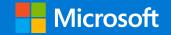

# Azure Virtual Desktop L300 Presentation

Sven Langenfeld

#### Table of contents

| What's new                                  | New Azure Virtual Desktop feature updates    |
|---------------------------------------------|----------------------------------------------|
|                                             | What is Azure Virtual Desktop?               |
| Concepts                                    | Azure Virtual Desktop key concepts           |
|                                             | Azure Virtual Desktop architecture           |
| Building your cloud                         | Performance requirements & sizing guidelines |
| VDI foundation                              | User experience                              |
|                                             | Security approach                            |
| Securing, managing,<br>and optimizing Azure | Management & monitoring                      |
|                                             | Availability & resilience                    |
| Virtual Desktop                             | Cost & performance optimization              |
|                                             | Azure Virtual Desktop for Azure Stack HCI    |
| <b>_</b>                                    | Migration considerations                     |
| Partners and migration                      | Citrix & VMware capabilities                 |
| myration                                    | ISV partners                                 |
| Positioning and                             | Azure Virtual Desktop or Windows 365?        |
| competitive overview                        | Competitive solutions                        |

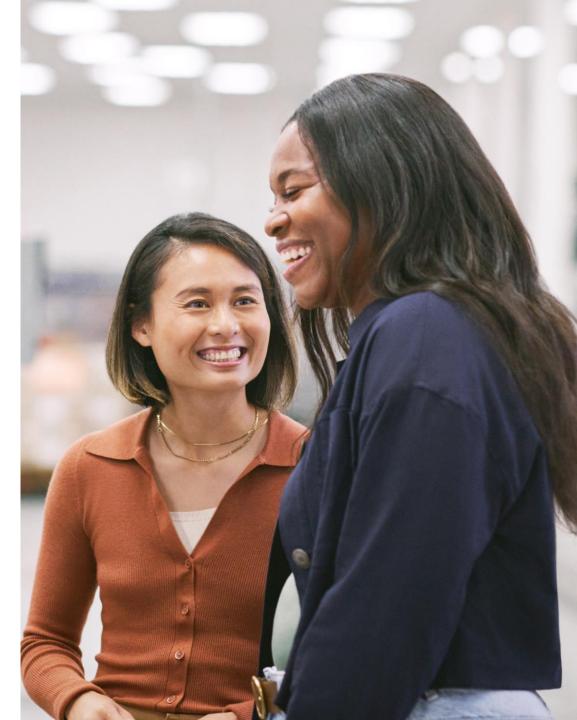

# Azure Virtual Desktop new updates

Back to table of contents

## Windows App (preview)

**Windows App** is a unified client on Windows, iOS, Android, Mac, and Web that can access Windows 365, Azure Virtual Desktop, Remote Desktop Services, Remote Desktop, Microsoft Dev Box, and more.

Windows App allows easy access to multiple services across client platforms with a simple and unified experience.

#### Windows and Web public preview access

<u>Windows 365 app users</u>: A preview toggle is on the app which, if enabled, turns on the Windows App experiences and, if disabled, returns them to the current Windows 365 app experiences.

<u>Windows 365 users on the web</u>: A banner will redirect to the new Windows App web portal and can return to the Windows 365 web portal by going to <u>windows365.com</u>.

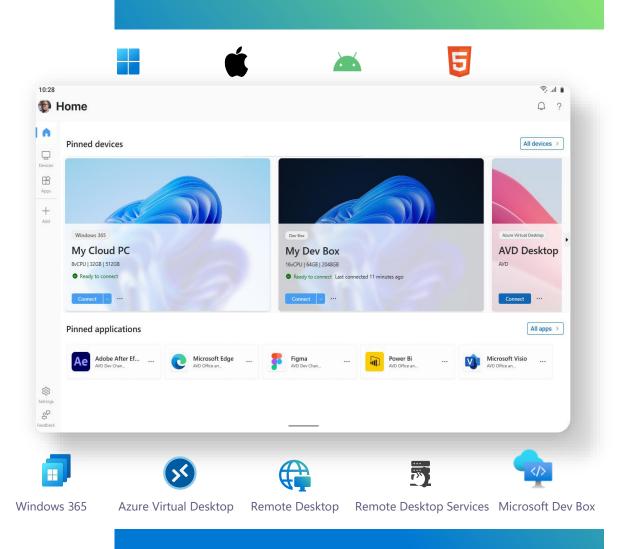

# Azure Virtual Desktop: App attach (preview)

Applications can be assigned to any host pool or VM within a region, including desktop and RemoteApp sessions.

Users in any host pool can have unique application combinations without requiring a maintenance window or session interruption, thus helping separate the application lifecycle from image lifecycle, resulting in fewer gold images.

#### Steps to configure:

- Expand your MSIX package to disk image
- Import to Azure Virtual Desktop
- Assign to users and hostpools

| 🍙 Terminal Preview   Host pools 👒 \cdots                                                                                                    |        |
|----------------------------------------------------------------------------------------------------|--------|
|                                                                                                    |        |
|                                                                                                    |        |
| Overview     App Attach packages can be assigned to one or more host pools. This will limit the host pools wit     applications. Learn more     Activity log | hin wh |
| Access control (IAM) Host pool ↑ Location                                                                                                    |        |
| Tags     S DesktopWin11     UK South                                                                                                    |        |
| X Diagnose and solve problems                                                                                                    |        |
| Settings Terminal Preview   Users 🖈 …                                                                                                    |        |
| 🔒 Locks 🖉 Search « 🕂 Add 🕐 Refresh 🕅 Remove                                                                                                    |        |
| Configuration     Overview     Filter by Name                                                                                                    |        |
| Properties     Activity log                                                                                                    |        |
| Manage Se Access control (IAM) Display name                                                                                                    |        |
| Host pools Tags User2                                                                                                    |        |
| Users X Diagnose and solve problems                                                                                                    |        |
| Settings                                                                                                    |        |
| Locks                                                                                                    |        |
| <ul> <li>Configuration</li> </ul>                                                                                                    |        |
| 28 Properties                                                                                                    |        |
| Manage                                                                                                    |        |
| Host pools                                                                                                    |        |
| 28 Users                                                                                                    |        |
|                                                                                                    |        |

### **FSLogix enhancements**

**Enhancement 1** (generally available) FSLogix configuration settings are available from Microsoft Intune Settings Catalog, which simplify configuration and management for Azure Virtual Desktop in the Microsoft Cloud.

#### **Enablement requirement:**

Create new configuration policy

- Platform: Windows 10 or later
- Type: Settings Catalog
- Add settings (FSLogix)

**Enhancement 2** (generally available) Azure Marketplace Windows multi-session images contain the latest version of FSLogix.

| t profile - AVD Intune Se<br>gs catalog                       | ttings with FSLogix                 |                                       | Settings picker                                                    |
|---------------------------------------------------------------|-------------------------------------|---------------------------------------|--------------------------------------------------------------------|
| Configuration settings 2 Review + s                           | ave                                 |                                       | Use commas "," among search terms to lookup settings by their keyw |
| dd settings ①                                                 |                                     |                                       | $\wp$ Search for a setting                                         |
| FSLogix<br>Profile Containers                                 |                                     | Remove category<br>Remove subcategory | + Add filter                                                       |
| <ol> <li>34 of 48 settings in this subcategory are</li> </ol> | not configured                      |                                       | Browse by category                                                 |
|                                                               |                                     |                                       | Firewall                                                           |
| VHD Locations (Device)                                        | \\devwcxpremfiles001.file.core.wind | lows.net\containers                   | ✓ FSLogix                                                          |
| Delete Local Profile When VHD Should Apply ③                  | Enabled                             | Θ                                     | Cloud Cache Service                                                |
| Enabled ①                                                     | Enabled                             | Θ                                     | Logging                                                            |
| Locked Retry Count 🕕                                          | Enabled                             | Θ                                     | ✓ ODFC Containers                                                  |
| Locked Retry Count (Device) *                                 | 15                                  |                                       | Cloud Cache                                                        |
| Locked Retry Interval ①                                       | Enabled                             | Θ                                     | Container and Directory Naming                                     |
| Locked Retry Interval (Device) *                              | 3                                   |                                       | ✓ Profile Containers                                               |
| Prevent Login With Failure ①                                  | Enabled                             | Θ                                     | Cloud Cache                                                        |
| Prevent Login With Temp Profile ①                             | Enabled                             | Θ                                     | Container and Directory Naming                                     |
|                                                               | _                                   |                                       | 2                                                                  |
| cancel                                                        |                                     |                                       |                                                                    |
|                                                               |                                     |                                       |                                                                    |
| _                                                             |                                     |                                       |                                                                    |
|                                                               |                                     |                                       |                                                                    |

Start with a pre-set configuration

\* 3.0 (3 rating

Windows 11 Enterprise multi-session ...

# What is Azure Virtual Desktop?

Back to table of contents

# Azure Virtual Desktop is a cloud VDI solution designed to meet the challenges of remote work

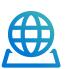

Access Windows 11 and Windows 10 from anywhere

Enable a secure, remote desktop experience from anywhere

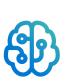

Maintain full control over configuration and management

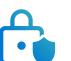

Get the security and reliability of Azure

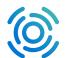

Optimize cost with multi-session and pay for only what you use

#### Here's what you can do when you run Azure Virtual Desktop on Azure

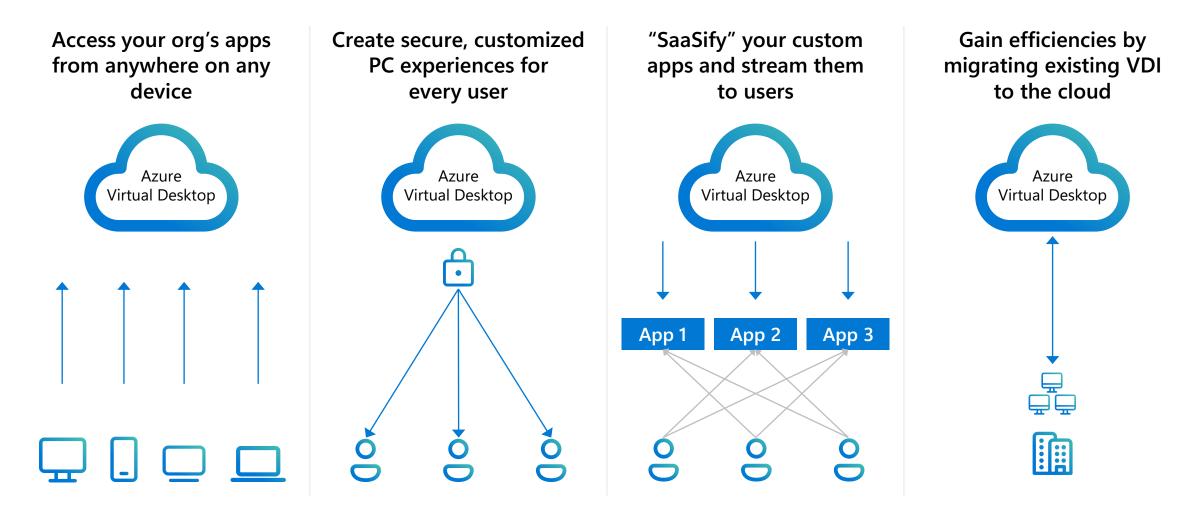

#### **Azure Virtual Desktop**

Provide your employees with a full desktop and access to remote apps.

Focus on policies and controls rather than managing infrastructure.

Connect from any device of your choice.

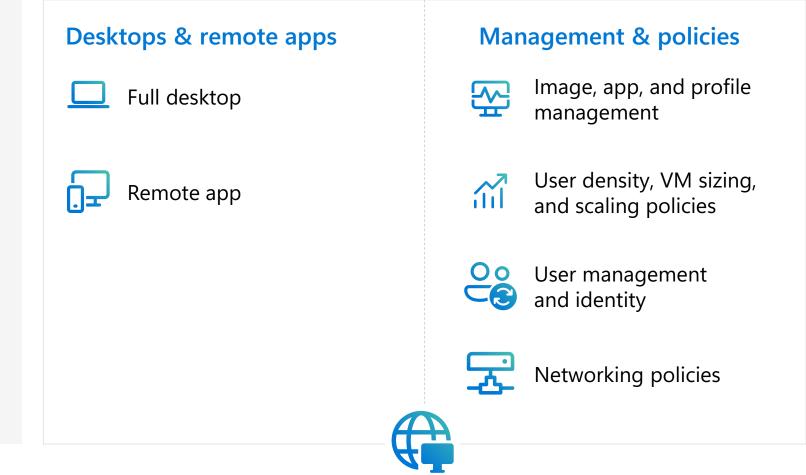

**Azure Virtual Desktop service** 

# Azure Virtual Desktop simplifies VDI management

- Microsoft and Azure manage the entire infrastructure for you.
- Focus only on the users, apps, and OS images you need to use.
- Use Azure portal or automate deployment using ARM template.
- Easily scale by adding any number of hosts to a host pool.
- Use built-in monitoring with Azure Monitor and Log Analytics.

|                            | more identical virtual machines within Windows Virtual Desktop<br>group with virtual machines in an Azure subscription. Learn more |              |
|----------------------------|----------------------------------------------------------------------------------------------------|--------------|
| Add virtual machines       | 🔵 No 💿 Yes                                                                                                    |              |
| Resource group             | rg-deeplearning                                                                                                    | $\checkmark$ |
| Virtual machine location ① | East US                                                                                                    | $\checkmark$ |
| Virtual machine size * 🕕   | <b>Standard D2s v3</b><br>2 vCPU's, 8 GiB memory<br>Change size                                                                    |              |
| Number of VMs *            | 5                                                                                                    | $\checkmark$ |
| Name prefix *              | dplearn                                                                                                    | $\checkmark$ |
|                            | <b>i</b> Session host name must be unique within the Resource (                                                                    | Group.       |
| Image type                 | Gallery                                                                                                    | $\checkmark$ |
|                            |                                                                                                    |              |
|                            |                                                                                                    |              |
|                            |                                                                                                    |              |
|                            |                                                                                                    |              |
|                            |                                                                                                    |              |
|                            |                                                                                                    |              |

#### **Azure Virtual Desktop unlocks hybrid work scenarios**

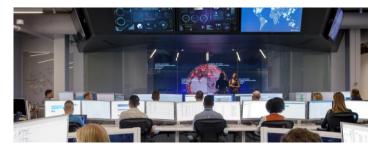

#### **Data security**

Improve regulatory compliance and IP protection via data centralization and a reduced threat surface.

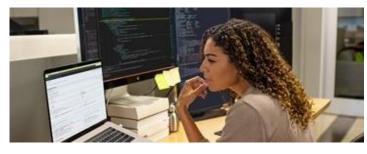

#### High-capacity computing

Get cloud-scale compute and storage to support specialized workloads such as design and development.

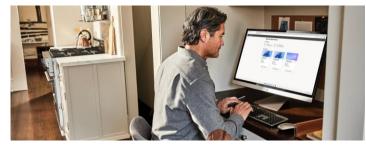

#### **BYOPC** programs

Enable secure virtual desktops, even on personal devices.

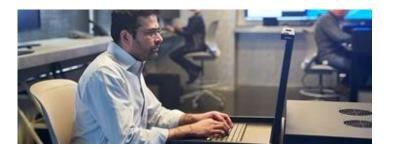

#### **Disaster recovery**

Help ensure continuity and access for your workforce and company data even in the most challenging circumstances.

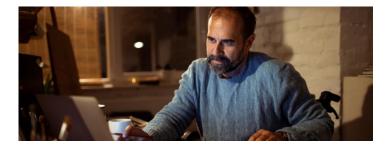

#### **Temporary workforces**

Simplify and accelerate the onboarding and offboarding process for elastic workforces.

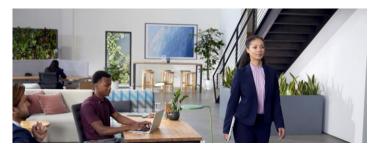

Mergers & acquisitions

Provide seamless transitions and access for growing businesses.

# Azure Virtual Desktop uses innovative technology to deliver a more secure and cost-effective user experience

Windows 11 and Windows 10 multi-session enables you to add more users per virtual machine (VM)

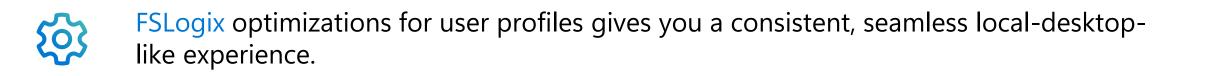

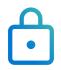

Single sign-on and passwordless authentication provides a safer and simpler sign-in experience for users.

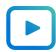

Multimedia redirection enables you to use Microsoft Teams for video and audio.

Back to table of contents

Azure Virtual Desktop can deliver users a full desktop environment and access to designated apps using a variety of clients and from any location.

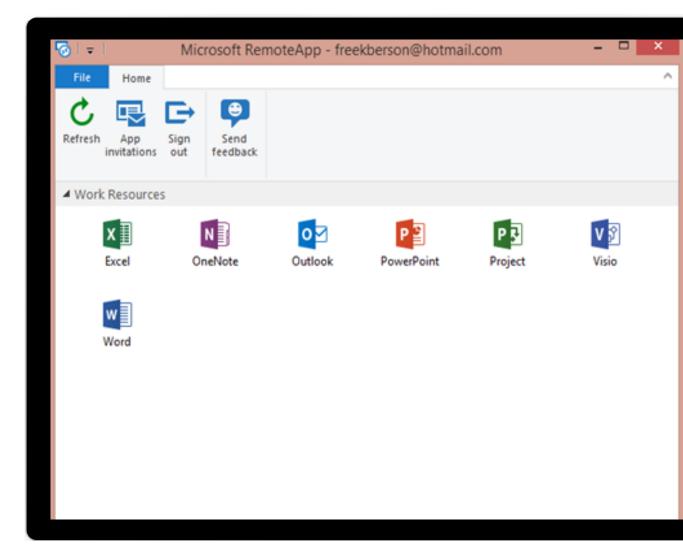

Configuring and managing the on-prem infrastructure to deliver remote desktop and app experiences requires investment and management of a diverse set of hardware and software.

| 0    | Web servers to provide<br>browser access to<br>VDI resources                 | <b>Broker servers</b> to manage connections to session host servers               |                                                                           |
|------|------------------------------------------------------------------------------|-----------------------------------------------------------------------------------|---------------------------------------------------------------------------|
| User |                                                                              |                                                                                   | Session host servers to provide the desktop and app experiences for users |
|      | Gateway servers to control<br>remote desktop connections<br>to VDI resources | Licensing servers to manage<br>license consumption for access<br>to VDI resources |                                                                           |

Azure Virtual Desktop shifts the management of the physical resources necessary for delivering virtual desktop and app experiences to Microsoft.

| Responsibility                    | Traditional on-prem VDI | Azure Virtual Desktop |
|-----------------------------------|-------------------------|-----------------------|
| Identity                          |                         |                       |
| End-user devices (mobile and PCs) |                         |                       |
| Application security              |                         |                       |
| Operating systems                 |                         |                       |
| Deployment configuration          |                         |                       |
| Network controls                  |                         |                       |
| Virtualization control plane      |                         |                       |
| Physical hosts                    |                         |                       |
| Physical network                  |                         |                       |
| Physical datacenter               |                         |                       |

MICROSOFT

CUSTOMER

Azure Virtual Desktop provides a migration path for on-prem VDI implementations using partner control planes.

#### **VDI migration**

- Azure Virtual Desktop
- Citrix + Azure
- VMware + Azure

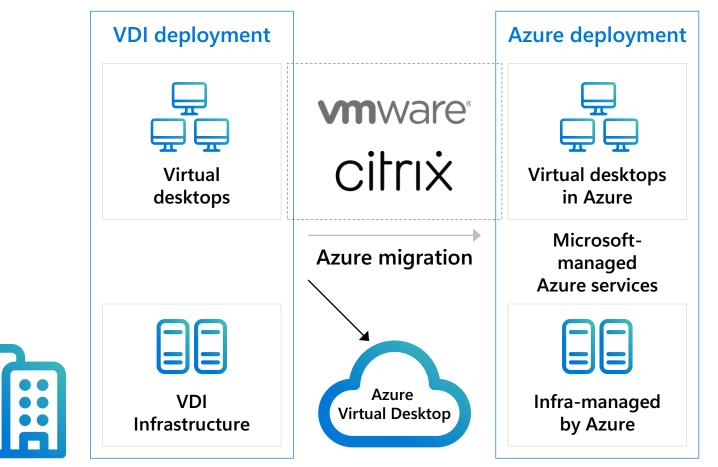

#### What you need to get started with Azure Virtual Desktop

| Azure Portal                                                                                                    | Microsoft Entra ID<br>Active Directory                                                                                                    | Windows 11/10 Enterprise<br>Windows Server 2012 R2<br>and up<br>Windows 11/10 Enterprise<br>multi-session                                                                                                    | Azure ExpressRoute                                                                                                    | Microsoft 365                                                                                                    | Azure Virtual Desktop                                                                                     |
|----------------------------------------------------------------------------------------------------|----------------------------------------------------------------------------------------------------|----------------------------------------------------------------------------------------------------|----------------------------------------------------------------------------------------------------|----------------------------------------------------------------------------------------------------|----------------------------------------------------------------------------------------------------|
| An Azure account<br>with an active<br>subscription                                                                                                    | An identity<br>provider                                                                                                    | A supported operating system                                                                                                    | Network<br>connectivity                                                                                                    | Appropriate<br>licenses                                                                                                    | A remote<br>desktop client                                                                                |
| Azure Virtual Desktop<br>configuration,<br>monitoring, and<br>management happens<br>in the Azure Portal.<br>Admins need an<br>account with the<br>necessary privileges to<br>start an<br>Azure Virtual Desktop | Identity providers allow<br>for granular control of<br>user access to<br>Azure Virtual Desktop<br>resources.<br>Microsoft Entra ID<br>provides identity<br>management for<br>Azure Virtual Desktop. | Azure Virtual Desktop<br>resources are delivered<br>through virtual<br>machines running<br>Windows operating<br>systems. You can<br>choose from a<br>broad set of available<br>OS images or<br>create your own. | Users can connect to<br>Azure Virtual Desktop<br>from anywhere.<br>Customers can also use<br>Azure ExpressRoute to<br>link on-prem<br>infrastructure to<br>Azure Virtual Desktop<br>services. | Many customers are<br>already entitled to<br>access<br>Azure Virtual Desktop<br>resources through<br>existing eligible<br>licenses. | Users can access<br>Azure Virtual Desktop<br>resources through a<br>variety of remote<br>desktop clients. |

implementation.

# **Pricing for Azure Virtual Desktop**

Pay only for the virtual machines (VMs), storage, and networking consumed when the service is
 in use.

#### 

# Calculating your costs

An Azure user account and subscription are required to deploy and manage a virtual machine.

Pricing factors include:

- Virtual machines and operating system (OS) storage
- Data disk (personal desktop only)
- User profile storage
- Networking

 $\mathbf{S}$ 

# Making it work for you

- We offer pricing options such as <u>one-year or three-year Azure</u> <u>Reserved Virtual Machine</u> <u>Instances</u>, for savings of up to 72 percent versus the pay-asyou-go plan,
- Monthly payment plan is now available upon request.
- Reserved virtual machines can be exchanged or returned.

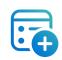

# Only infrastructure cost with BYOL

Azure Virtual Desktop session host virtual machines (including Citrix Cloud and VMWare Horizon Cloud on Azure deployments) are charged at Linux compute rates for Windows 11 or 10 single, Windows 11 or 10 multi-session, and Windows Server.

Customer only needs to bring appropriate Windows license.

#### All Azure discounts and benefits apply to Azure Virtual Desktop

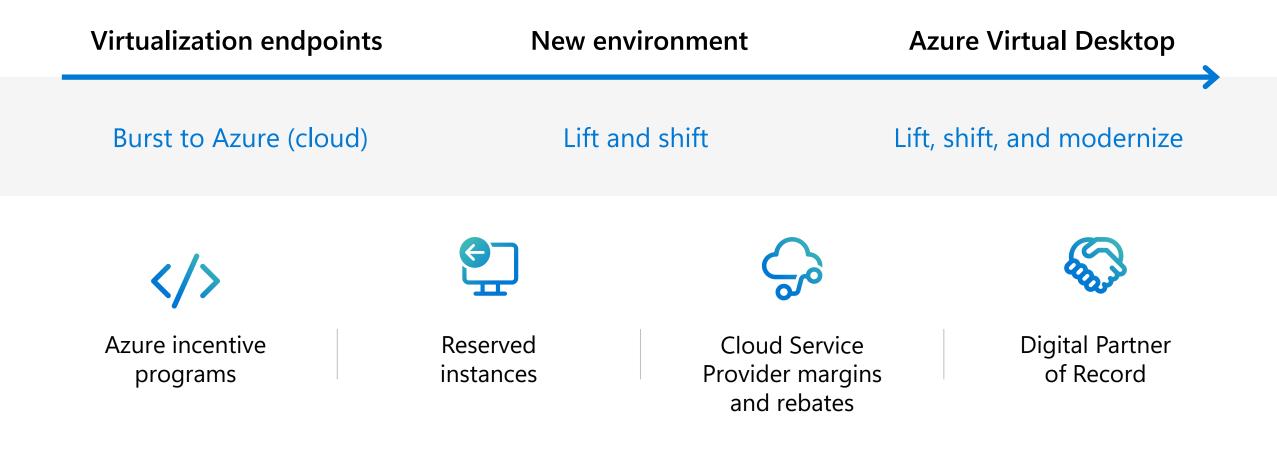

#### Many customers are already eligible for Azure Virtual Desktop

Azure Virtual Desktop licensing requirements

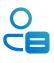

#### Client

Customers are eligible to access Windows 11 and Windows 10 single and multi-session and Windows 7 with Azure Virtual Desktop if they have one of the following licenses\*:

- Microsoft 365 E3/E5
- Microsoft 365 A3/A5/Student Use Benefits
- Microsoft 365 F3
- Microsoft 365 Business Premium
- Windows 11 and Windows 10 Enterprise E3/E5
- Windows 11 and Windows 10 Education A3/A5
- Windows 11 and Windows 10 VDA E3/E5

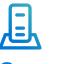

#### Server

Customers are eligible to access Server workloads with Azure Virtual Desktop if they have one of the following licenses:

• RDS CAL license with active Software Assurance (SA) or RDS User Subscription Licenses

Customers pay for the virtual machines (VMs), storage, and networking consumed when the users are using the service.

\*Customers can access Azure Virtual Desktop from their non-Windows Pro endpoints if they have a Microsoft 365 E3/E5/F3, Microsoft 365 A3/A5 or Windows 10 VDA per user license. Source: Azure Virtual Desktop Prerequisites

# Azure Virtual Desktop architecture

Back to table of contents

#### **Azure Virtual Desktop architecture**

Provide your employees with a secure, remote desktop experience.

Connect from any device of your choice.

Focus on the right policies and controls rather than managing infrastructure.

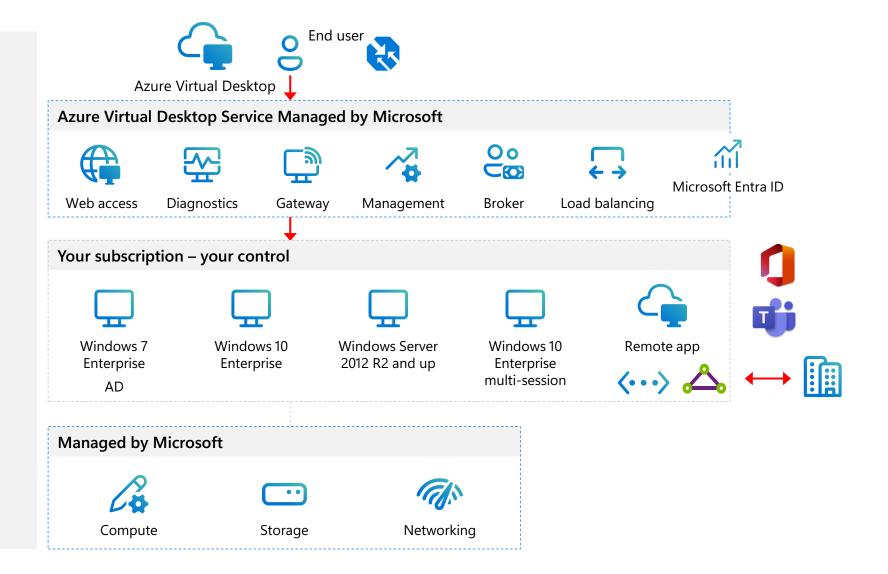

#### Example enterprise architecture diagram – **Azure Virtual Desktop**

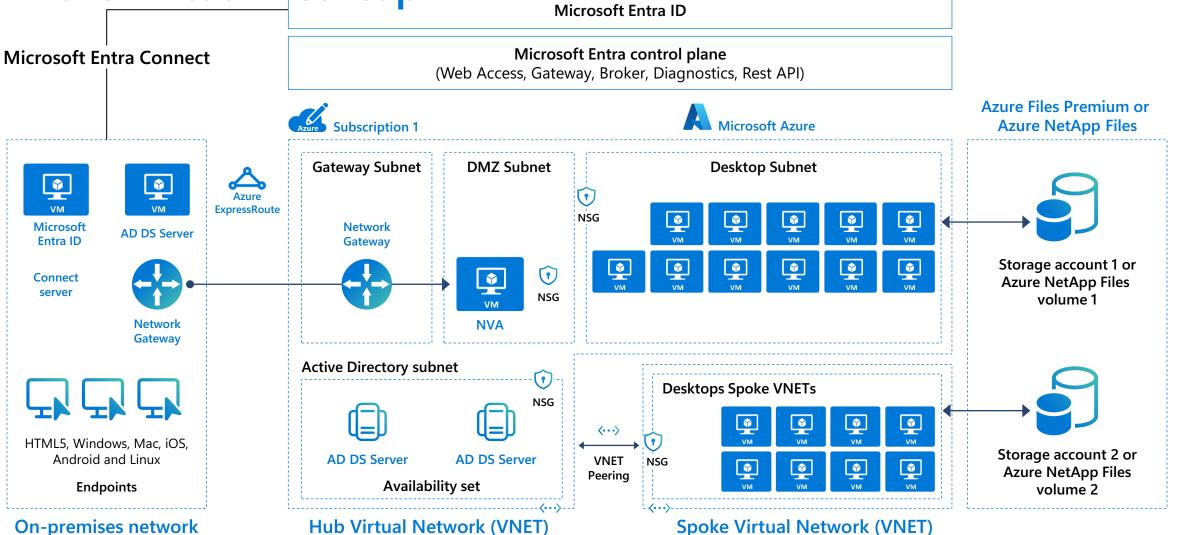

# Creating the foundation for your Azure Virtual Desktop environment

Back to table of contents

#### Creating the foundation for your Azure Virtual Desktop environment - 1

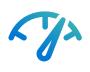

# Performance requirements and sizing

- Virtual machine (VM) recommendations
- Multi-session and sizing guidelines
- Storage for your VMs
- Storage for your FSLogix profiles
- GPU VMs
- Networking
- New features

#### 

#### **User experience**

- Host pools and session hosts
- Personal or pooled host pools
- User profile management (FSLogix)
- Remote App Streaming
- New features:
  - Personal desktop unassignment and reassignment
  - Storage cost savings with FSLogix

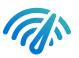

# Networking and connectivity

- Networking considerations
- On-prem to Azure connectivity
- Inter-Azure traffic management
- New features:
  - RDP Shortpath

# Creating the foundation for your Azure Virtual Desktop environment

Performance requirements & sizing guidelines

Back to table of contents

Performance requirements & sizing guidelines

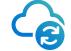

One of the fundamental benefits of implementing Cloud VDI with Azure Virtual Desktop is the ability to tailor the remote compute experience to meet the needs of users whether they're performing their duties as call center agents, designing a next generation video game, or providing temporary consulting services for a multinational client.

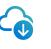

Azure Virtual Desktop provides this flexibility by using the foundational compute, storage, and networking components of the Azure service.

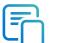

The following slides give an overview of:

- Virtual machine sizing
- Pooled sizing and multi-session sizing
- Disk type recommendations
- Profile storage recommendations
- GPU Capabilities
- Networking design and best practices

# **Configuring Azure Virtual Desktop**

Azure Virtual Desktop provides a simple, clean interface for configuring and customizing a VDI environment.

| Getting started anage     Host pools     Application groups     Workspaces     Getting started | Create a host pool                                                                                    |                                                                                                    |
|------------------------------------------------------------------------------------------------|----------------------------------------------------------------------------------------------------|----------------------------------------------------------------------------------------------------|
| <ul><li>Application groups</li><li>Workspaces</li></ul>                                        | Documentation and help                                                                                |                                                                                                    |
|                                                                                                |                                                                                                    |                                                                                                    |
| Scaling plans Users                                                                            | Getting started<br>Welcome to Azure Virtual Desktop!<br>Learn more                                    | Create your own image<br>Capture and create a managed image.<br>Learn more                                |
| onitoring                                                                                      |                                                                                                    |                                                                                                    |
| Pinsights<br>Pinsights (Preview)<br>Workbooks                                                  | Cost calculator<br>How much will your deployment cost?<br>Learn more                                  | Profile containers<br>Profile disks are out. Containers are in.<br>Learn more                             |
| censing                                                                                        | Community                                                                                             |                                                                                                    |
| Per-user access pricing                                                                        | Azure Virtual Desktop<br>Get the latest news and share your thoughts.<br>Azure Virtual Desktop forums | <ul> <li>@AzureSupport</li> <li>Quickly connect with our experts.</li> <li>Tweet @AzureSupport</li> </ul> |

# Virtual machines - 1

#### Virtual machine (VM) type

- Azure resources can be optimized with scale to offer cost savings.
- In the case of Azure Virtual Desktop, the most important resource is the VM (compute).
- If we start by looking at a popular VM series for Azure Virtual Desktop, the D-series, VMs get more powerful and could be optimized to become cheaper.
- Over time it can offer <u>great cost savings</u> (aka.ms/AzureMakesAVDCheaperOverTime).

Select the newest VM families to help get the optimal price/performance ratio.

|                                |      | Ds8 v3       | Ds8 v4      | Ds8 v5      | Ds8 v6?     | Ds8 v7?     |
|--------------------------------|------|--------------|-------------|-------------|-------------|-------------|
| Number of users                | 1000 |              |             |             |             |             |
| Number of users per VM         | 11   |              |             |             |             |             |
| ACU increase (worst case)      |      | 0%           | 10%         | 10%         | 10%         | 10%         |
| Number of hosts (VMs) required |      | 91           | 82          | 74          | 66          | 60          |
| Running hours                  | 220  |              |             |             |             |             |
| Cost of VM per hour            |      | \$0,48       | \$0,46      | \$0,45      | \$0,44      | \$0,43      |
|                                |      |              |             |             |             |             |
| Cost per month                 |      | \$9.600,00   | \$8.280,00  | \$7.290,00  | \$6.415,20  | \$5.642,46  |
| Cost per year                  |      | \$115.200,00 | \$99.360,00 | \$87.480,00 | \$76.982,40 | \$67.709,52 |
| Savings\$ per year             |      | \$0,00       | \$15.840,00 | \$11.880,00 | \$10.497,60 | \$9.272,88  |
| Savings% per year              |      | 0%           | -14%        | -12%        | -12%        | -12%        |
|                                |      | 2021         | 2022        | 2023        | 2024        | 2025        |
| Cummulative savings            |      | \$0,00       | \$15.840,00 | \$27.720,00 | \$38.217,60 | \$47.490,48 |

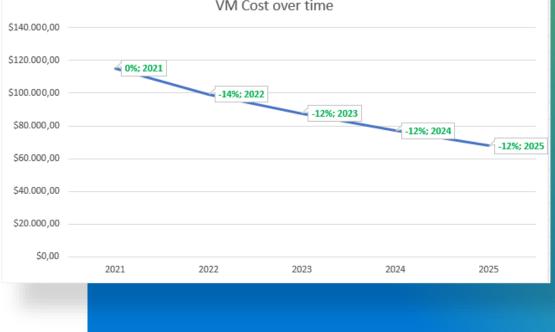

# Virtual machines - 2

Virtual machine (VM) type (continued)

Azure offers many different virtual machine types, where the D, F, and N (with GPU) series are the most used with Azure Virtual Desktop.

#### Because the <u>N series VMsm</u>

(aka.ms/GPUOptimizedVMSizes) have a GPU, they not only offer better graphical performance, but also offload the CPU significantly. Even if you have a moderately graphically intense workload, it'll help increase your density with a minimal increment in cost.

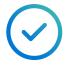

Investigate if the N series lowers the average cost per user for your workload.

| Virtual Machines          |                |                              |   |
|---------------------------|----------------|------------------------------|---|
| REGION:                   |                | OPERATING SYSTEM:            |   |
| West Europe               | ~              | Windows                      | ~ |
| INSTANCE:                 |                |                              |   |
| D8 v3: 8 vCPU(s), 32 GB R | AM, 200 GB Tem | porary storage, \$0.848/hour | ~ |
| Virtual Machines          | ;              | OPERATING SYSTEM:            |   |
|                           | ~              | Windows                      | ~ |
| West Europe               | •              | 11 maons                     |   |
| West Europe               | ·              |                              |   |

# Virtual machines - 3

Azure region

Usually, the single most important thing for the user experience is to have the VMs as close to the user as possible, but it's important to be aware of the <u>different prices</u> (aka.ms/AzureVMPriceComparison) of VMs in the different Azure regions.

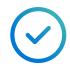

Investigate if you can run a VM cheaper in another Azure region without impacting the end user experience.

#### Azure VM Comparison

Find and compare Azure Virtual machines specs and pricing on a one page. Check column **Best region price**, it will help you to find in what region that VM know that the price in different currencies is different, sometimes the difference is significant, check this page. The data updated daily from Azure API and c is not related to Microsoft or Azure. Last update was: 2020-12-04 10:08:11Z GMT

| Euro (€)           | ✓ UK South  | ✓ Cost p     | er hour 🗸 Stan  | dard Priority 🗸 | nv                |   |
|--------------------|-------------|--------------|-----------------|-----------------|-------------------|---|
| Cores:             | •           | RAM:         |                 |                 |                   |   |
| VM name            | # Cores   🍦 | Memory (GiB) | Max # disks   🍦 | Linux price  🌲  | Windows price   🍦 | I |
| Standard_NV24      | 24          | 224          | 64              | 3.040096        | 5.918279          |   |
| Standard_NV12      | 12          | 112          | 48              | 2.532429        | 1.985971          |   |
| Standard_NV6       | 6           | 56           | 24              | 1.266636        | 0.992564          |   |
| Standard_NV48s_v3  | 48          | 448          | 32              | 4.80681         | 6.668816          |   |
| Standard_NV24s_v3  | 24          | 224          | 24              | 2.403405        | 3.334408          |   |
| Standard_NV12s_v3  | 12          | 112          | 12              | 1.201702        | 1.667204          |   |
| Standard_NV32as_v4 | 32          | 112          | 32              | 1.964889        | 3.206226          |   |
| Standard_NV16as_v4 | 16          | 56           | 32              | 0.982444        | 1.603113          |   |
| Standard_NV8as_v4  | 8           | 28           | 16              | 0.4908          | 0.801978          |   |
| Standard_NV4as_v4  | 4           | 14           | 8               | 0.2454          | 0.400567          |   |

#### Multi-session is an exclusive feature for Azure Virtual Desktop and drives cost efficiency without impacting user experience

Multi-session allows administrators to place multiple users in the same virtual machine (VM).

Azure Virtual Desktop multi-session can share resources across users and place many users into the VM.

Multi-session is available with pooled desktops and requires FSLogix for user profile roaming.

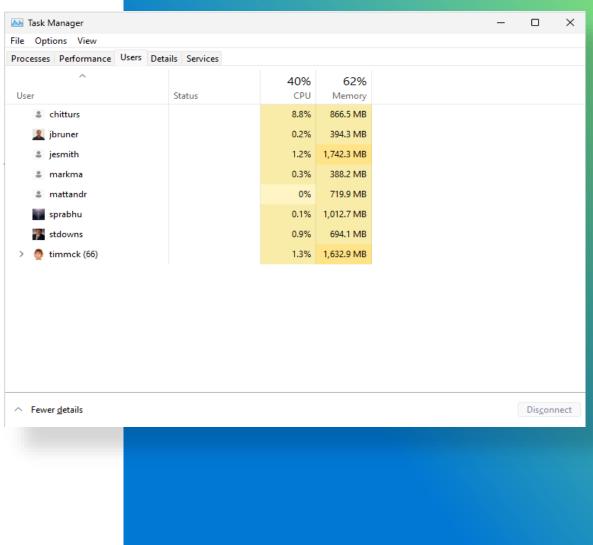

# Azure Virtual Desktop host sizing recommendations (multi-session and single session)

#### **Multi-session recommendations**

The following table lists the maximum suggested number of users per virtual central processing unit (vCPU) and the minimum virtual machine (VM) configuration for each workload. These recommendations are based on Remote Desktop workloads.

| Workload type | Maximum users<br>per vCPU | vCPU/RAM/OS storage minimum        | Example Azure<br>instances | Profile container storage minimum |
|---------------|---------------------------|------------------------------------|----------------------------|-----------------------------------|
| Light         | 6                         | 2 vCPUs, 8 GB RAM, 16 GB storage   | D2s_v3, F2s_v2             | 30 GB                             |
| Medium        | 4                         | 4 vCPUs, 16 GB RAM, 32 GB storage  | D4s_v3, F4s_v2             | 30 GB                             |
| Heavy         | 2                         | 4 vCPUs, 16 GB RAM, 32 GB storage  | D4s_v3, F4s_v2             | 30 GB                             |
| Power         | 1                         | 6 vCPUs, 56 GB RAM, 340 GB storage | D4s_v3, F4s_v2, NV6        | 30 GB                             |

#### Single-session/personal desktop recommendations

- Sizing largely dependent on the workload, apps deployed, and user type.
- We recommend at least two physical CPU cores per VM (typically four vCPUs with hyperthreading).
- If you need more specific VM sizing recommendations for single-session scenarios, check with your software vendors specific to your workload .
- VM sizing for single-session VMs will likely align with physical device guidelines .
- Use other tools to get granular level sizing and scaling recommendations.

#### Pooled sizing guidelines for determining user density per VM

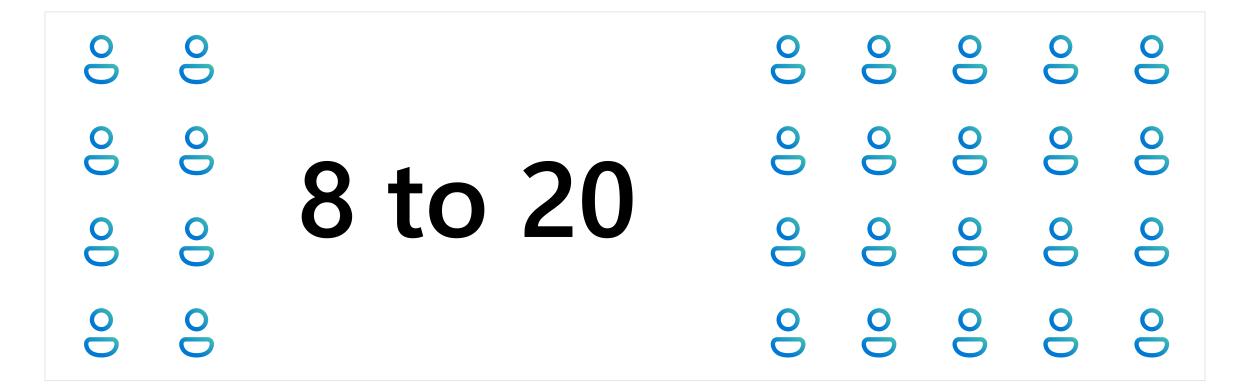

Maximum number of people per VM (density)

## **Pooled multi-session sizing guidelines**

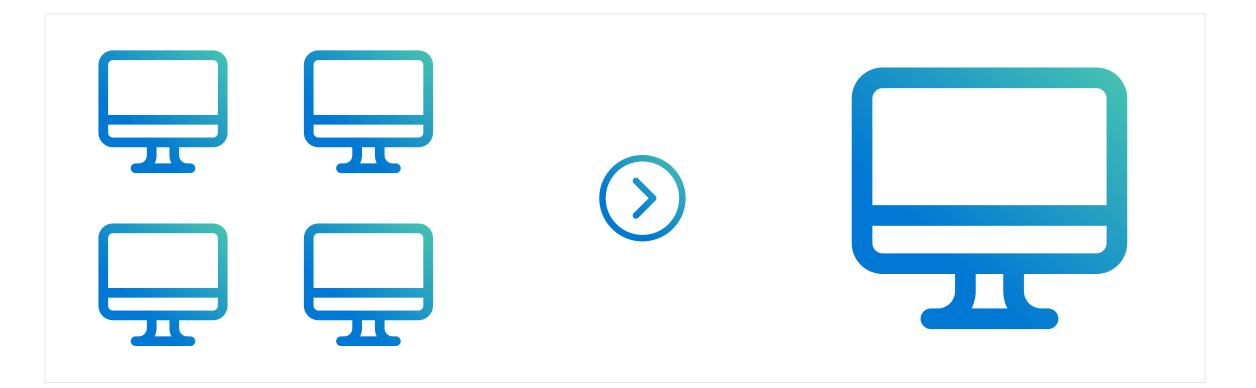

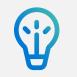

Some small are better than one large Most common SKU: Standard\_D8\_v4

# Azure Virtual Desktop storage considerations – OS disk choice

### OS disk type

Each Azure Virtual Desktop VM needs an OS disk. The disc type can be configured by the system admin during set up or at any point.

The table below compares the different options at a high level (more details <u>here</u> (aka.ms/AzureManagedDiskTypes).

|                        | Premium SSD | SSD | HDD | Ephemeral Disk |
|------------------------|-------------|-----|-----|----------------|
| <u>SLA</u> + <u>HA</u> | •••         | ••  | ••  | •              |
| IOPS & throughput      | ••          | ••  | •   | •••            |
| Flexibility            | •••         | ••  | ••  | •              |
| Low cost               | •           | ••  | ••• | ••••           |

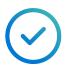

Use Ephemeral disks (free) to save costs if your scenario allows it

# Azure Virtual Desktop storage considerations – FSLogix profile storage

### FSLogix profile storage

Azure offers multiple solutions that you can use to store your FSLogix profile containers.

The table below compares the different options at a high level (more details here).

|                   | Azure Files Premium          | Azure NetApp Files               | Storage Spaces Direct       |
|-------------------|------------------------------|----------------------------------|-----------------------------|
| Workload type     | Medium user, low-concurrency | All user types, high-concurrency | Light user, low-concurrency |
| SLA + HA          | $\bullet \bullet$            | $\bullet \bullet \bullet$        | •                           |
| IOPS & throughput | ••                           | ••                               | •                           |
| Low latency       | ••                           | $\bullet \bullet \bullet$        | •                           |
| Flexibility       | •••                          | $\bullet \bullet \bullet$        | ••                          |
| Low cost          | ••                           | ••                               | •                           |
| Data protection   | $\bullet \bullet$            | $\bullet \bullet \bullet$        | $\bullet \bullet$           |

## **Extend your storage options with Azure Virtual Desktop**

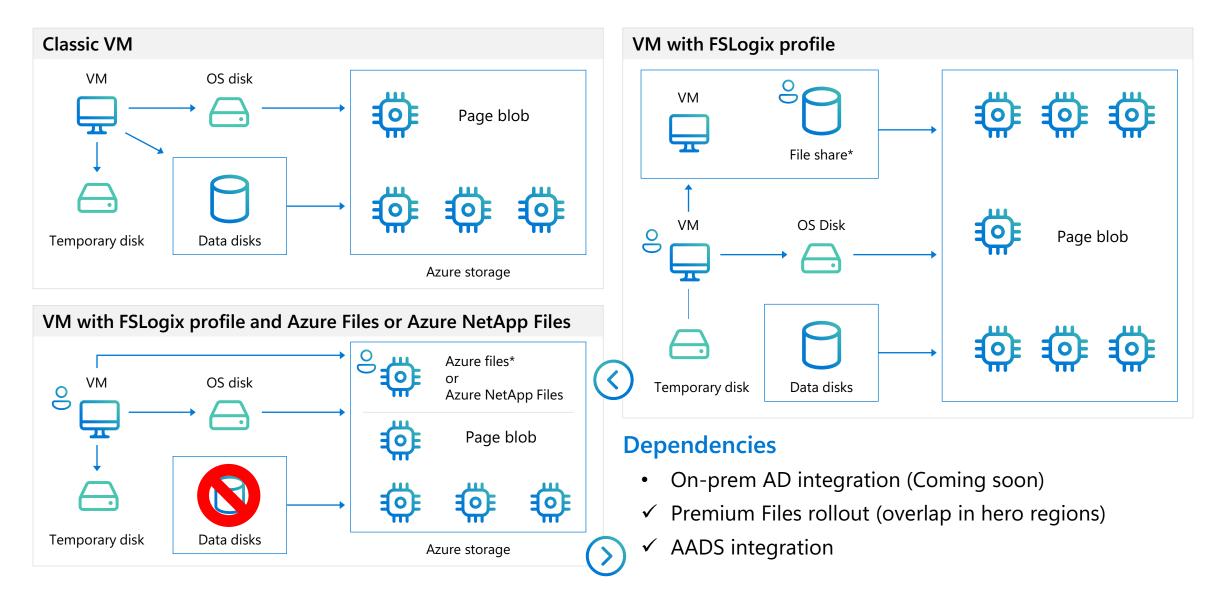

## **Azure Virtual Desktop on Azure**

### Optimize end user experience with Azure NetApp Files (ANF)

### Simple to manage

### **Lower TCO**

- Native Azure service for easy deployment and scalability
- Single shared platform for FSLogix profile, MSIX App Attach containers, and generic file shares

### PaaS service

- No VMs resources required on Azure laaS
- Integrated Snapshot Backup & DR

### Azure Virtual Desktop on Azure Architecture

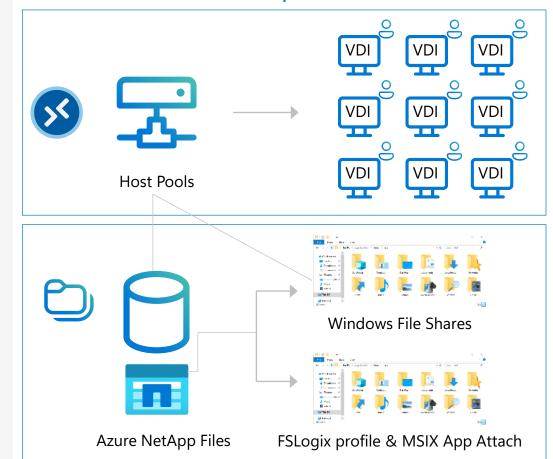

### Enterprise performance

- High IOPs w/ low latency
- Online scalability of capacity and performance (e.g., burst for login storms)

### Maximum compatibility

- SMB (all versions) support
- Native Active Directory Domain Services (non-AAD) support
- Full NTFS ACLs support

## Azure Virtual Desktop GPU use cases

**GPUs for Visualization – Architects, designers, graphic artists** CAD/CAE

### **GPU for HPC – Developers, scientists** Supercomputers for high-end simulations

**GPU for AI – Data scientists** 

Supercomputing training deep learning models

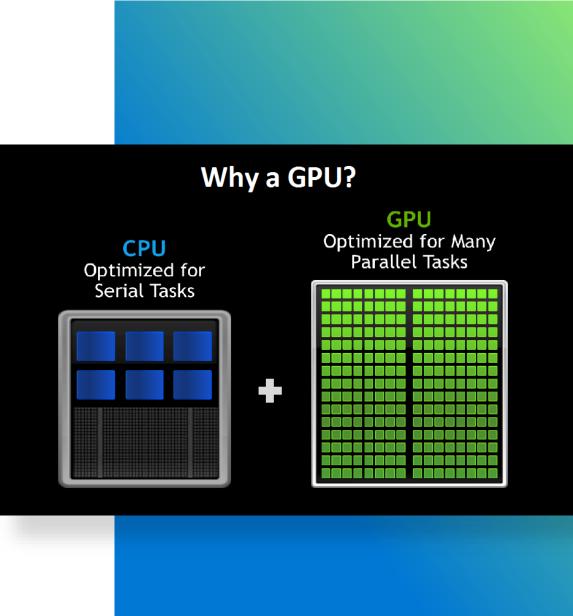

### Azure Virtual Desktop GPU processor options

### **NC Series**

HPC workloads such as reservoir modeling, DNA sequencing, protein analysis, Monte Carlo simulations, and others.

### 

**NCasT4** (NC4asT4 [4 CPU 1 GPU] to NC64asT4 [64 CPU and 4 GPUs]) Ideal for deploying AI services, such as real-time inferencing of user-generated requests, or for interactive graphics and visualization workloads using NVIDIA's GRID driver and virtual GPU technology.

### ND Series

- Built for both computationally intense scale-up (harnessing 8 GPUs per VM) and scale-out (harnessing multiple VMs working together) workloads. The NDv2 series now supports 100-Gigabit InfiniBand EDR backend networking, like that available on the HB series of HPC VM, to allow high-performance clustering for parallel scenarios including distributed training for AI and ML.
- ND A100 v4 96 AMD Epyc CPUs and 8 A100 40GiB Tensor Core GPUs
- NDm A100 v4 96 AMD Epyc CPUs and 8 A100 80Gib Tensor Core GPUs

### **NV** Series

- NVv1 (NV6)
  - NVv3 (NV12 [1 GPU] to NV48 [GPUs]
  - NVv4 (NV4asv4 [4 CPUs 1/8 GPU] to NV32asv4 [32 CPUs 1 full GPU]

## **Azure Virtual Desktop GPU performance**

### GPU Rendering cost for 4K image on Azure VMs

| VM Name      | # GPUs on VM | Azure VM hourly cost (\$) | 4K Image Render time | Total Azure consumption |
|--------------|--------------|---------------------------|----------------------|-------------------------|
| NC64as_T4_v4 | 4            | \$8.60                    | 11 min 47 sec        | \$1.69                  |
| NV24s_v3     | 2            | \$4.29                    | 1 hr 23 min 53 sec   | \$6.00                  |

### CPU Rendering cost for 4K image on Azure VMs

| VM Name      | No. of CPU cores | Azure VM hourly cost (\$) | 4K Image Render time | Total Azure consumption |
|--------------|------------------|---------------------------|----------------------|-------------------------|
| NC64as_T4_v4 | 64               | \$8.60                    | 21 min 13 sec        | \$3.04                  |
| NV24s_v3     | 24               | \$4.29                    | 1 hr 41 min 43 sec   | \$7.27                  |

# Configuring Azure Virtual Desktop networking

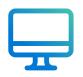

Networking options for Azure Virtual Desktop let you specify security and active directory model.

#### Network and security

| Use Azure Firewall to secure your VNET an     | d host pool resources. Learn more                            |               |
|-----------------------------------------------|--------------------------------------------------------------|---------------|
| Virtual network * 🕕                           | None available                                               | $\sim$        |
| Network security group ①                      | Basic                                                        | $\checkmark$  |
| Public inbound ports 🕕                        | ⊖ Yes                                                        |               |
|                                               | • No                                                         |               |
| Inbound ports to allow                        | Select one or more ports                                     | $\overline{}$ |
|                                               | () All traffic from the internet will be blocked by default. |               |
| Domain to join                                |                                                              |               |
| Select which directory you would like to join | Active Directory                                             | $\overline{}$ |
| AD domain join UPN * 🛈                        | vmjoiner@contoso.com                                         |               |
| Password * (i)                                |                                                              |               |
| Specify domain or unit ①                      | 🔵 Yes 💿 No                                                   |               |
|                                               |                                                              |               |

## **Network requirements & considerations**

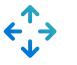

### How to connect

|                                    | Connectivity<br>type | Special considerations                                       |
|------------------------------------|----------------------|--------------------------------------------------------------|
| Azure ExpressRoute                 | Hybrid               | Dedicated network<br>through service provider                |
| Site-to-Site VPN                   | Hybrid               | Limited bandwidth<br>compared to Azure<br>ExpressRoute       |
| Microsoft Entra<br>Domain Services | Isolated             | Must synchronize<br>password hashes to<br>Microsoft Entra ID |

## 

### **Identity strategy options**

- Spin up a domain controller in your Azure subscription.
- For cloud-based organizations, use Microsoft Entra Domain Services.
- For hybrid organizations, use VPN or Azure ExpressRoute and make sure your on-premises domain controllers can be found in Azure.

# Recommended networking and identity setup for hybrid organizations

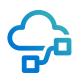

With this setup, you are managing identities from the on-premises Active Directory instance.

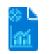

Microsoft Entra ID

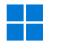

Windows Server AD on-premises, connected to Azure

- Azure ExpressRoute or site-to-site Virtual Private Network (VPN) to Azure
- Microsoft Entra Connect synchronizes identities

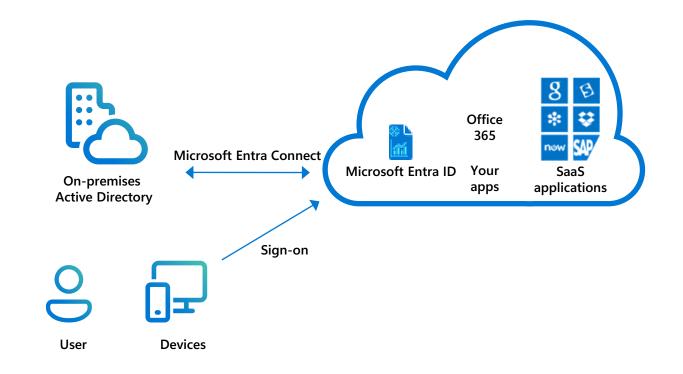

## Networking

Inter-Azure traffic

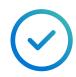

If possible, try to place VMs in an Azure region with an Azure Virtual Desktop control plane.

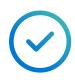

Investigate if you can meet your security requirements without forced tunneling to an on-premises environment.

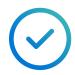

For large deployments, <u>calculate</u> (aka.ms/AzureExpressRoutePricing) if an unlimited Azure ExpressRoute is cheaper.

| SOURCE REGION: |                           | DESTINATION REGION: |
|----------------|---------------------------|---------------------|
| UK South       | ~                         | North Europe        |
|                |                           | = \$921.60          |
|                | OURCE REGION:<br>UK South |                     |

## Creating the foundation for your Azure Virtual Desktop environment

User experience

Back to table of contents

### Azure Virtual Desktop user experience

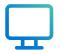

Azure Virtual Desktop provides many options for customizing the virtual desktop and remote app experience for users.

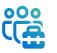

Administrators can create environments that deliver a remote desktop experience that's deeply personal.

Administrators can create application groups that make an organization's custom apps available to a select set of users.

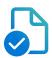

### The following slides give an overview of:

- Host pools & session hosts
- Multi-session
- FSLogix
- Remote app streaming
- New features

# Choose the right configuration to meet your user requirements

### Personal desktops

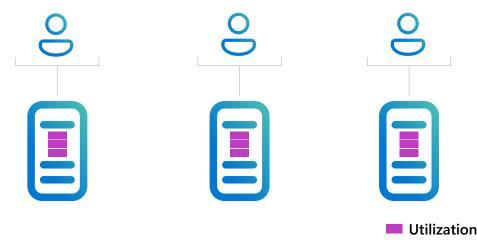

- Ideal for **single-session** users with **heavy performance** requirements
- Choose the right VM to run robust business apps such as CAD, SAP and others
- Always-on experience and single state retention

### Pooled desktops

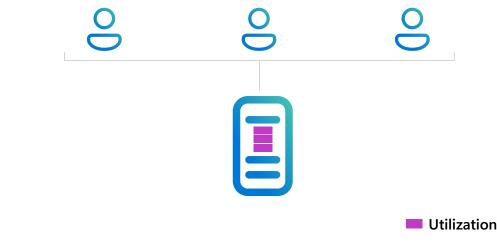

- Ideal for multi-session users and certain single-session with light – medium workloads with basic business requirements
- Choose the right VM to run most business apps

Azure automation – Automate your Azure management tasks and orchestrate actions across external systems from within Azure

Pay only for the virtual machines (VMs), storage, and networking consumed when the service is in use

## Host pools & session hosts

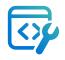

Host pools are groupings of session host virtual machines that have the same image and configuration.

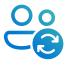

### Host pools can either be pooled or personal:

- In pooled host pools, one session host can host many user sessions (multi-session).
- In personal host pools, each user is assigned to one session host and that user always logs into the same session host.

Session hosts are domain joined virtual machines that have the Azure Virtual Desktop agent installed on them.

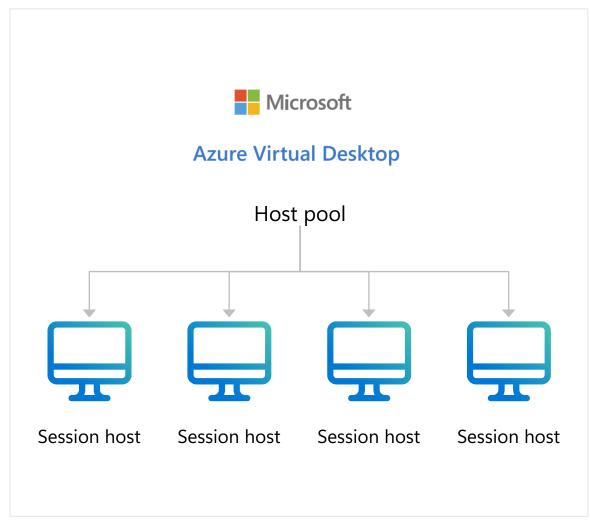

## **Pooled host pools**

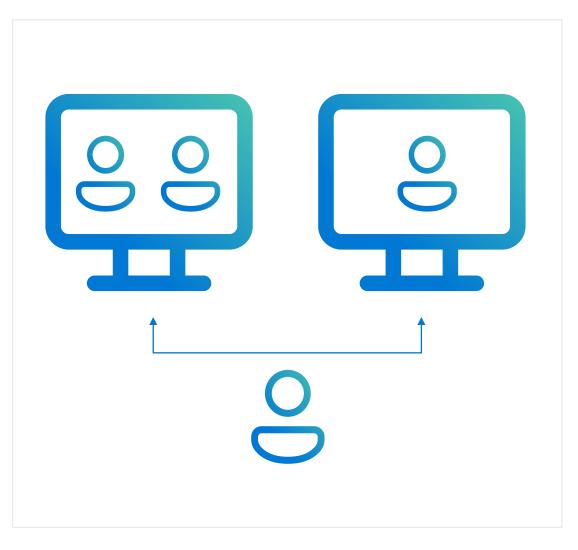

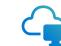

Users can sign in to any virtual machine (VM)

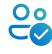

One or more users can sign in to the VM

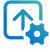

More automation needed

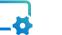

Requires more effort to set up

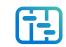

Better management if done right

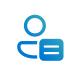

Tends to be about half the cost of personal host pools

## **Personal host pools**

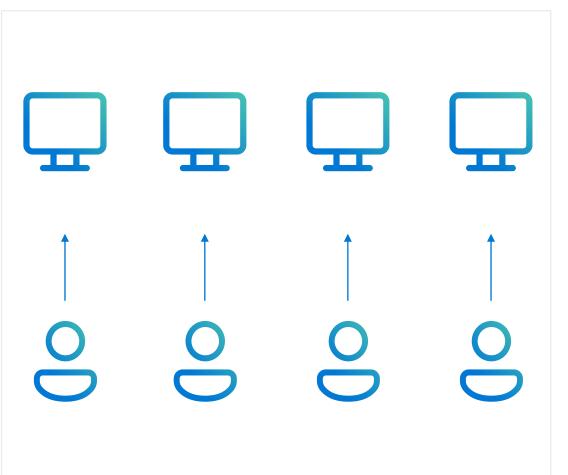

Each virtual machine (VM) is assigned to a single user

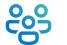

 $\bigcirc$ 

The user will always sign in to that VM

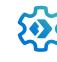

Use existing tools and methodology to manage the estate

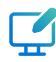

Simple to set up

## Personal desktop unassignment/reassignment

Personal desktop unassignment/ reassignment is a feature that allows you to remove or change the end user assignment for personal desktops.

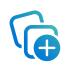

With this added capability, you no longer need to delete and recreate a session host to remove a user assignment. Instead, you can simply select *Unassign user* or *Assign to a different user* in the portal.

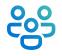

This is useful for temporary/shift-based workloads or scenarios where customers may have high end-user turnover.

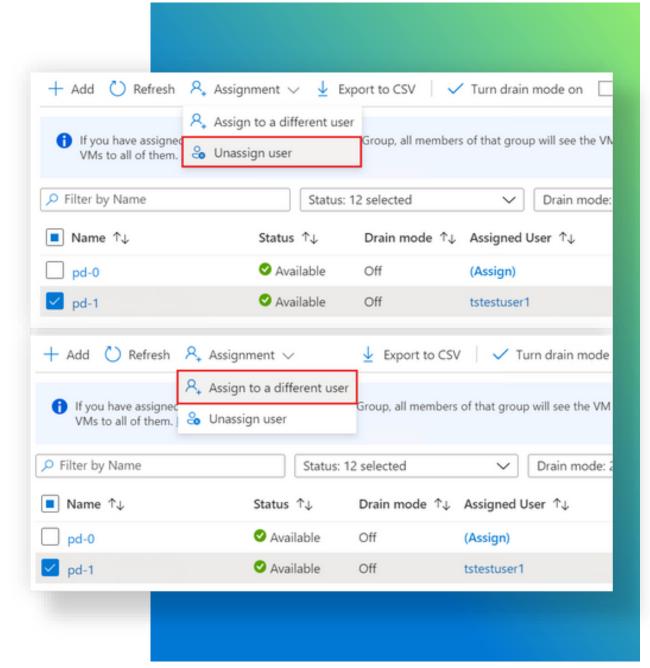

## **Azure Virtual Desktop with FSLogix**

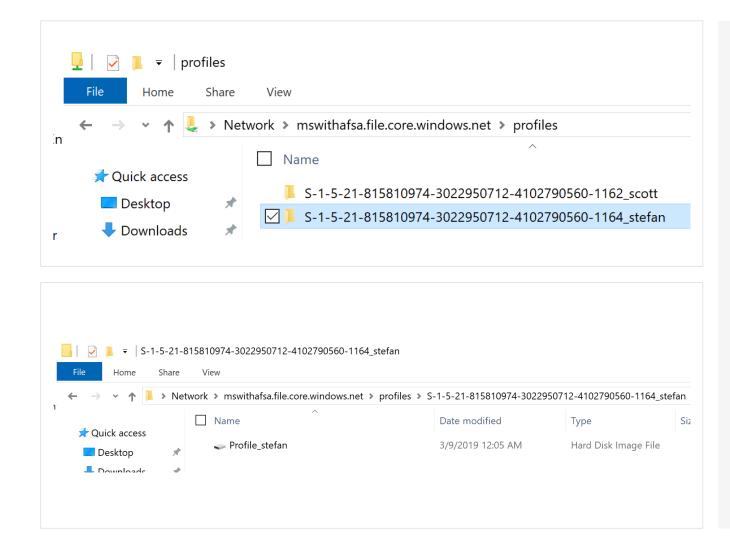

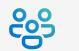

Admins assign users to session hosts

End-users sign in

Profiles are assigned

## User profile management with FSLogix

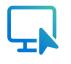

## Persistent desktop experience

Users can customize their desktop and have a persistent experience every time they sign in.

## Faster login and application launch

Optimized profile containers have much shorter launch times than roaming profiles and folder redirection.

Consider Azure NetApp Files for the fastest launch times for larger, enterprise scale environments.

## $\bigcirc$

## Multiple storage options available

Store profile containers in Azure files/Azure NetApp Files/file server clusters.

Consider Azure NetApp Files for increased performance and better user experience at enterprise scale.

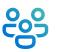

## Migrate existing user profiles

Perform mass conversions of user profiles from various types to FSLogix-based profile containers at scale.

## Apps with FSLogix & MSIX

Minimize number of master images by creating a single image with all applications

## Why App Masking with FSLogix?

- Excellent app compatibility with no packaging, sequencing, backend infrastructure, or virtualization
- Control app licensing costs by limiting access to specific users
- Reduce the amount of host pools

### Why MSIX?

- Single format for physical and virtual environments
- Doesn't require packaging to be delivered
- Clean install/uninstall
- Secured by default
- Optimized storage and network bandwidth

### Why MSIX app attach?

- Dynamic application delivery
- Only authorized users can see or access apps running on multiple user instances
- MSIX apps behave like natively installed apps

## Storage cost savings with FSLogix

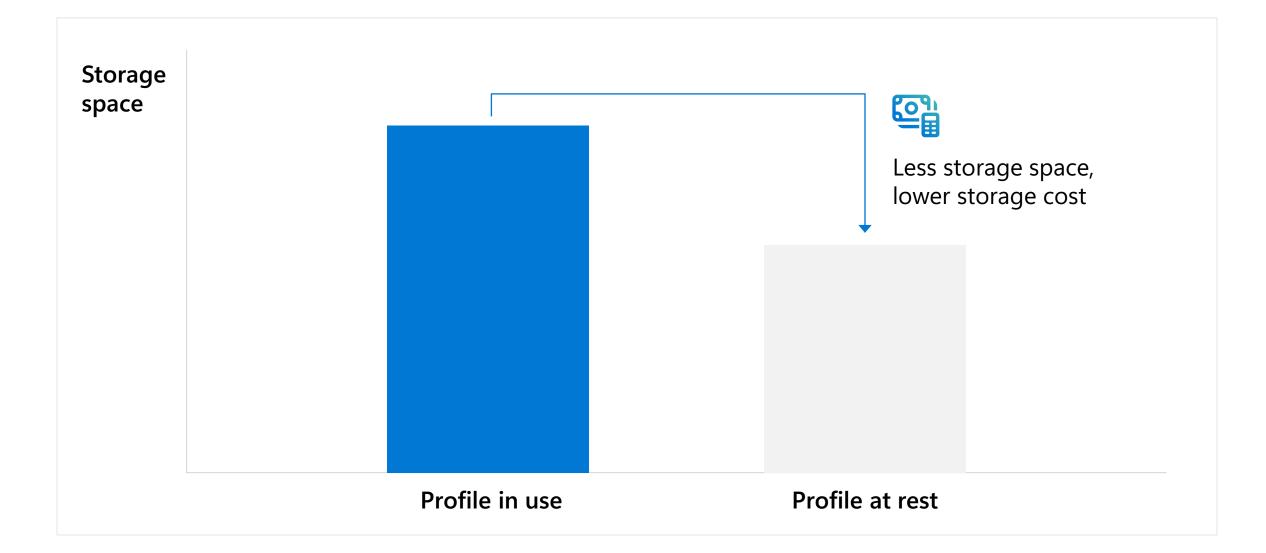

## **Azure Virtual Desktop remote app streaming**

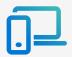

Migrate Windows apps to Azure and remotely stream them to your employees or customers with Azure Virtual Desktop

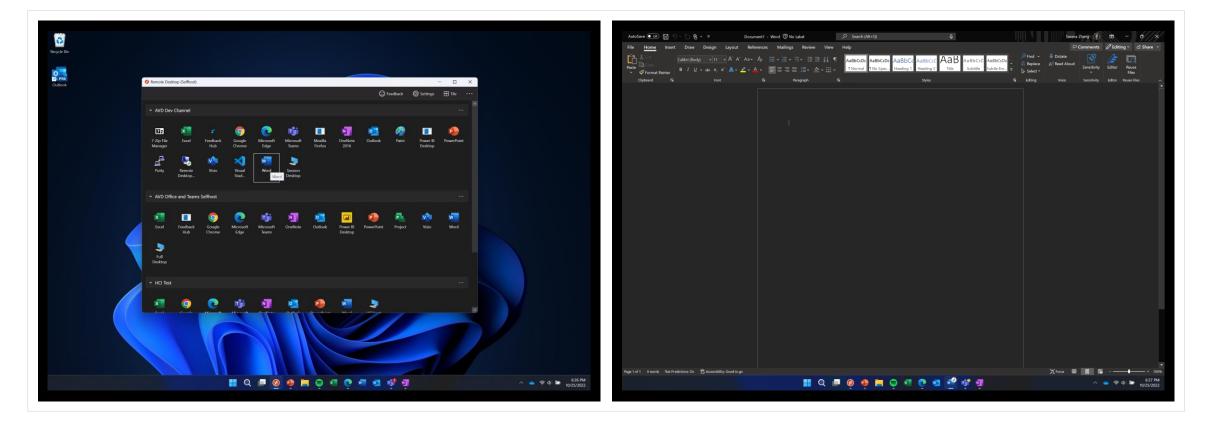

## **Benefits of streaming apps on Azure**

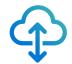

Migrate your Windows apps to Azure, where you gain cloud scale, security, and agility, while giving users access from any device, from anywhere.

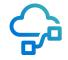

Reduce the complexity to run a traditional SaaS infrastructure by abstracting gateways, brokers, and other resources typically found in a Remote Desktop Service Remote Application deployment.

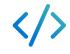

Modernize your legacy apps by enabling all types of applications to run consistently well across the breadth of Windows and other devices, with minimal rewrite and hardware requirements.

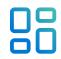

**Enable new business models,** such as time-based subscriptions or demos, without requiring complex Digital Rights Management (DRM) solutions to safeguard your intellectual property.

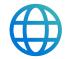

Expand globally and sell on Marketplace with newly reduced fees of 3% on Marketplace to reach customers everywhere.

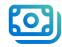

Reduce support and validation costs by becoming platform agnostic across different customer architectures and use cases.

## Securing, managing, & optimizing Azure Virtual Desktop

**Overview** 

Back to table of contents

## Securing, managing, & optimizing Azure Virtual Desktop

Security, management, and monitoring work together to create a resilient, cost- and performance-optimized Azure Virtual Desktop deployment.

### $\bigcirc$

### Security

- Azure security approach
- Azure Virtual Desktop security model
- Security Best Practices:
  - Zero Trust and Conditional Access
  - Multifactor Authentication
  - Endpoint security
  - Networking security
- New features
  - SSO and Passwordless Authentication
  - Confidential VMs
  - FSLogix profiles on Microsoft Entra ID-joined VMs for hybrid users
  - Azure Private Link
  - Watermarking

## 2

### Management & monitoring

- Microsoft Intune
- Multi-session configuration
- Azure Virtual Desktop Insights
- Azure Monitor and Azure Log Analytics
- Patch and Image Management
- Custom images
- Portal-integrated session host
- New features
  - Windows 11 Multi-session Monitoring
  - Microsoft Intune user configuration for multi-session

## 

### Availability & resilience

- Azure global footprint
- Business continuity & disaster recovery (BCDR) considerations and best practices
- New features:
  - Availability zones for Azure Virtual Desktop

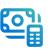

### Cost & performance optimization

- Deployment cost estimation
- Windows 11 and Windows 10 multi-session cost optimization
- Autoscale
- Azure Stack HCI
- New features
  - Windows 11 multi-session performance improvements
  - Group costs by host pool
  - Autoscale for grouped host pools
  - Personal Desktop Autoscale

## Securing, managing, & optimizing Azure Virtual Desktop

Security approach

Back to table of contents

### Optimizing the Azure Virtual Desktop security approach

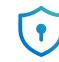

The Azure Platform provides many features that enable admins to customize security for virtual desktop users.

Admins can use Multifactor Authentication, disk encryption, firewalls, endpoint protection, and monitoring to create a security regimen for Azure Virtual Desktop that's flexible and powerful without slowing or obscuring the day-to-day virtualization experience for users.

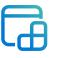

The following slides give an overview of security configuration and best practices:

- Zero Trust and Conditional Access
- Multifactor Authentication
- Endpoint security
- Network security
- Confidential computing

## Azure security is...

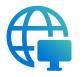

### **Built-in**

Simplified and streamlined security, built directly into Azure:

- All cloud resources, all layers of architecture
- Native controls for DevOps, scalable experiences for SecOps
- Broad policy support and actionable best practices

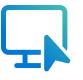

### Modern

## Protect, detect, and respond with AI and cloud scale:

- Reduces false positives with AI trained on trillions of signals
- Streamlines common tasks with automation
- Scale quickly and optimize costs with the cloud

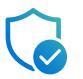

### Holistic

Secures your entire organization and works with what you have:

- Unified visibility, centrally managed
- Security across hybrid resources
- Multi-cloud posture management and threat protection with EASM and XDR

## Azure security relies on multi-layered security controls across hybrid environments

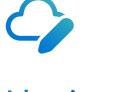

Identity & access

Unify identity management and secure identities to implement Zero Trust.

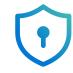

App & data security

Encrypt data, and protect keys and secrets used by apps.

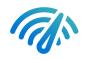

Network security

Enhance the protection of your virtual networks/

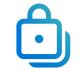

Threat protection

Access cloudnative SIEM and Al-driven security analytics.

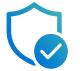

Security management

Manage security state of hybrid workloads with a single view.

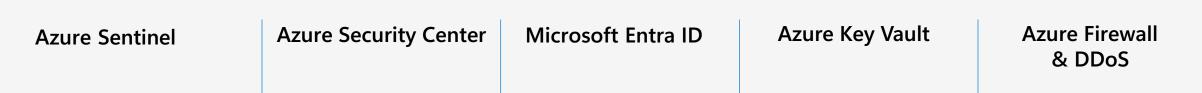

# Azure Virtual Desktop delivers end-to-end security for your virtual desktops

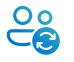

### Identity

- Conditional Access
- Microsoft Intune support
- MFA

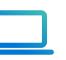

## Operating systems

Microsoft
 Defender
 for Endpoint

### • Policies

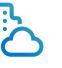

Apps

- Application Control
- AppLocker

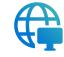

Network

- Reverse
   connect
  - Encryption
  - Service tags
  - Azure Firewall

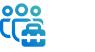

Infrastructure

• Microsoft

Cloud

Defender for

• Secure score

• Best practices

Data

llNn

- Information protection
- Azure Disk Encryption

## **Protect resources with Conditional Access**

Enable Zero Trust with strong authentication and adaptive policies

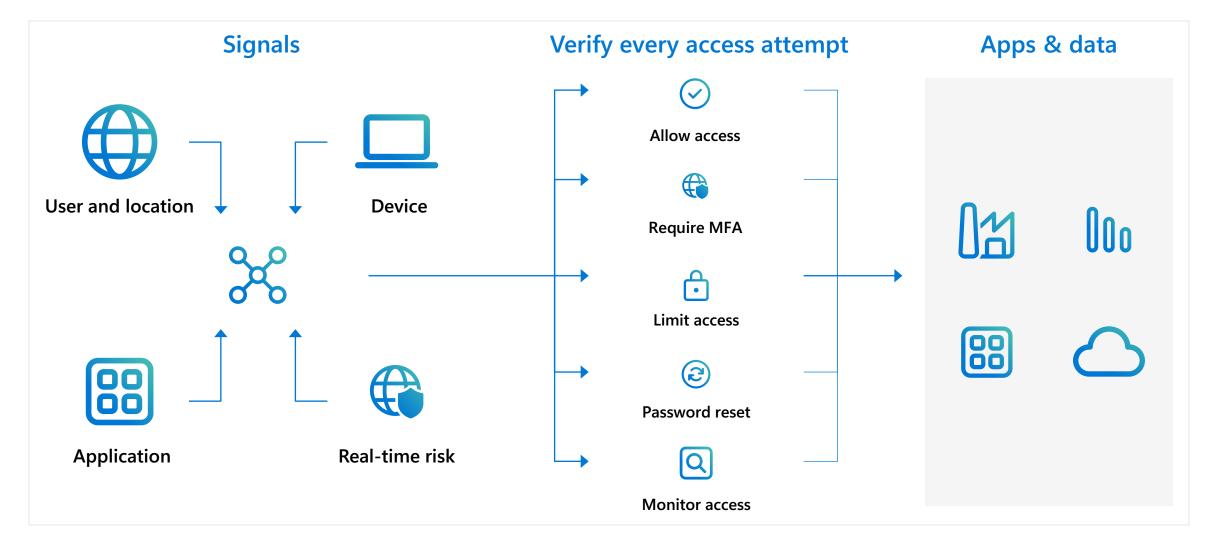

## Security controls & best practices for Azure Virtual Desktop - 1

| <b>Require Multifactor Authentication (MFA)</b>    |
|----------------------------------------------------|
| Activate Azure MFA for Microsoft Entra ID accounts |

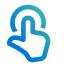

### **Enable Conditional Access**

Configure a Conditional Access policy and target Azure Virtual Desktop

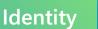

#### Microsoft Microsoft

demo@cspieter.com

#### Approve sign in request

We've sent a notification to your mobile device. Please open the Microsoft Authenticator app to respond.

Having trouble? Sign in another way

More information

## Security controls & best practices for Azure Virtual Desktop - 2

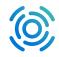

### Patch software vulnerabilities

Update live host/redeploy using latest gallery image

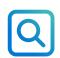

### **Control device redirection**

Look into disabling smart card, port, drives, or camera redirection

### Windows security baseline

Apply Windows 11/10 Enterprise Security baselines

### Define group policies

Set time limit for active but idle Remote Desktop Services sessions

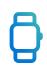

 $\mathbf{O}\mathbf{O}\mathbf{O}$ 

### Set time limit for disconnected sessions

| E Microsoft Azure              |                              |     |                             | 5+/)                             |                                                             |
|--------------------------------|------------------------------|-----|-----------------------------|----------------------------------|-------------------------------------------------------------|
| Iome > Azure Virtual Desktop > | Contoso                      |     |                             |                                  |                                                             |
| Azure Virtual De<br>Microsoft  | <b>sktop</b>   Host pools    | ~   | Contoso   RDP Prop          | erties …                         |                                                             |
|                                | « 🕂 Create   Manage view 🗸 · |     | ✓ Search (Ctrl+/) «         |                                  |                                                             |
| Overview                       | Filter for any field         | _   | Overview                    |                                  |                                                             |
| Getting started                | Name 1                       | _   | Activity log                | Connection information Session I | Dehaviour Device redirection Display settings A             |
| lanage                         | AADJM1                       |     | Access control (IAM)        | Audio and video                  |                                                             |
| Host pools                     | G AADJM2                     |     | 🔷 Tags                      | Microphone redirection ③         | Enable audio capture from the local device and redirection  |
| Application groups             | AADJM2Pooled                 |     | Diagnose and solve problems | Redirect video encoding ①        | Enable encoding of redirected video                         |
| Workspaces                     |                              |     | Settings                    | Encoded video quality ①          | Low compression video with high picture quality             |
| Scaling plans                  | O AVD-Bicep-HP               |     | 🔀 Scaling plan              | Audio output location ()         |                                                             |
| Users                          | O AVD-Bicep-HP2              |     | RDP Properties              | Audio output location            | Play sounds on the remote computer                          |
| Ionitoring                     | CloudCache                   |     | Properties                  | Local devices and resources      |                                                             |
| Insights                       | Contoso                      |     | 🔒 Locks                     | Camera redirection ①             | Redirect cameras                                            |
| Workbooks                      | Oefender                     |     | Manage                      | MTP and PTP device redirection ① | Redirect portable media players based on the Media Tran     |
| censing                        | MEMUserPolicies              |     | Application groups          | Drive/storage redirection ①      | Redirect all disk drives, including ones that are connected |
| Per-user access pricing        | MMR_SCP                      |     | 🍯 MSIX packages             | Clipboard redirection ①          | Clipboard on local computer is available in remote sessic   |
| Per-user access pricing        | MSIX-AppAttach               |     | Session hosts               | Clipboard redirection ()         | Clipboard on local computer is available in remote sessio   |
|                                | MSIX-AppAttach-Packaging     |     | Monitoring                  | COM ports redirection 🕕          | COM ports on the local computer are available in the ren    |
|                                | MSIX-AppAttach-VMs           |     | Diagnostic settings         | Printer redirection ①            | The printers on the local computer are available in the re  |
|                                | MSIX-AppAttach2              |     | Logs                        | Smart card redirection 🕕         | The smart card device on the local computer is available    |
|                                | N-Series                     |     | - •                         | USB device redirection ①         | Redirect all USB devices that are not already redirected b  |
|                                | Personal-Desktop             | ••• | Automation                  | our device redirection ()        | inconcer on obbidevices that are not already redirected by  |

**Operating Systems** 

## Security controls & best practices for Azure Virtual Desktop - 3

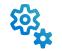

## Enable Azure Defender and Microsoft Defender for Cloud (formerly Azure Security Center)

Provides threat and vulnerability management assessments

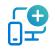

### **Operationalize your Secure Score**

Secure Score provides recommendations and best practice advice for increasing your security posture

### **Follow Azure best practices**

Secure surrounding infrastructure with documented best practices

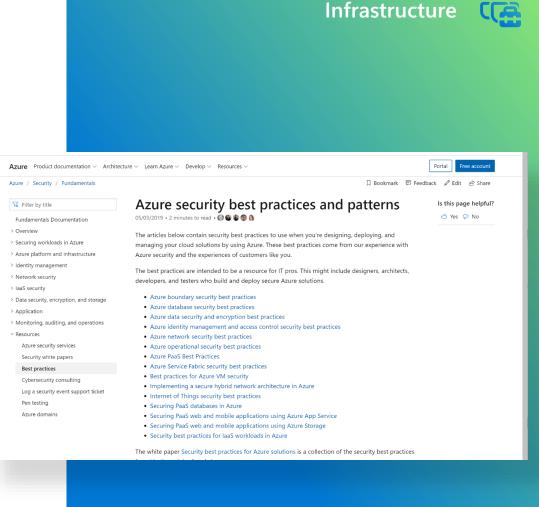

aka.ms/AzureSecureBP

# Security controls & best practices for Azure Virtual Desktop - 4

Application Control (WDAC) Control what drivers and applications can run

#### AppLocker

Control what applications users can run

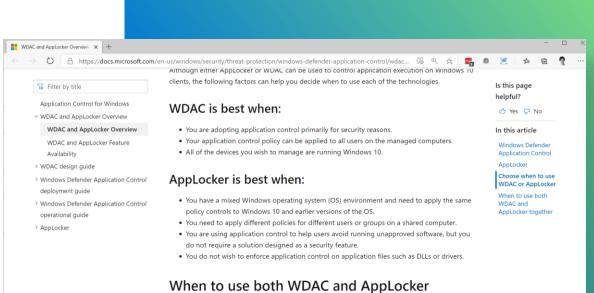

#### together

AppLocker can also be deployed as a complement to WDAC to add user- or group-specific rules for shared device scenarios where its important to prevent some users from running specific apps. As a best practice, you should enforce WDAC at the most restrictive level possible for your organization, and then you can use AppLocker to fine-tune the restrictions to an even lower level.

# Security controls & best practices for Azure Virtual Desktop – 5

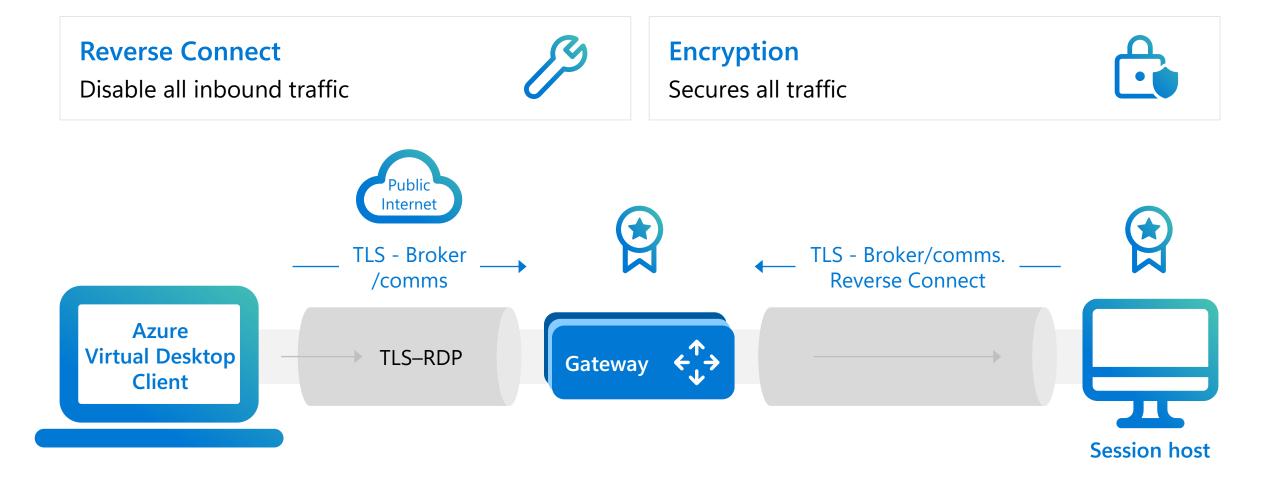

Network

X

# Security controls & best practices for Azure Virtual Desktop - 6

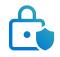

#### **Microsoft Information Protection (MIP)**

Discover, classify, and protect sensitive information wherever it lives or travels.

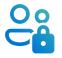

#### Azure Disk Encryption

Helps protect and safeguard your data.

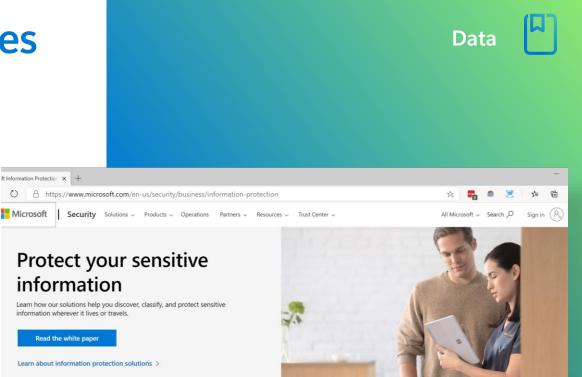

Comprehensive data protection More information protection solutions Customer stories Blogs and white papers Additional resources

# Security controls & best practices for Azure Virtual Desktop - 7

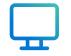

#### NSG Firewall service tags

Limit network-level traffic Azure Virtual Desktop traffic with service tags.

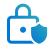

#### **Azure Firewall**

Consider Azure Firewall for application-level protection with Azure Virtual Desktop FQDN tag.

| Microsoft Azure                                                                                                    | ,O Search resources | , services, and docs (G+/) |      |          | N 9            | 🖉 🙆 ? 🔅                   | Admin⊕csp |
|----------------------------------------------------------------------------------------------------|---------------------|----------------------------|------|----------|----------------|---------------------------|-----------|
| Home > Resource groups > WVD > 1<br>DC2-nsg   Outbour<br>Notwork security group                                                                                                    | -                   | ules                       |      |          |                | Creating security rule '0 |           |
| ,D Search (Ctrl+/) &                                                                                                    |                     | Default rules 🜔 Refresh    |      |          |                |                           |           |
| 🛡 Overview                                                                                                    | Priority            | Name                       | Port | Protocol | Source         | Destination               | Action    |
| <ul> <li>Activity log</li> </ul>                                                                                                    | 100                 | UnivAlian/WVD              | 443  | Any      | Any            | WindowsVirtualDeaktop     | Ø Alos    |
| Access control (IAM)                                                                                                    | 65000               | AllowVnetOutBound          | Any  | Any      | VirtualNetwork | VirtualNetwork            | Ø Allon   |
| 🔷 Tags                                                                                                    | 65001               | AllowInternetOutBound      | Jany | Any      | Any            | Internet                  | Ø Alloe   |
| Diagnose and solve problems                                                                                                    | 65500               | DenyAllOutBound            | Any  | Any      | Any            | Any                       | O Deny    |
| Cutbound security rules Cutbound security rules Cutbourd security rules Cutbourds Cutbourds Cut |                     |                            |      |          |                |                           |           |

Network

aka.ms/AVDFirewall

# Security controls & best practices for Azure Virtual Desktop – 8

#### **RDP Shortpath for managed networks**

Redirects just the RDP traffic across your managed network directly and privately to the Azure Virtual Desktop VMs on your Virtual Network

Network

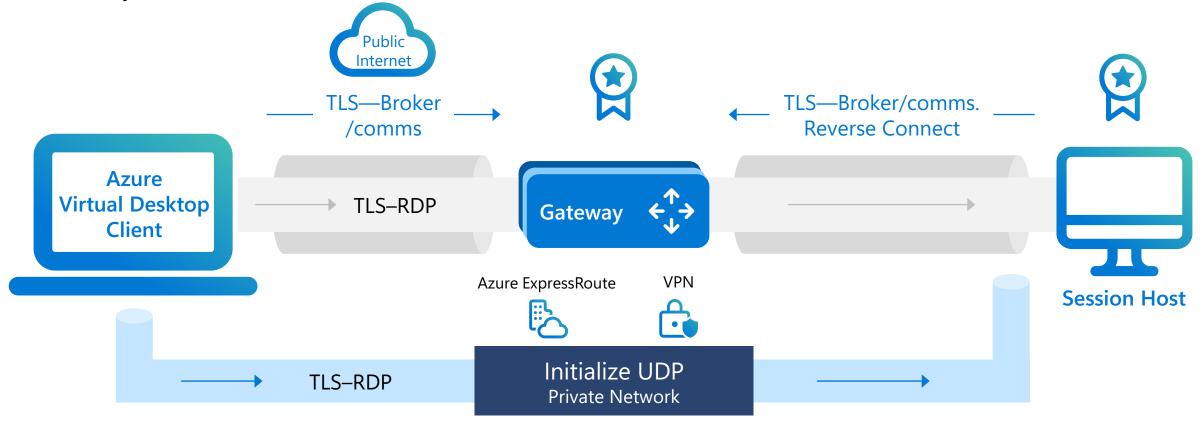

## Azure Virtual Desktop: Remote Desktop Protocol (RDP)

RDP is a collection of services that streams from the cloud to a local client.

RDP supports various scenarios across connection reliability, remote content streaming, local input & device redirections (USB, mouse, location, etc.), media streaming optimizations, security features (single sign-on, passwordless authentication, watermarking, etc.) and more.

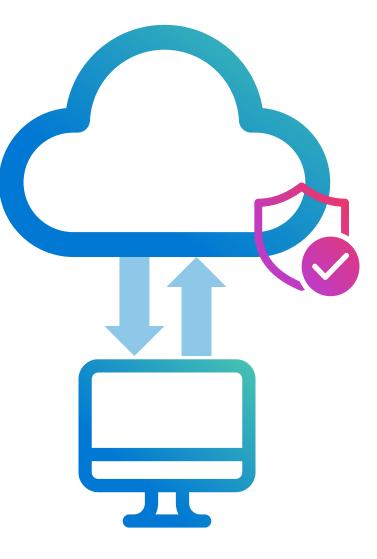

# **RDP client connectivity**

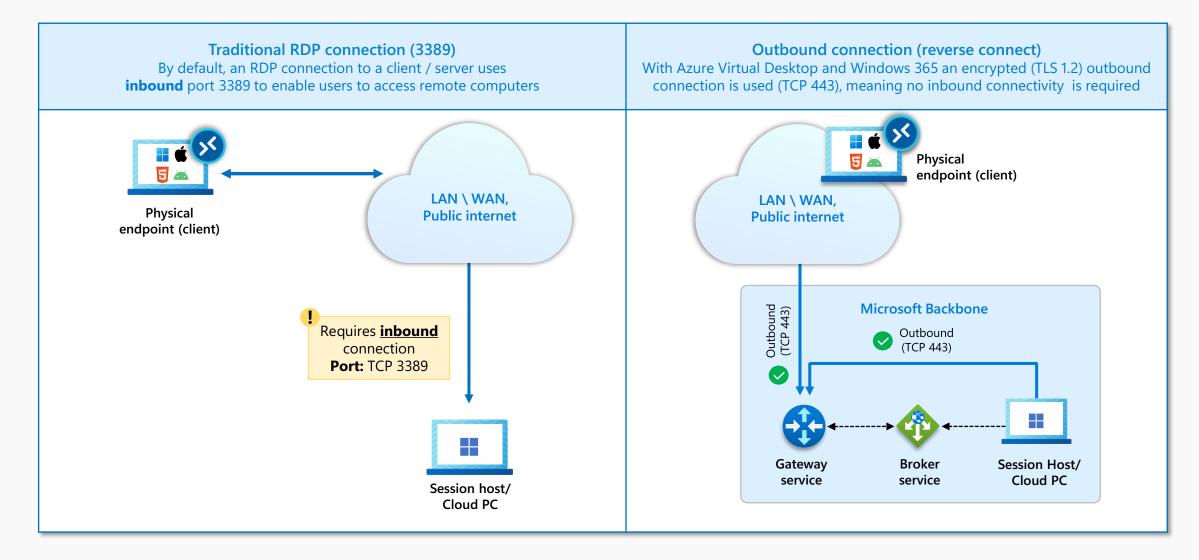

## **RDP connection flow**

- Session Host / Cloud PC establishes outbound connection (reverse connect) with the Azure Virtual Desktop (AVD) Infra via Remote Desktop Agent / SxS Stack.
- 2. Client establishes a **secure TLS 1.2 connection** to an Azure Virtual Desktop Gateway instance with the help of <u>Azure</u> <u>Front Door</u>.
- 3. Client is told to connect to a Gateway with the **lowest latency** and lowest number of connections.
- 4. Gateway validates the request and asks the Broker to **orchestrate the connection**. Broker identifies the Session Host / Cloud PC and uses the previously established persistent communication channel to initialize the connection.
- 5. Remote Desktop stack initiates the **TLS 1.2 connection** to the same Gateway instance as used by the client.
- After both client and session host connected to the Gateway, the gateway starts relaying the raw data between both endpoints, this establishes the base reverse connect transport for the RDP

<u>Understanding Azure Virtual Desktop network connectivity - Azure | Microsoft</u> <u>Learn</u>

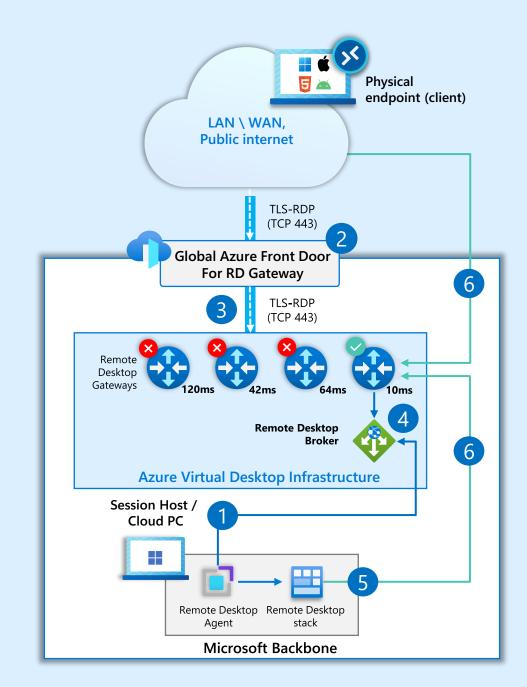

# **Connection performance – RDP Shortpath**

Connection performance is a collection of **protocol transport improvements** that fit under the umbrella of the evolved RDP experience.

RDP Shortpath establishes **reliable UDPbased transport** with the goal of improving the **connection reliability and reducing overall latency**.

Previously all connections were made via <u>TCP (reverse connect)</u> which allowed retransmission of packets at the cost of latency.

RDP Shortpath ensures that RDP connections have **high connectivity** and **lower latency than TCP** based connections.

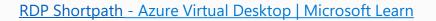

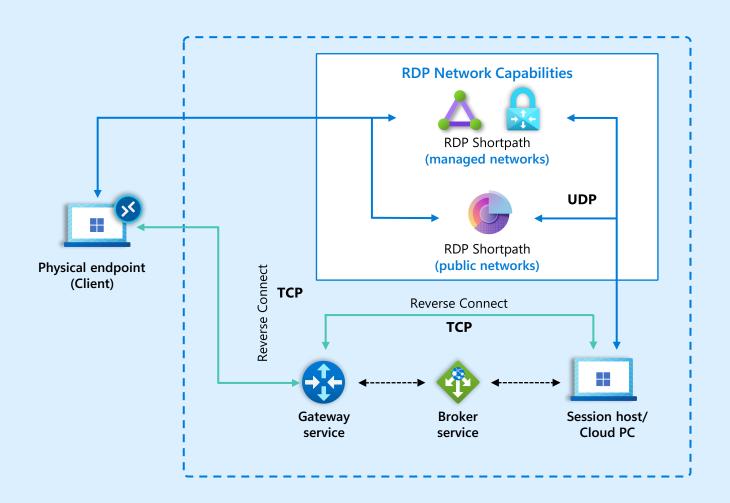

# RDP Shortpath for public networks -1

 $\Box$ 

RDP Shortpath lets user sessions directly establish a User Datagram Protocol (UDP) flow between client and session host.

This optimizes performance and improves connection reliability.

For more information, check out <u>Azure Virtual</u> <u>Desktop RDP Shortpath for public networks</u>.

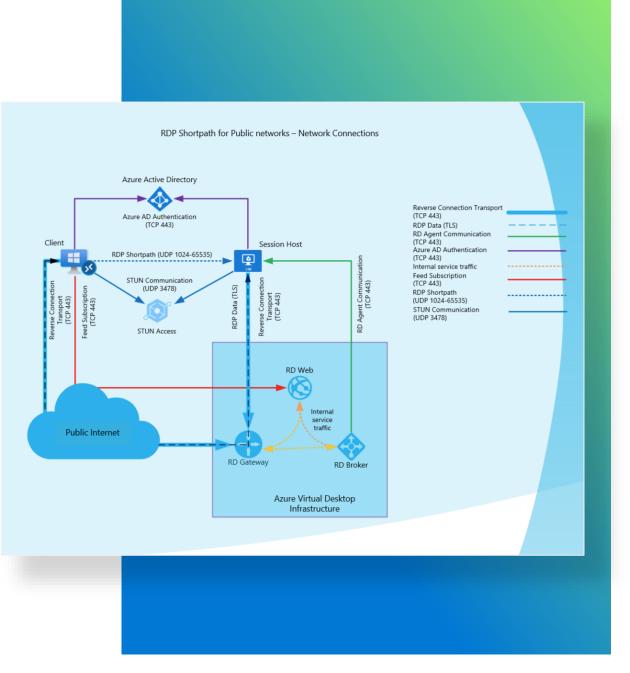

### RDP ShortPath – public networks -2

When direct connectivity is established between the client and the session host / Cloud PC, there are two connection types when using a public connection, which are listed here in order of preference:

- 1. A <u>direct</u> UDP connection using the **Simple Traversal Underneath NAT (STUN)** protocol between a client and session host.
- 2. An **indirect** UDP connection using the **Traversal Using Relay NAT (TURN)** protocol with a relay between a client and session host. This is currently in <u>public preview.</u>

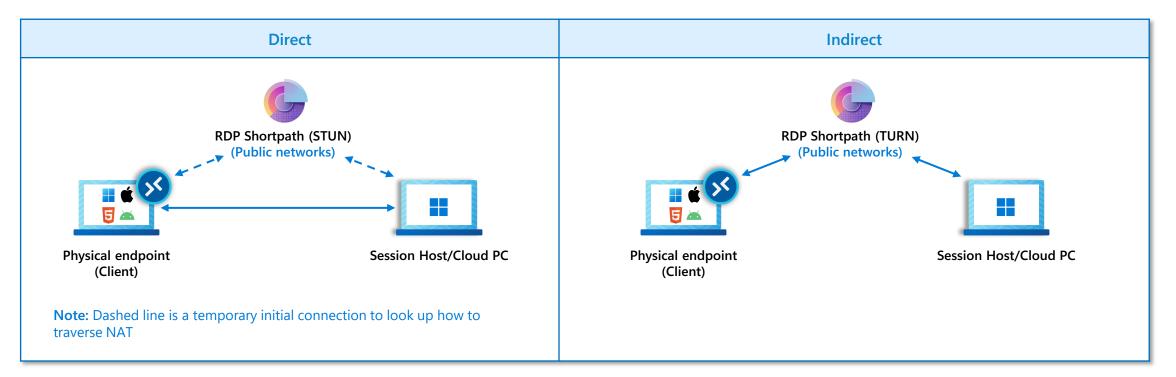

# RDP Shortpath for managed networks

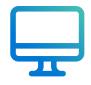

RDP Shortpath also works with managed networks using the private network (VPN) to establish a User Datagram Protocol (UDP) flow between client and session host.

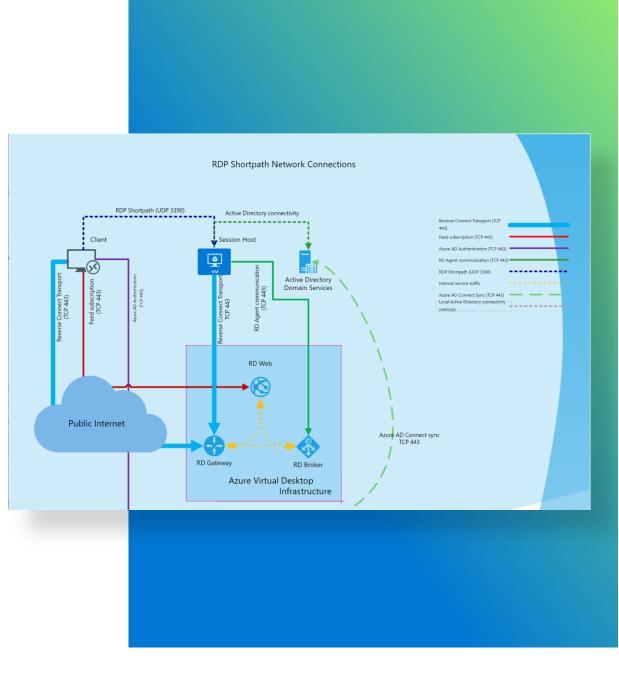

# Single sign-on & passwordless authentication for Azure Virtual Desktop

Leverage Microsoft Entra authentication to provide single sign-on, passwordless authentication, and support for 3<sup>rd</sup>-party Identity Providers.

It is a more secure and user-friendly authentication option that:

- Provides a single sign-on experience when connecting to a remote desktop or app
- Enables end-to-end passwordless support
- Enables support for 3<sup>rd</sup>-party Identity Providers.

#### **Enablement requirement:**

- Single sign-on can be enabled through Windows 365 provisioning policies and Azure Virtual Desktop host pool RDP properties.
- WebAuthn redirection is enabled by default.

| Overview         Activity log         Activity log         Access control (IAM)         Tags         Diagnose and solve problems         ettings         Scaling plan         RDP Properties         Networking         Scheduled agent updates         Locks             Save             Discard changes             Save             Discard changes                                                                                                    |                                       |                                                                                                    |        |
|----------------------------------------------------------------------------------------------------|---------------------------------------|----------------------------------------------------------------------------------------------------|--------|
| O Search    O Verview   A Ctivity log   A Activity log   A Activity log   A Activity log   A Access control (IAM)   Tags   Diagnose and solve problems   ettings   Scaling plan   Microsoft Entra single sign-on ○   Connections will use Microsoft Entra authentication to provide single sign-on ○   Credential Security Support   Properties   Networking   Scheduled agent updates   Locks                                                                                                    | Demo-HP   RDP Prop                    | perties 😞 ····                                                                                                    |        |
| Overview         Activity log         Activity log         Access control (IAM)         Tags         Diagnose and solve problems         ettings         Scaling plan         RDP Properties         Atternate shell ○         Cr_\theraperties         Networking         Scheduled agent updates         Locks           Save                                                     Our enable Microsoft Entra single sign-on, make sure to follow the directions in our documentation for the best experience. Learn more       Microsoft Entra single sign-on ○     Connections will use Microsoft Entra authentication to provide single sign-on ◇          Nicrosoft Entra single sign-on ○     Connections will use CredSSP if the operating system supports CredSSP          Alternate shell ○     C\theraperties     KDC proxy name ○     kdc.contoso.com          Discard changes     Restore to default settings |                                       | . Devenleed templete                                                                                                    |        |
| P Tags       ▲ Before you enable Microsoft Entra single sign-on, make sure to follow the directions in our documentation for the best experience. Learn more         A Diagnose and solve problems       ▲ Microsoft Entra single sign-on ① Connections will use Microsoft Entra authentication to provide single sign-on ②         ttings       Credential Security Support       RDP will use CredSSP if the operating system supports CredSSP ◇         RDP Properties       Alternate shell ①       Ct<\\ProgramFiles\\Office\\word.exe                                                                                                    | Overview                              |                                                                                                    |        |
| Microsoft Entra single sign-on ()     Connections will use Microsoft Entra authentication to provide single sign-on ()       ttings     Credential Security Support<br>Provider ()     RDP will use CredSSP if the operating system supports CredSSP ()       RDP Properties     Alternate shell ()     C.:\\ProgramFiles\\Office\\word.exe       Properties     KDC proxy name ()     kdc.contoso.com       Networking     Save     Discard changes                                                                                                    |                                       | A Before you enable Microsoft Entra single sign-on, make sure to follow the directions in our documentation for the best experience. Learn more |        |
| Credential Security Support     RDP will use CredSSP if the operating system supports CredSSP       Scaling plan     Provider ①       RDP Properties     Alternate shell ①       Properties     Alternate shell ①       Networking     KDC proxy name ①       Scheduled agent updates     Locks                                                                                                    | Diagnose and solve problems           | Microsoft Entra single sign-on ① Connections will use Microsoft Entra authentication to provide single sign-on                                  | $\sim$ |
| RDP Properties     Alternate shell ①     Ct_\\ProgramFiles\\Office\\word.exe       Properties     KDC proxy name ①     kdc.contoso.com       Networking     Scheduled agent updates     Locks                                                                                                    | · · · · · · · · · · · · · · · · · · · |                                                                                                    | $\sim$ |
| Properties     KDC proxy name ①     kdc.contoso.com       Networking     Scheduled agent updates       Locks     Save   Discard changes Restore to default settings                                                                                                    |                                       |                                                                                                    |        |
| KDC proxy name     Kdc.contoso.com       Networking       Scheduled agent updates       Locks       Save       Discard changes       Restore to default settings                                                                                                    |                                       | Alternate shell () C:\\ProgramFiles\\Office\\word.exe                                                                                           |        |
| Scheduled agent updates Locks Save Discard changes Restore to default settings                                                                                                    |                                       | KDC proxy name   kdc.contoso.com                                                                                                    |        |
| Save Discard changes Restore to default settings                                                                                                    |                                       |                                                                                                    |        |
| anage Save Discard changes Restore to default settings                                                                                                    | Locks                                 |                                                                                                    |        |
|                                                                                                    | anage                                 | Save Discard changes Restore to default settings                                                                                                |        |
|                                                                                                    |                                       |                                                                                                    |        |

# **Azure Private Link**

Private Link for Azure Virtual Desktop allows users to establish secure connections to remote resources by using private endpoints.

Private Link gives customers added security, allowing access to remote resources via private endpoints within the protected Microsoft Backbone network.

Follow these steps to <u>configure Private Link for</u> <u>Azure Virtual Desktop</u> (learn.microsoft.com/azure/virtual-desktop/privatelink-setup)

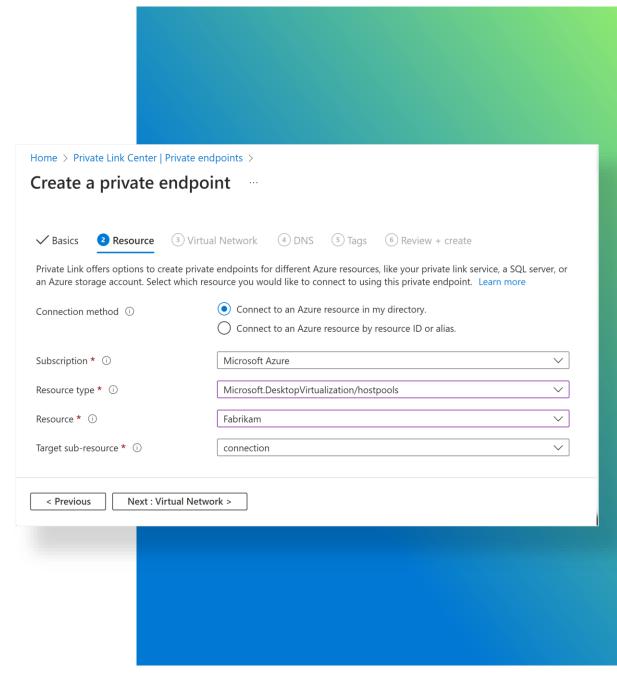

# FSLogix profiles on Microsoft Entra joined VMs for hybrid users

| icrosoft Azure                                                              | ✓ Search resources, services, and docs (G+/)                                                                                                    |                                                                                                    | D 16 0 8                                                                                                    | mattmcspirit@contoso<br>солтоsо (солтоsо.сом)                          |
|-----------------------------------------------------------------------------|----------------------------------------------------------------------------------------------------|----------------------------------------------------------------------------------------------------|----------------------------------------------------------------------------------------------------|------------------------------------------------------------------------|
| Home > azstgfileshare001   File sh<br>azstgfileshare001   Id<br>File shares | ares ><br>dentity-based access …                                                                                                    |                                                                                                    | Microsoft Entra Kerberos                                                                                                    | ×                                                                      |
| C Refresh                                                                   |                                                                                                    |                                                                                                    | Microsoft Entra Kerberos authentication allows users to cor<br>without requiring a line-of-sight to domain controllers. In c<br>Kerberos, user accounts must be hybrid identities. Learn m                                                       | order to use Microsoft Entra                                           |
| Identity-based access can be enable                                         | ed in two steps for a particular share in this storage account. This allows                                                                              | individual users to use their Active Directory or Microsoft Entra account to                               | 🗙 Microsoft Entra Kerberos 🧹                                                                                                    |                                                                        |
| Step 1: Enable an identity s                                                | ource                                                                                                    |                                                                                                    |                                                                                                    |                                                                        |
|                                                                             | tains the user accounts that will access a share in this storage account. Y<br>(AD DS) you host on a Windows Server (generally referred to as "on-prer   | You can set up identity-based access control for user accounts located in e                                | <ul> <li>After enabling Microsoft Entra Kerberos authentication,<br/>admin consent to the new Microsoft Entra ID application<br/>tenant. Learn more d'</li> </ul>                                                                                |                                                                        |
|                                                                             | Microsoft Entra DS), a platform as a service, hosted directory service and<br>sing Kerberos authentication from Microsoft Entra ID joined clients. In or | d domain controller in Azure<br>rder to use Microsoft Entra Kerberos, user accounts must be hybrid identit | t Domain services                                                                                                    |                                                                        |
| Active Directory Domain Ser<br>DS)<br>Another access method is already      | Another access method is already configured                                                                                                    | Microsoft Entra Kerberos<br>Enabled<br>Configure                                                           | To configure directory and file level permissions through W<br>to specify domain name and domain GUID for your on-pre<br>information from your domain admin or from an on-premi<br>configure using icacls, this step is not required. Learn more | emises AD. You can get this<br>ises AD-joined client. If you prefer to |
|                                                                             |                                                                                                    |                                                                                                    | Domain name ① contoso.com                                                                                                    | ✓                                                                      |
| () Microsoft Entra ID is not a domain                                       | controller, only a directory service. User accounts solely based in Microsoft Er                                                                         | ntra ID are currently not supported.                                                                       | Domain GUID ① 8f481194-a86                                                                                                    | 5a-46a6-ad82-eb42db94bbc2                                              |
| Step 2: Set share-level pern                                                |                                                                                                    | igure share-level permissions in order to get access to your file shares. The                              | e                                                                                                    |                                                                        |
|                                                                             | ntities as a default share level permission and you can assign them to sp                                                                                |                                                                                                    |                                                                                                    |                                                                        |
| Permissions for all authenticated                                           | l users and groups                                                                                                    |                                                                                                    |                                                                                                    |                                                                        |
| Default share-level permissions                                             | <ul> <li>Disable permissions and no access is allowed to file shares</li> <li>Enable permissions for all authenticated users and groups</li> </ul>       |                                                                                                    |                                                                                                    |                                                                        |
| Select appropriate role *                                                   | Storage File Data SMB Share Contributor                                                                                                    | V                                                                                                    |                                                                                                    |                                                                        |
| Save Discard                                                                |                                                                                                    |                                                                                                    | Save Discard                                                                                                    |                                                                        |

# **Confidential Virtual Machines for Azure Virtual Desktop - 1**

Confidential Virtual Machines (CVMs) is a more secure VM offering that possesses memory encryption with integrity protection, leveraging AMD SEV-SNP security features.

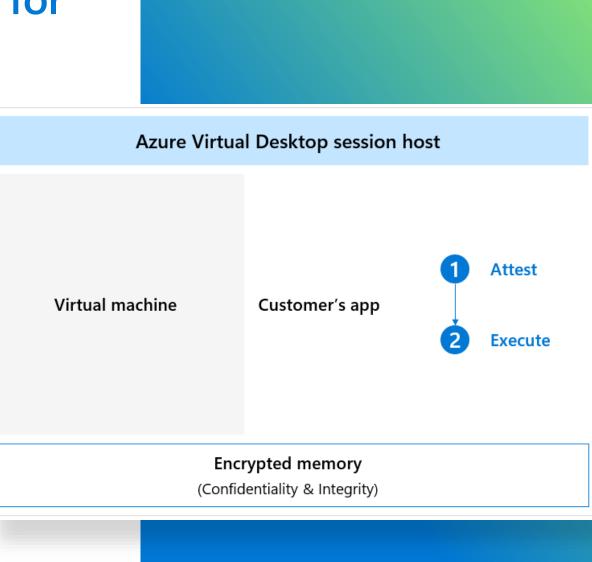

# **Confidential Virtual Machines for Azure Virtual Desktop -2**

Confidential Virtual Machines (CVMs) ensure workloads running on a user's virtual desktop are encrypted in memory, protected in use, and backed by hardware root of trust.

Confidential Virtual Machines help to strengthen guest protections to deny the hypervisor and other host management components code access to the VM memory and state.

Select "Create a host pool" in the Azure Virtual Desktop section of the Azure Portal.

• Select *Confidential Virtual Machines from the Security Type* dropdown in the Azure Virtual Desktop Host Pool Virtual Machine blade.

| Enable vTPM ①       Trusted launch virtual machines         Integrity monitoring ①       Protects against persistent and advanced attacks on Gen 2 virtual machines with configurable features like secure boot and virtual Trusted Platform Module (vTPM).         Confidential virtual machines                                                                                                    | Security type * i        | Confidential virtual machines $\checkmark$                                                                                                    |
|----------------------------------------------------------------------------------------------------|--------------------------|----------------------------------------------------------------------------------------------------|
| Integrity monitoring ①       Protects against persistent and advanced attacks on Gen 2 virtual machines with configurable features like secure boot and virtual Trusted Platform         Image * ①       Module (vTPM).         Virtual machine size * ①       On top of Trusted launch, Confidential virtual machines offers higher confidentiality and integrity guaranteed with hardware-based trusted | Enable secure boot ①     |                                                                                                    |
| Integrity monitoring (i)       with configurable features like secure boot and virtual Trusted Platform         Image * ①       Module (vTPM).         Virtual machine size * ①       Confidential virtual machines         On top of Trusted launch, Confidential virtual machines offers higher confidentiality and integrity guaranteed with hardware-based trusted                                    | Enable vTPM 🕕            | Trusted launch virtual machines                                                                                                    |
| Virtual machine size * (i)       On top of Trusted launch, Confidential virtual machines offers higher confidentiality and integrity guaranteed with hardware-based trusted                                                                                                    | Integrity monitoring 🕕   | with configurable features like secure boot and virtual Trusted Platform                                                                      |
| Virtual machine size * (i)On top of Trusted launch, Confidential virtual machines offers higher<br>confidentiality and integrity guaranteed with hardware-based trusted                                                                                                    | Image * 🕕                | Module (vTPM).                                                                                                    |
|                                                                                                    | Virtual machine size * 🕕 | On top of Trusted launch, Confidential virtual machines offers higher<br>confidentiality and integrity guaranteed with hardware-based trusted |
|                                                                                                    |                          |                                                                                                    |

# Watermarking

Watermarking support enables QR codes which are displayed on the session desktop.

It is a deterrent, preventing sensitive information from being captured and shared on Azure Virtual Desktop client endpoints.

#### Download administrative templates:

- Enable Group Policy (Watermark, Screen Cap Protection)
- Scan the QR code to show the Activity ID GUID
- Admin uses log analytics WVDConnection table to investigate the image origination

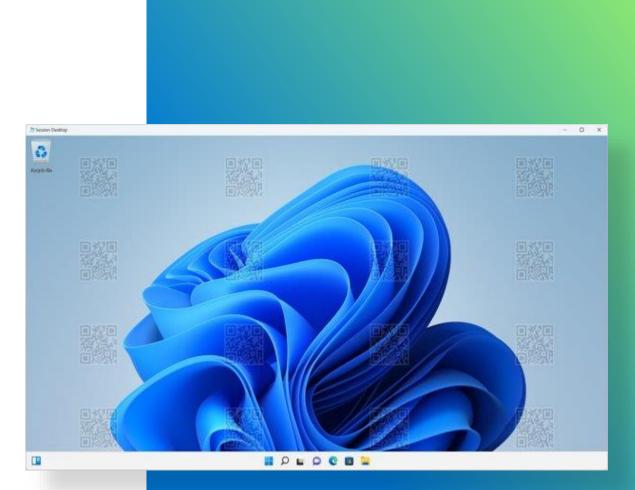

# Securing, managing, & optimizing Azure Virtual Desktop

Management & monitoring

Back to table of contents

Managing & monitoring Azure Virtual Desktop Developing a management regimen for Azure Virtual Desktop
 is critical for providing a secure, reliable virtual computing experience for users.

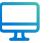

Azure Virtual Desktop makes it easy.

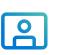

Admins can customize Azure services such as Microsoft Intune, Log Analytics, and Monitor to help admins do everything from provisioning and managing virtual machines to surfacing insights that can help better explain performance anomalies.

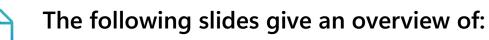

- Microsoft Intune
- Multi-session configuration
- Azure Virtual Desktop Insights
- Azure Virtual Desktop Monitor

## **Azure Virtual Desktop & Microsoft Intune**

Microsoft Intune provides a familiar and powerful interface for configuring secure and compliant session host VMs.

| Ø    | Basics 2 Configuration settings                           | 3 Scope tags       | (4) Assignments | 5 Review + create  |
|------|-----------------------------------------------------------|--------------------|-----------------|--------------------|
| + Ad | ld settings ①                                             |                    |                 |                    |
| ^    | Administrative Templates                                  |                    |                 | Remove category    |
|      | System                                                    |                    |                 | Remove subcategory |
|      | () 35 of 37 settings in this subcategory a                | are not configured |                 |                    |
|      | Prevent access to registry editing tools<br>(User) ①      | Enabled            |                 | Θ                  |
|      | Disable regedit from running silently?<br>(User) *        | Yes                |                 | ~                  |
|      | Control Panel                                             |                    |                 | Remove subcategor  |
|      | 5 of 6 settings in this subcategory are                   | not configured     |                 |                    |
|      | Prohibit access to Control Panel and PC settings (User) ① | Enabled            |                 | Θ                  |
| ^    | Microsoft Edge                                            |                    |                 | Remove category    |
|      | SmartScreen settings                                      |                    |                 | Remove subcategory |
|      | 17 of 18 settings in this subcategory a                   | are not configured |                 |                    |
|      | Configure Microsoft Defender<br>SmartScreen (User) ①      | Enabled            |                 | Θ                  |
| ^    | Microsoft Office 2016                                     |                    |                 | Remove category    |
|      | First Run                                                 |                    |                 | Remove subcategory |

| e multi-session 🗙 😀          | Scope == User × -                                                                                                    | Add filter                                                                                                    |                                                                     |
|------------------------------|----------------------------------------------------------------------------------------------------|----------------------------------------------------------------------------------------------------|---------------------------------------------------------------------|
|                              |                                                                                                    |                                                                                                    |                                                                     |
|                              |                                                                                                    |                                                                                                    |                                                                     |
|                              |                                                                                                    |                                                                                                    |                                                                     |
|                              |                                                                                                    |                                                                                                    |                                                                     |
| ssages                       |                                                                                                    |                                                                                                    |                                                                     |
|                              |                                                                                                    |                                                                                                    |                                                                     |
| nterface                     |                                                                                                    |                                                                                                    |                                                                     |
|                              |                                                                                                    |                                                                                                    |                                                                     |
| Panel                        |                                                                                                    |                                                                                                    |                                                                     |
|                              |                                                                                                    |                                                                                                    |                                                                     |
| box                          |                                                                                                    |                                                                                                    |                                                                     |
|                              |                                                                                                    |                                                                                                    |                                                                     |
|                              |                                                                                                    |                                                                                                    |                                                                     |
|                              |                                                                                                    |                                                                                                    |                                                                     |
| st Run on application boot ( | Jser)                                                                                                    |                                                                                                    | (i)                                                                 |
|                              |                                                                                                    |                                                                                                    |                                                                     |
| -                            |                                                                                                    | er rule. Learn more about cre<br>Value                                                                                                    | ating filters ය්                                                    |
|                              |                                                                                                    |                                                                                                    |                                                                     |
|                              | ssages<br>terface<br>Panel<br>rk Components<br>pox<br>bcategory<br>Movie (User)<br>st Run on application boot (i<br><br><br><br><br><br><br> | ssages<br>terface<br>Panel<br>rk Components<br>box<br>boategory<br>Movie (User)<br>at Run on application boot (User)<br><br><br>3 Review + create<br>er or rule syntax text box to create or edit the filt | terface Panel rk Components box box box box box box box box box box |

# **Microsoft Intune support for multi-session**

Manage both virtual and physical assets

Microsoft Intune gives admins a single tool to manage physical devices and virtual desktops integrated with Azure Virtual Desktop.

Windows 11 and 10 multi-session device configuration is generally available:

- Enroll Azure Virtual Machines in Microsoft Intune
- Manage using the settings catalog
- Use Microsoft 365 security features such as Conditional Access.

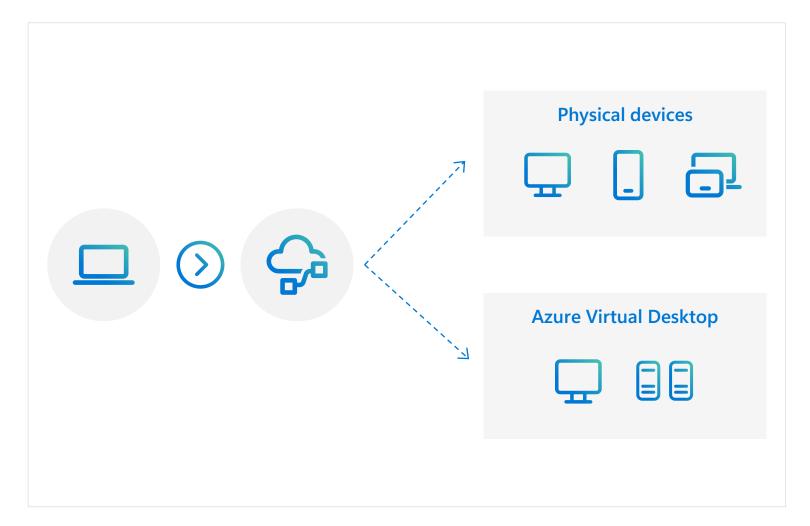

# Microsoft Intune user configuration support for multi-session

| Micr             | osoft Endpoint Manager admin center                        | r                                   |        |                                                                                                    | Ę P © © R @                                                                                                    |                                                                            |                                                                                                    |
|------------------|------------------------------------------------------------|-------------------------------------|--------|----------------------------------------------------------------------------------------------------|----------------------------------------------------------------------------------------------------|----------------------------------------------------------------------------|----------------------------------------------------------------------------------------------------|
| ≫<br>♠<br>≝∎     | Home > Devices > PKCS certificate Windows 10 and later     |                                     |        |                                                                                                    |                                                                                                    | ×                                                                          |                                                                                                    |
|                  | Key storage provider (KSP) * ① Certification authority * ① | Not configured Not configured       | ~      |                                                                                                    |                                                                                                    | •                                                                          |                                                                                                    |
| •••<br>•••<br>•• | Certification authority name * ①                           | Not configured                      |        | Microsoft Endpoint Manager admin center                                                                                                    |                                                                                                    | 1                                                                          | 다. @ @ 자 @                                                                                                    |
| 24<br>27<br>24   | Certificate template name *<br>Certificate type *          | Not configured                      | ~      | Home > Endpoint security Endpoint security   A                                                                                                    | Antivirus                                                                                                    |                                                                            | Create a profile ×                                                                                                    |
| ×                | Subject name format * ① Subject alternative name ①         | User<br>Device                      |        | Search (Ctrl+/) «     Overview     Overview                                                                                                    | Summary Unhealthy endpoints Active malware                                                                                                    |                                                                            | Platform Windows 10, Windows 11, and Windows Server V Profile Microsoft Defender Antivirus V                                                                                                    |
|                  | Attribute                                                  | Value                               |        | Crenter     All devices     Security baselines     Security tasks                                                                                                    | Last refreshed on: 4/11/2022, 5:41:22 PM<br>Unhealthy endpoints<br>Pending update Pending full son Pending result Pending menual steps<br>0 0 0 | Active malware across categories (Top 8)<br>No devices with active malware | Microsoft Defender Antivirus<br>Windows Defender Antivirus is the next-generation protection component of Microsoft<br>Defender for Endpoint. Next-generation protection brings together machine learning, big-data<br>analysis, in-depth threat resistance research, and cloud infrastructure to protect devices in your |
|                  | Extended key usage ①<br>Name                               | Object Identifier Predefined values | Export | Manage  Manage  Antivirus  Disk encryption                                                                                                    | Pending office scon O Critical failures Inactive agent O Unknown status O                                                                       |                                                                            | enterprise organization.                                                                                                    |
|                  | Not configured Previous Next                               | Not configured Not configured       | V      | <ul> <li>Firewall</li> <li>Endpoint detection and response</li> <li>Attack surface reduction</li> <li>Account protection</li> <li>Device compliance</li> <li>Conditional access</li> <li>Monitor</li> <li>Assignment failures (preview)</li> <li>Setup</li> <li>Microsoft Defender for Endpoint</li> <li>Help and support</li> </ul> | AV policies<br>+ Create Policy ℃ Refresh ↓ Export<br>Policy name ↑↓ Policy type ↑<br>Policy name ↑↓ Microsoft Defender Antivirus                | ty Assigned ty Platform<br>Yes Windows 10 and later                        |                                                                                                    |
|                  |                                                            |                                     |        | Help and support                                                                                                    |                                                                                                    |                                                                            | Create                                                                                                    |

### Patch management for Azure Virtual Desktop VMs

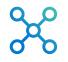

Use one host pool as a pilot group before updating all host pools.

Update VMs with existing Azure management solutions and all VMs in a host pool. Updates can be staged in a maintenance window to keep systems available after sign in.

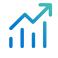

All VMs must be at the same update level after maintenance window is completed.

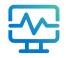

Use Microsoft Intune to manage your images.

# Master image management for Azure Virtual Desktop VMs

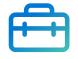

The master image can be managed by already existing processes and technologies, including:

- Azure Update Management
- Microsoft Intune
- Third-party

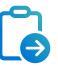

A "best practices" document helps to configure a golden image for Azure Virtual Desktop.

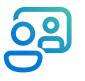

Application-masking technology helps to minimize the number of golden images and simplify app image management.

Preparing a Master Image

# **Azure Virtual Desktop Insights**

- Provides native monitoring for Azure Virtual Desktop deployments.
- Allows IT administrators and other users to understand the user experience and diagnostic output in their environment.
- Provides visibility into performance characteristics of Azure Virtual Desktop without requiring an investment in third-party monitoring software.
- Exposes diagnostic output from Log Analytics that would otherwise require manual querying or data extraction.

| licrosoft<br>Workbooks 🧷 Custon<br>pacity                                                                                          | nize 🕛 🎝 🖈                                    | 🙂 ? 🕚 Auto ref                                 | fresh: Off    |                                                                    |                         |                   |     |
|----------------------------------------------------------------------------------------------------|-----------------------------------------------|------------------------------------------------|---------------|--------------------------------------------------------------------|-------------------------|-------------------|-----|
|                                                                                                    |                                               |                                                |               |                                                                    |                         |                   |     |
| C<br>Total host pools                                                                                                    | name                                          | ^↓ Hosts^↓ Drai                                | in mode^↓ Use | rs↑↓ Resource group ↑↓                                             | ن ک<br>Available capaci | westus2           |     |
| 19                                                                                                    |                                               |                                                |               | 0 devtriage                                                        | 1                       | Session Hosts: 47 |     |
|                                                                                                    |                                               |                                                |               |                                                                    |                         | Sessions: 24      |     |
| Total session hosts                                                                                                    |                                               |                                                |               |                                                                    |                         |                   |     |
| 47                                                                                                    |                                               |                                                |               |                                                                    |                         |                   |     |
| Total personal host pe                                                                                                    |                                               |                                                |               | 8 devchannel                                                       |                         |                   |     |
| 2                                                                                                    |                                               |                                                |               |                                                                    |                         |                   |     |
|                                                                                                    |                                               |                                                |               |                                                                    |                         |                   |     |
|                                                                                                    |                                               |                                                |               |                                                                    |                         |                   |     |
|                                                                                                    |                                               |                                                |               |                                                                    |                         |                   |     |
| Zure Virtual De                                                                                                    | RemoteApps                                    | 4                                              | 0             |                                                                    |                         |                   | ;   |
| Azure Virtual Desktop<br>Azure Virtual Def<br>Azure Virtual Def<br>ficrosoft<br>Workbooks & Custor<br>uccess rate of (re)establish | RemoteApps esktop   Insig mize () (2) (2) (2) | 4<br>2<br>hts & …<br>© ? <sup>©</sup> Auto ref | 0<br>n        | 1 canaryweu<br>0 do driver<br>Success rate of establishing a conne |                         | to connect)       | >   |
| 17<br>Azure Virtual Desktop<br>Azure Virtual De<br>dicrosoft<br>Workbooks 2 Custor                                                 | RemoteApps esktop   Insig mize () (2) (2) (2) | 4<br>2<br>hts & …<br>© ? <sup>©</sup> Auto ref | 0             | 1 canaryweu<br>9 deudeirea                                         |                         | to connect)       | ¥ 3 |

# **Azure Monitor and Log Analytics**

# $\Box$

Azure Monitor allows customers to configure native log and performance metric collection with the ability to set up alerts based on user-defined thresholds with customizable visualization options.

| <ul> <li>Overview</li> <li>Activity log</li> </ul>                                                                                                    | p Bearch                                                                                                    | Time range : Past 24 ho                                                           | urs Subscription : all                                                                 | $X$ $^{t}Y$ Add filter | Ƴ More (                                                                    | (2)        |
|----------------------------------------------------------------------------------------------------|----------------------------------------------------------------------------------------------------|-----------------------------------------------------------------------------------|----------------------------------------------------------------------------------------|------------------------|-----------------------------------------------------------------------------|------------|
| Alerts                                                                                                    | Total alerts Critical                                                                                                    | Error Warning                                                                     | Informational                                                                          | Verbose                | No grouping                                                                 | ~          |
| Metrics                                                                                                    | 10 0                                                                                                    | 0 0                                                                               | 9                                                                                      | 1                      |                                                                             |            |
| 📍 Logs                                                                                                    |                                                                                                    |                                                                                   |                                                                                        |                        |                                                                             |            |
| Change Analysis                                                                                                    | Name †↓                                                                                                    | Severity †                                                                        | Alert condition $\uparrow_{\downarrow}$                                                | User response †↓       | Fire time 1+                                                                |            |
| Service Health                                                                                                    | Process - Percentile                                                                                                    | 3 - Informational                                                                 | 🛕 Fired                                                                                | New                    | 10/24/2022, 9:24 AM                                                         |            |
| Workbooks                                                                                                    | Process - Percentile time limit                                                                                                    | 3 - Informational                                                                 | Fired                                                                                  | New                    | 10/24/2022, 9:14 AM                                                         |            |
| Managed Prometheus                                                                                                    | Process - Percentile                                                                                                    | 3 - Informational                                                                 | A Fired                                                                                | New                    | 10/24/2022, 9:14 AM                                                         |            |
| nsights                                                                                                    | VM resource health                                                                                                    | 4 - Verbose                                                                       | A Fired                                                                                | New                    | 10/24/2022, 8:30 AM                                                         |            |
| Applications                                                                                                    | DisconnectCode 0x3000018                                                                                                    | 3 - Informational                                                                 | A Fired                                                                                | New                    | 10/24/2022, 3:32 AM                                                         |            |
| Virtual Machines                                                                                                    | Process - Percentile                                                                                                    | 3 - Informational                                                                 | A Fired                                                                                | New                    | 10/24/2022, 1:04 AM                                                         |            |
|                                                                                                    |                                                                                                    |                                                                                   |                                                                                        |                        |                                                                             |            |
| Storage accounts                                                                                                    | « + New chart O Refresh @ Share                                                                                                    |                                                                                   | Fired                                                                                  |                        | 10/23/2022, 7:32 PM                                                         | ×          |
| Storage accounts                                                                                                    | s                                                                                                    | ✓ ⊕ Feedback ✓                                                                    |                                                                                        | (Local Tim             |                                                                             | ×          |
| Storage accounts Storage accounts Microsoft    Search   Overview   Activity log                                                                                                    | S ····<br>« + New chart O Refresh @ Share                                                                                                    | ✓ ⊕ Feedback ✓<br>ZURE_REFARCH_001 in Wes                                         | : US 2 region by Resourceld                                                            | (Local Tim             |                                                                             | ×<br>utes) |
| Storage accounts  Monitor   Metric Microsoft  Search  Overview  Activity log  Alerts                                                                                                    | <ul> <li>Kew chart O Refresh P Share</li> <li>Avg Percentage CPU for RDS_A</li> <li>Add metric Y Add filter X</li> </ul>                                                                                                    | Feedback     ZURE_REFARCH_001 in Wes Apply splitting                              | : US 2 region by Resourceld                                                            | Local Tin<br>d 🖉       | ne: Last 24 hours (Automatic - 5 minu                                       | ×<br>utes) |
| Storage accounts  Storage accounts  Monitor   Metric  Microsoft  Overview  Activity log  Activity log  Activity log  Metrics                                                                                       | <ul> <li>Kefresh L</li></ul>                                                                                                    | ✓ ⊕ Feedback ✓<br>ZURE_REFARCH_001 in Wes                                         | US 2 region by Resourceld                                                              | (Local Tim             | ne: Last 24 hours (Automatic - 5 minu                                       | ×<br>utes) |
| Storage accounts<br>Microsoft<br>Search<br>Overview<br>Activity log<br>Alerts<br>Metrics<br>Logs                                                                                                    | <ul> <li>New chart O Refresh I Share</li> <li>Avg Percentage CPU for RDS_A</li> <li>Add interic Add filter S</li> <li>Scope</li> <li>RoS_AZURE_REFARCH_001</li> </ul>                                                                                                    | V 🕑 Feedback V<br>XZURE_REFARCH_001 in Wes<br>Apply splitting<br>Metric Namespace | US 2 region by Resourceld                                                              | Local Tin<br>Local Tin | ne: Last 24 hours (Automatic - 5 minu                                       | ×<br>utes) |
| Storage accounts  Storage accounts  Microsoft  Overview  Activity log  Alerts  Coange Analysis                                                                                                    | S ··· * + New chart O Refresh O Share Avg Percentage CPU for RDS_A Add metric Add filter So Scope                                                                                                    | V 🕑 Feedback V<br>XZURE_REFARCH_001 in Wes<br>Apply splitting<br>Metric Namespace | US 2 region by Resourceld                                                              | Local Tin<br>Local Tin | ne: Last 24 hours (Automatic - 5 minu                                       | ×<br>utes) |
| Storage accounts<br>Microsoft<br>Search<br>Overview<br>Activity log<br>Activity log<br>Activity log<br>Activity log<br>Change Analysis<br>Service Health                                                           | <ul> <li>New chart C Refresh C Share</li> <li>Avg Percentage CPU for RDS_A</li> <li>Add metric Add filter</li> <li>Scope</li> <li>RDS_AZURE_REFARCH_001</li> <li>Split by = ResourceId C</li> </ul>                                                                                                    | V 🕑 Feedback V<br>XZURE_REFARCH_001 in Wes<br>Apply splitting<br>Metric Namespace | US 2 region by Resourceld                                                              | Local Tin<br>Local Tin | ne: Last 24 hours (Automatic - 5 minu                                       | ×<br>utes) |
| Storage accounts<br>Microsoft<br>Overview<br>Activity log<br>Activity log<br>Activity log<br>Activity log<br>Change Analysis<br>Change Analysis<br>Service Health<br>Workbooks                                     | <ul> <li>New chart C Refresh R Share</li> <li>Avg Percentage CPU for RDS_A</li> <li>Add interic Add filter Scope</li> <li>RDS_AZURE_REFARCH_001</li> <li>Split by = ResourceId C</li> </ul>                                                                                                    | V 🕑 Feedback V<br>XZURE_REFARCH_001 in Wes<br>Apply splitting<br>Metric Namespace | US 2 region by Resourceld                                                              | Local Tin<br>Local Tin | ne: Last 24 hours (Automatic - 5 minu                                       | ×<br>utes) |
| Storage accounts  Microsoft  Search  Overview  Activity log  Activity log  Activity log  Change Analysis  Change Analysis  Service Health  Workbooks                                                               | <ul> <li>New chart C Refresh C Share</li> <li>Avg Percentage CPU for RDS_A</li> <li>Add metric Add filter</li> <li>Scope</li> <li>RDS_AZURE_REFARCH_001</li> <li>Split by = ResourceId </li> <li>B0%</li> <li>60%</li> </ul>                                                                                                    | V 🕑 Feedback V<br>XZURE_REFARCH_001 in Wes<br>Apply splitting<br>Metric Namespace | US 2 region by Resourceld                                                              | Local Tin<br>Local Tin | ne: Last 24 hours (Automatic - 5 minu                                       | ×<br>utes) |
| Storage accounts  Microsoft  Search  Coverview  Activity log  Aderts  Metrics  Coange Analysis  Service Health  Workbooks  Managed Prometheus                                                                      | <ul> <li>Kefresh @ Share</li> <li>Avg Percentage CPU for RDS_A</li> <li>Add metric * Add filter *</li> <li>Scope</li> <li>RDS_AZURE_REFARCH_001</li> <li>Split by = ResourceId •</li> <li>405</li> </ul>                                                                                                    | V 🕑 Feedback V<br>XZURE_REFARCH_001 in Wes<br>Apply splitting<br>Metric Namespace | US 2 region by Resourced<br>Line chart V<br>Metric<br>Percentage CPU<br>Acca Area Area | Local Tin              | ne: Last 24 hours (Automatic - 5 minu<br>v alert rule R Save to dashboard   | ×          |
| Storage accounts<br>Microsoft<br>Overview<br>Activity log<br>Activity log<br>Activity log<br>Activity log<br>Aderts<br>Change Analysis<br>Service Health<br>Workbooks<br>Managed Prometheus<br>stights             | <ul> <li>New chart          <ul> <li>Refresh</li></ul></li></ul>                                                                                                    |                                                                                   | US 2 region by Resourced<br>Line chart V<br>Metric<br>Percentage CPU<br>Metric         | Local Tin<br>Local Tin | ne: Last 24 hours (Automatic - 5 minu<br>v alert rule 🔛 Save to dashboard V | ×          |
| Storage accounts<br>Monitor   Metric<br>Microsoft<br>O Search<br>O Coerview<br>Activity log<br>Activity log<br>Aderts<br>Metrics<br>Change Analysis<br>Service Health<br>Workbooks<br>Managed Prometheus<br>mights | <ul> <li>New chart C Refresh C Share</li> <li>Avg Percentage CPU for RDS, A</li> <li>Add metric A Add filter S</li> <li>Add metric A Add filter S</li> <li>Scope</li> <li>RDS_AZURE_REFARCH_001</li> <li>Split by = ResourceId O</li> <li>B05</li> <li>B05</li></ul> | E Feedback                                                                        | US 2 region by Resourced<br>Line chart V<br>Metric<br>Percentage CPU<br>Metric         | Local Tin              | ne: Last 24 hours (Automatic - 5 minu<br>v alert rule R Save to dashboard   |            |
| Storage accounts  Microsoft  Search  Coverview  Activity log  Activity log  Activity log  Activity log  Change Analysis  Service Health  Workbooks  Managed Prometheus  nsights  Applications  Storage Analysis    | <ul> <li>New chart C Refresh C Share</li> <li>Avg Percentage CPU for RDS, A</li> <li>Add metric A Add filter S</li> <li>Add metric A Add filter S</li> <li>Scope</li> <li>RDS_AZURE_REFARCH_001</li> <li>Split by = ResourceId O</li> <li>B05</li> <li>B05</li></ul> |                                                                                   | US 2 region by Resourced<br>Line chart V<br>Metric<br>Percentage CPU<br>Metric         | Local Tin              | ne: Last 24 hours (Automatic - 5 minu<br>v alert rule R Save to dashboard   | ×          |

# Use Azure Monitor for Azure Virtual Desktop

Azure Monitor for Azure Virtual Desktop (Insights) is a dashboard built on Azure Monitor Workbooks that helps you understand your Azure Virtual Desktop environment.

It can help save cost directly and indirectly.

#### Here are just some of the examples:

- Showing how (under)utilized your VMs are
- Allowing you to spot usage patterns so you can optimize scaling and load balancing
- Determining if there are session hosts that are unhealthy but are powered on (incurring cost)
- Informing you about a bad user experience (which is an indirect support cost)

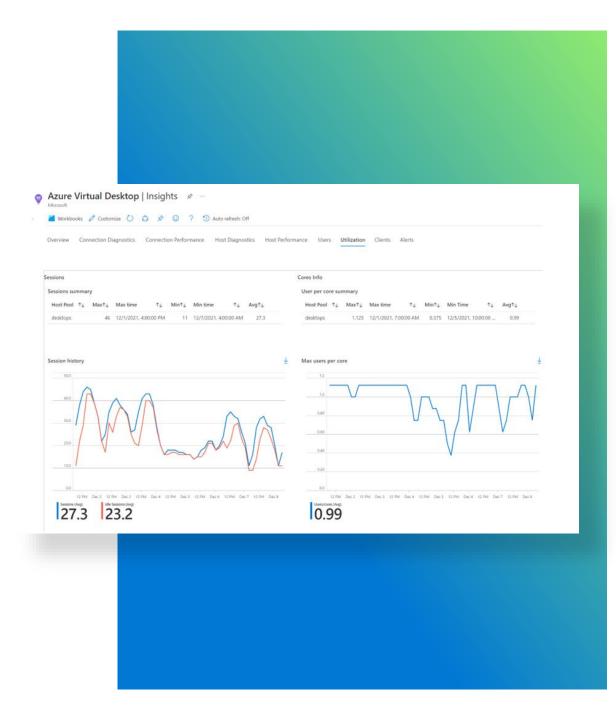

## Multi-select for Azure Virtual Desktop Insights

| v<br>started<br>ols<br>ion groups | Subscriptions: RDS_AZURE_REFARCH_001 \ Overview Connection Diagnostics C                                        | Resource Groups: devchannel, p   | Itest (and 6 more) V |                                |                                                        |                                    |                             |                                  |
|-----------------------------------|----------------------------------------------------------------------------------------------------|----------------------------------|----------------------|--------------------------------|--------------------------------------------------------|------------------------------------|-----------------------------|----------------------------------|
|                                   | Overview Connection Diagnostics C                                                                               |                                  |                      | t Pools: 19 selected V ) TimeF | inge: Last 48 hours 🗸                                  |                                    |                             |                                  |
|                                   | Contraction in the second second second second second second second second second second second second second s | onnection Performance Utilizatio | n Clients Alerts     | aadjsh                         |                                                        |                                    |                             |                                  |
|                                   | Capacity                                                                                                    |                                  |                      | ADDJPersonal                   |                                                        |                                    |                             |                                  |
| es                                |                                                                                                    | 0                                |                      | RemoteApps                     |                                                        |                                    | 0 9                         |                                  |
| ans                               | Total host pools                                                                                                | name 1<br>Personal               | ↓ Hosts†↓ Drain mo   | Cesktops                       | ↑↓ Available capacity↑↓ Historical capacity<br>100.0 % |                                    | westus2<br>Session Hosts: 4 | 48                               |
|                                   | 113                                                                                                    | QOELowperf                       | 5                    | 0 NVgpu                        | 100.0 %                                                |                                    | Sessions: 61                |                                  |
|                                   | Total session hosts                                                                                             | desktops                         | 6                    | Personal                       | 68.8 %                                                 |                                    |                             |                                  |
| 5                                 | 48                                                                                                    | RemoteApps                       | 6                    | RemoteApps     devchannel      | 68.1%                                                  |                                    |                             |                                  |
|                                   | Total personal host pools                                                                                       | Desktops                         | 2                    | 0 desktops                     | 100.0 %                                                |                                    |                             |                                  |
| ccess pricing                     | 2                                                                                                    | RemoteApps                       | 2                    | 0 RemoteApps                   | 100.0 %                                                |                                    |                             |                                  |
|                                   |                                                                                                    | Desktops                         | 3                    | 2 Win7dev                      | 100.0 %                                                |                                    |                             |                                  |
|                                   | Total pooled host pools                                                                                         | RemoteApps                       | 4                    | 0 devtriage                    | 89.3 %                                                 |                                    |                             |                                  |
|                                   |                                                                                                    | NVgpu                            | 1                    | 0 Desktops                     | 100.0 %                                                |                                    |                             |                                  |
|                                   |                                                                                                    | RemoteApps                       | 2                    | 1 RemoteApps                   | 100.0 %                                                |                                    |                             |                                  |
|                                   |                                                                                                    |                                  |                      | Desktops                       |                                                        |                                    |                             |                                  |
|                                   | Connection diagnostics: % of users able to                                                                      | connect                          |                      | RemoteApps                     |                                                        |                                    |                             |                                  |
|                                   | 100%                                                                                                    |                                  | $\sim$               | pitest                         |                                                        | Users<br>with potential issues     | Hosts with potential issues | Clients<br>with potential issues |
|                                   |                                                                                                    |                                  | $\vee$               | ~ ~ -                          | ~                                                      | 7                                  | 3                           | 2                                |
|                                   | 50%                                                                                                    |                                  |                      |                                |                                                        | December                           |                             |                                  |
|                                   |                                                                                                    |                                  |                      |                                |                                                        | Resources<br>with potential issues |                             |                                  |
|                                   |                                                                                                    |                                  |                      |                                |                                                        | 1                                  |                             |                                  |
|                                   | 6 PM                                                                                                    | Sep 13                           | 6 AM                 | 12 PM                          | PM 540-14 6-ANI 12.51                                  |                                    |                             |                                  |
|                                   | Connection performance: Time to connect (                                                                       | new sessions)                    |                      |                                |                                                        |                                    |                             |                                  |
|                                   |                                                                                                    |                                  |                      |                                |                                                        | Min<br>Time to connect             | Median<br>Time to connect   | Average<br>Time to connect       |

# **Management & monitoring**

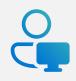

Planning for platform & application management & monitoring

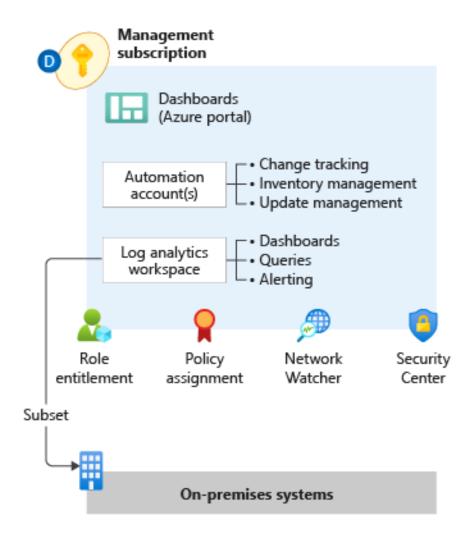

#### **Design considerations**

- Use Azure Monitor Log Analytics workspaces as the administrative boundary of logs.
- Collect telemetry from the platform services workspaces and HostPools.
- Performance counters should be collected.
- Azure event logs should be collected.
- Create a dashboard from the platform logs to centralize visuals for reporting operation.

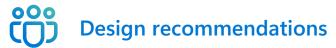

- Use a separate dedicated Azure Monitor Log Analytics workspace for Azure Virtual Desktop.
- Centralize your Azure Monitor Log Analytics workspace in the region of your Azure Virtual Desktop deployment.
- Export diagnostic settings to a storage account if there's a need to go beyond the two-year retention period.

# Securing, managing, & optimizing Azure Virtual Desktop

**Availability & resilience** 

Back to table of contents

Maximizing availability & resilience

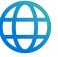

Azure has more than 50 global regions and multiple features to ensure VDI availability across time zones, and resilience to eliminate single points of failure.

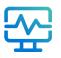

Azure Virtual Desktop takes advantage of these features and helps admins build a business continuity and disaster recovery (BCDR) regimen to provide powerful and cost-effective cloudbased protection of their computing assets.

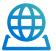

#### The following slides give an overview of:

- Azure global footprint
- Business continuity & disaster recovery (BCDR) considerations and best practices
- Availability zones

#### Azure Virtual Desktop global footprint

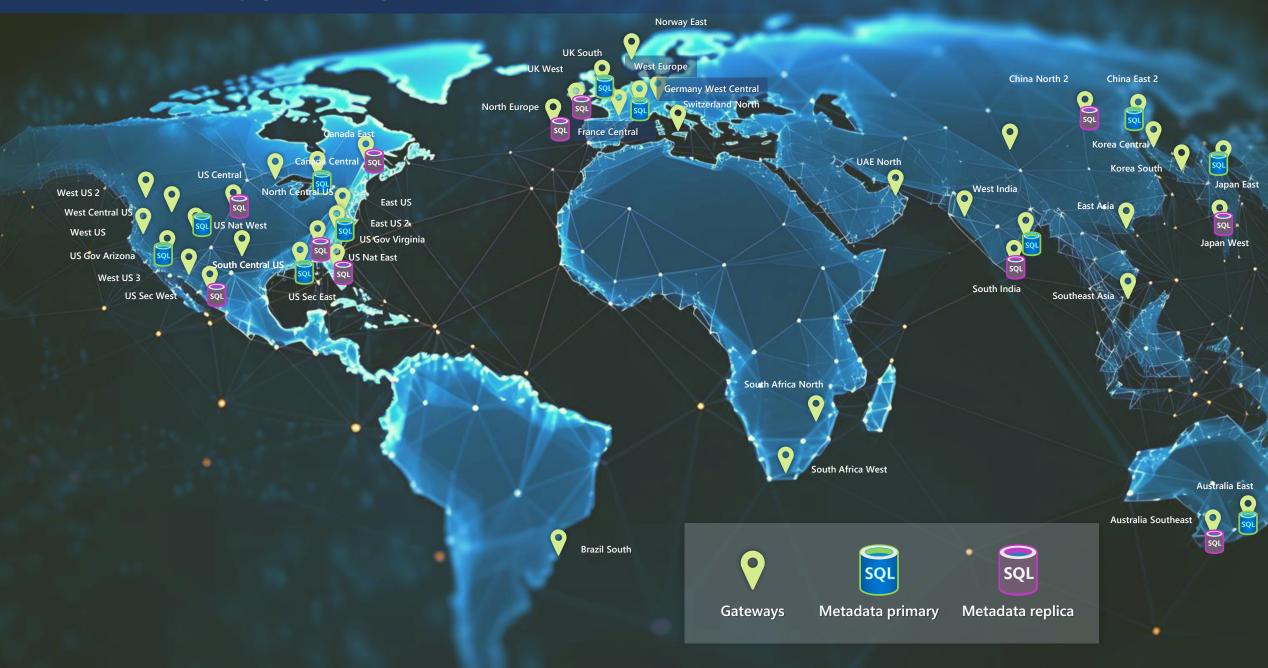

# Availability zones (AZs) for Azure Virtual Desktop

- Ability to equally distribute session hosts across all availability zones selected (in regions where AZ's are supported)
- Supports both new host pool creation and adding session hosts to host pools
- Increases resiliency of overall host pool and reduces the blast radius of an AZ outage

#### Deployment

- In portal select any number of AZ's
- In JSON define the AZ's required in the new array

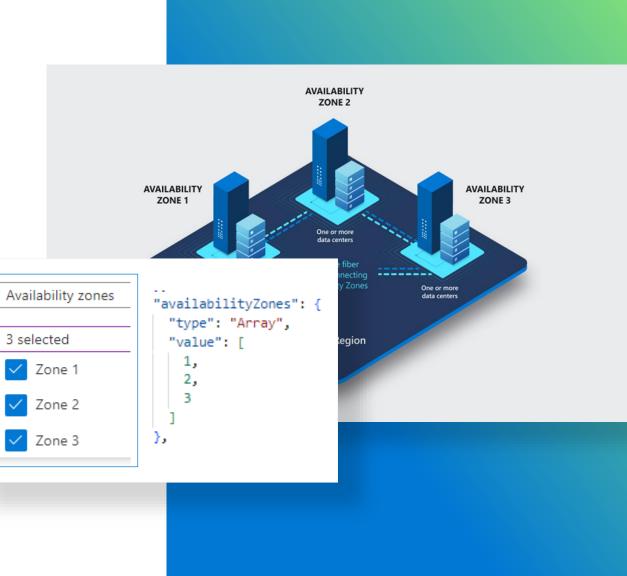

# Personal BCDR (business continuity and disaster recovery )

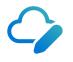

Use Azure Site Recovery

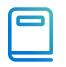

Keep profiles local

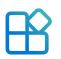

User-installed apps

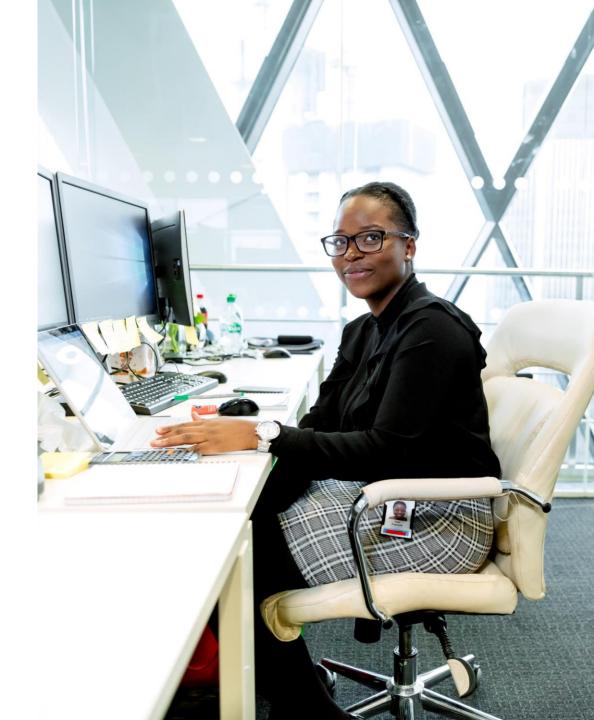

# Pooled BCDR – Administrator recommendations

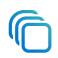

Replicate images using Azure Compute galleries.

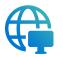

Backup and/or replicate FSLogix Profile disks.

Don't protect Microsoft 365 disks.

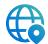

Have cold VMs ready in secondary location.

Automate all the things.

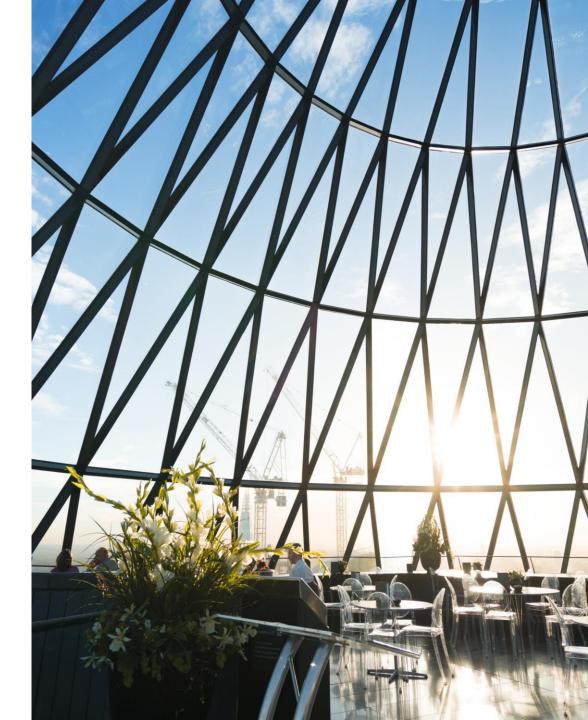

# BCDR – Strategy & design

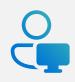

### Planning for BCDR

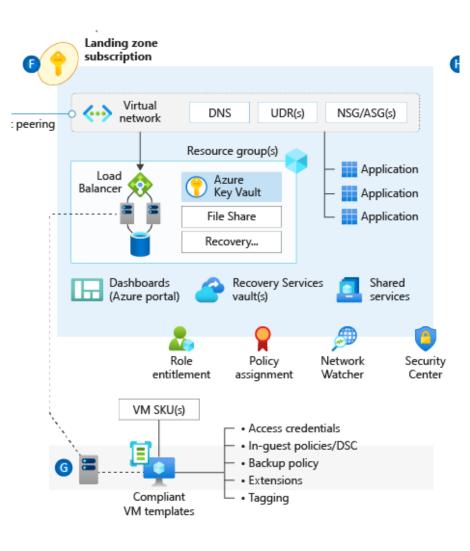

Design considerations

00

- User Data Replication.
- Use of active-passive availability pattern in a multiregion deployment.

### Design recommendations

 For Personal (dedicated) host pools, it's recommended to use ASR to replicate host pool VMs in a secondary DR region (Active-Passive with Cold Stand-By). Region should be aligned with DR of the storage backend used by FSLogix.

# Securing, managing, & optimizing Azure Virtual Desktop

Cost & performance optimization

Back to table of contents

## **Cost & performance** optimization for **Azure Virtual Desktop**

Azure Virtual Desktop provides features, processes, tools, and reporting to help admins create a cost-effective and highperformance cloud VDI experience.

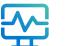

Features such as autoscale and solutions such as Azure Stack HCI are two examples of capabilities that give admins cost-saving (autoscale) and performance-enhancing (latency reduction with Azure Stack HCI) controls for Azure Virtual Desktop.

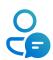

#### The following slides give an overview of:

- Azure pricing calculator
- Cost savings of multi-session
- Autoscale
- Azure Stack HCI

# Cost estimation & tracking for Azure Virtual Desktop

Before your deployment you can estimate your costs using the Azure pricing calculator. It has a dedicated calculator for Azure Virtual Desktop that includes VM, disks, and FSLogix storage and networking.

After (during) your deployment you should use tagging (aka.MS/TagAVDResources), so you can accurately track the costs of your deployment of Azure Virtual Desktop.

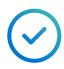

Use the Azure pricing calculator to make personal estimations for your Azure Virtual Desktop deployment(s)

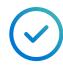

Use the tagging to accurately track the cost of (the different components) of your Azure Virtual Desktop deployment

# Pricing calculator Configure and estimate the costs for Azure products Example Scenarios Products Saved Estimates FAOs Select a product to include it in your estimate. Azure Virtual Desktop 🛕 Azure Virtual Desktop Enable a secure, remote desktop experience from anvwhere

# Reduce costs with exclusive Azure Virtual Desktop Windows 11 and Windows 10 multi-session

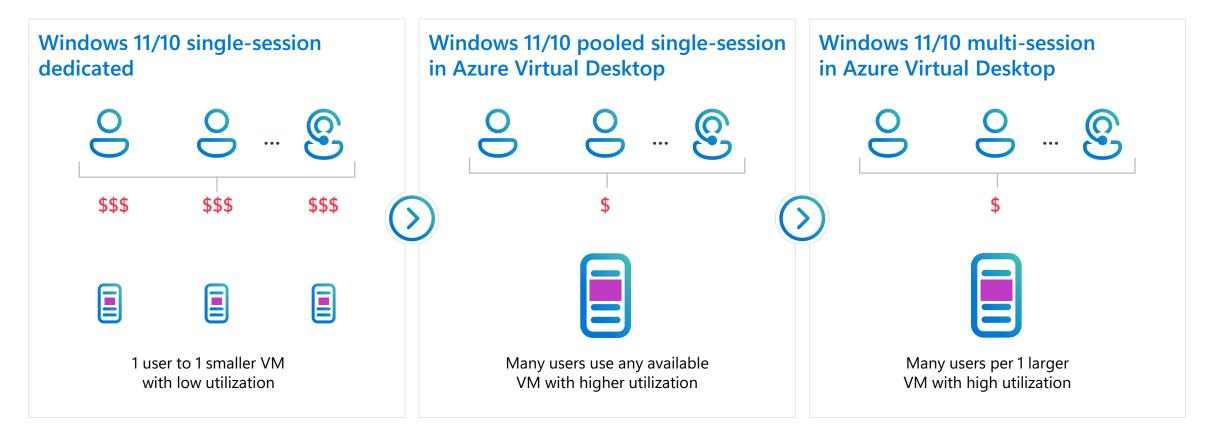

# Cost models for on-prem vs. cloud VDI environments

|          | On-prem<br>hardware               | Azure dedicated<br>single-session                                                                                                    | Azure<br>pooled session                                                                                                    | Azure multi-session<br>(4 users per VM)                                                                                                    | Azure multi-session<br>(16 uses per VM)                                                                                                    |  |
|----------|-----------------------------------|----------------------------------------------------------------------------------------------------|----------------------------------------------------------------------------------------------------|----------------------------------------------------------------------------------------------------|----------------------------------------------------------------------------------------------------|--|
|          | 3.4GHz/8CPU                       | 2.5GHz burst to 3.5Ghz/4<br>CPU                                                                                                    | 2.5GHz burst to<br>3.5Ghz/4CPU                                                                                                    | 2.5GHz burst to<br>3.5Ghz/16CPU                                                                                                    | 2.5GHz burst<br>to 3.5Ghz/64CPU                                                                                                    |  |
| Sessions | 32GB RAM/T4-4G                    | 110GB RAM/T4-16G GPU                                                                                                    | 110GB RAM/T4-16G GPU                                                                                                    | 110GB RAM/T4-16G GPU                                                                                                    | 440GB RAM/ 4X T4-16G<br>4 T4 GPUs                                                                                                    |  |
|          | C=250GB/D=50GB                    | C=250GB/D=360GB                                                                                                    | C=250GB/D=360GB                                                                                                    | C=250GB/D=360GB                                                                                                    | C=250GB/D=360GB                                                                                                    |  |
|          |                                   |                                                                                                    |                                                                                                    |                                                                                                    |                                                                                                    |  |
| 1250     | \$95,000                          | \$260,000                                                                                                    | \$103,125                                                                                                    | \$104,375                                                                                                    | \$94,063                                                                                                    |  |
| 440      | \$33,440                          | \$91,520                                                                                                    | \$36,300                                                                                                    | \$36,740                                                                                                    | \$33,110                                                                                                    |  |
| 1180     | \$89,680                          | \$245,440                                                                                                    | \$97,350                                                                                                    | \$98,530                                                                                                    | \$88,795                                                                                                    |  |
| 570      | \$43,320                          | \$118,560                                                                                                    | \$47,025                                                                                                    | \$47,595                                                                                                    | \$42,893                                                                                                    |  |
| 300      | \$22,800                          | \$62,400                                                                                                    | \$24,750                                                                                                    | \$25,050                                                                                                    | \$22,575                                                                                                    |  |
| 90       | \$6,840                           | \$18,720                                                                                                    | \$7,425                                                                                                    | \$7,515                                                                                                    | \$6,773                                                                                                    |  |
|          | \$172,350                         | \$0                                                                                                    | \$0                                                                                                    | \$0                                                                                                    | \$0                                                                                                    |  |
|          | \$463,430                         | \$796,640                                                                                                    | \$315,975                                                                                                    | \$319,805                                                                                                    | \$288,208                                                                                                    |  |
|          | \$5,561,160                       | \$9,559,680                                                                                                    | \$3,791,700                                                                                                    | \$3,837,660                                                                                                    | \$3,458,490                                                                                                    |  |
|          | 1250<br>440<br>1180<br>570<br>300 | hardware3.4GHz/8CPUSessions32GB RAM/T4-4GC=250GB/D=50GBC=250GB/D=50GB1250\$95,000440\$33,4401180\$89,680570\$43,320570\$43,320300\$22,80090\$6,84090\$6,840\$172,350\$463,430 | hardwaresingle-session3.4GHz/8CPU2.5GHz burst to 3.5Ghz/4<br>CPU32GB RAM/T4-4G110GB RAM/T4-16G GPUC=250GB/D=50GBC=250GB/D=360GBC=250GB/D=50GBC=250GB/D=360GB1250\$95,0001250\$95,0001250\$95,0001250\$95,0001180\$89,680570\$43,3201180\$43,320570\$43,320300\$22,80090\$6,84091\$118,56090\$6,840\$0\$18,72090\$6,840\$0\$0\$0\$0\$0\$0 | hardwaresingle-sessionpooled session3.4GHz/8CPU2.5GHz burst to 3.5Ghz/4<br>CPU2.5GHz burst to<br>3.5Ghz/4CPU32GB RAM/T4-4G110GB RAM/T4-16G GPU110GB RAM/T4-16G GPUC=250GB/D=50GBC=250GB/D=360GBC=250GB/D=360GBC=250GB/D=50GBC=250GB/D=360GBC=250GB/D=360GB1250\$95,000\$260,000\$103,125440\$93,440\$91,520\$36,3001180\$89,680\$245,440\$97,3501180\$89,680\$245,440\$97,3505700\$43,320\$118,560\$47,0253000\$22,800\$62,400\$24,750900\$6,840\$18,720\$7,425901\$46,840\$18,720\$0\$172,350\$0\$0\$0\$105\$463,430\$796,640\$315,975 | hardwaresingle-sessionpooled session(4 users per VM)3.4GHz/8CPU2.5GHz burst to 3.5Ghz/4<br>CPU2.5GHz burst to<br>3.5Ghz/4CPU2.5GHz burst to<br>3.5Ghz/4CPU32GB RAM/T4-4G110GB RAM/T4-16G GPU110GB RAM/T4-16G GPU110GB RAM/T4-16G GPUC=250GB/D=50GBC=250GB/D=360GBC=250GB/D=360GBC=250GB/D=360GBC=250GB/D=50GBC=250GB/D=360GBC=250GB/D=360GBC=250GB/D=360GB1250\$95,000\$260,000\$103,125\$104,3751400\$95,000\$260,000\$103,125\$104,3751800\$95,000\$260,000\$103,125\$104,3751800\$95,000\$260,000\$103,125\$104,3751800\$95,000\$260,000\$103,125\$104,3751800\$95,000\$260,000\$103,125\$104,3751800\$95,000\$260,000\$103,125\$104,3751800\$95,000\$260,000\$103,125\$104,3751800\$89,680\$245,440\$97,350\$98,5305700\$43,320\$118,560\$47,025\$47,5953000\$22,800\$62,400\$24,750\$25,050900\$6,840\$18,720\$7,425\$7,515900\$6,840\$18,720\$0\$0\$172,350\$0\$0\$0\$0\$100\$463,430\$796,640\$315,975\$319,805 |  |

Many focus here (on-prem hardware and Azure dedicated single-session) When they should focus here (Azure multi-session (4 users per VM))

# Azure Virtual Desktop Windows 11 multi-session performance updates

#### 24 User – Processor Utilization (Windows 10 vs Windows 11)

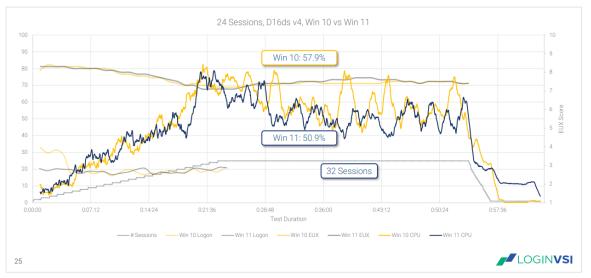

24 User (Windows 10 vs Windows 11)

|                                      | Windows 10 | Windows 11 |
|--------------------------------------|------------|------------|
| EUX Score                            | 7.4        | 7.5        |
| Average Logon                        | 20.50      | 19.04      |
| CPU % Util Steady State              | 57.93      | 50.89      |
| Mem% Util Steady State               | 70.89      | 81.55      |
| Disk Write IOPS Avg Steady State     | 210        | 213        |
| User Input Delay Max Steady State    | 589        | 255        |
| User Input Delay AvgMax Steady State | 14.24      | 6.72       |

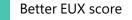

Azure Virtual Desktop Windows 10 vs. Windows 11 Performance Analysis by Login VSI; May 2022

# Autoscale for Azure Virtual Desktop cost & performance optimization

Autoscale enables your **Azure Virtual Desktop** workloads to be performance- and cost-effective by starting and stopping session host virtual machines based on schedule and demand.

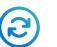

Optimizes compute costs by turning off session host virtual machines when not needed

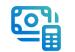

Doesn't cost extra to use

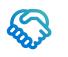

Is easy to configure and doesn't require additional management overhead

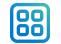

Can be configured using the Azure Portal or REST API

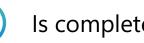

Is completely supported by Microsoft

# Azure Virtual Desktop autoscaling configuration

The Azure Virtual Desktop portal enables granular configuration & customization of a scaling plan.

| Create a scaling pla                                       | 1                                                                               |
|------------------------------------------------------------|---------------------------------------------------------------------------------|
| Basics Schedules Host poo                                  | assignments Tags Review + create                                                |
| Scaling plan enables you to apply sc<br>pool. Learn more 껍 | hedules and preset conditions under which the autoscaling should occur for a ho |
| Project details                                            |                                                                                 |
| Subscription * 🕕                                           | 1IS - One Integration Service - NonProduction                                   |
| Resource group * 🛈                                         | Select a resource group Create new                                              |
| Name * 🛈                                                   |                                                                                 |
| Location * 🕡                                               | East US                                                                         |
| Friendly name                                              |                                                                                 |
| Description                                                |                                                                                 |
|                                                            |                                                                                 |
|                                                            |                                                                                 |
| Time zone * 🛈                                              | (UTC-05:00) Eastern Time (US & Canada)                                          |
| Host pool type                                             | Pooled                                                                          |
| Exclusion tag ①                                            |                                                                                 |

# Autoscale for pooled host pools

Autoscale automatically turns session host VMs on and off based on the capacity thresholds and schedules you define to match your workload

Using autoscale ensures that VMs are not running when they are not in use, which translates to optimized compute costs

#### To configure autoscale:

- Assign the Power On Off Contributor RBAC role to the Azure Virtual Desktop service principal.
- Create a scaling plan with schedules and assign it to your host pool(s).
- Enable autoscale on your host pool(s).

| ome > Scaling plans >                                                                                                    | Add a schedule                      |                                        |
|----------------------------------------------------------------------------------------------------|-------------------------------------|----------------------------------------|
| reate a scaling plan                                                                                                    |                                     |                                        |
|                                                                                                    | General 2 Ramp-up 3 Pea             | ık hours ④ Ramp-down ⑤ Off-peak hours  |
| Basics Schedules Host pool assignments Tags Review + create                                                                                                    | Repeats on                          | Mon, Tue, Wed, Thu, Fri                |
| chedules enable you to define ramp-up hours, peak hours, ramp-down hours, and off-peak hours for week<br>utoscaling triggers. Scaling plan must include an associated schedule for at least one day of the week. Learr | Time zone                           | (UTC-08:00) Pacific Time (US & Canada) |
| + Add schedule                                                                                                    | Start time (24 hour system) * 🛈     | 08:00                                  |
| Paul schedule                                                                                                    | Load balancing algorithm ①          | Breadth-first                          |
|                                                                                                    | Minimum percentage of hosts (%) * 🕕 | 20                                     |
|                                                                                                    | Capacity threshold (%) *            | 60                                     |
|                                                                                                    |                                     |                                        |
| To create a schedule, enter the day                                                                                                    |                                     |                                        |
|                                                                                                    |                                     |                                        |
| Review + create <pre> &lt; Previous</pre> Next: Host pool assignments >                                                                                                    | Previous                            |                                        |

# Group costs by host pool with Microsoft Cost Management

|                                                                                                    |                                                                                                    |                                                            | ℅ Search resources, service                                             | es, and docs (G+/)                                                                                                    |                                                                                                    | E                                                                                                    | 🖫 🖓 🍪 🕐 🕅 killiar                                                                                                    | nmccoy@outlook.c<br>DEFAULT DIRECTO                            |
|----------------------------------------------------------------------------------------------------|----------------------------------------------------------------------------------------------------|------------------------------------------------------------|-------------------------------------------------------------------------|----------------------------------------------------------------------------------------------------|----------------------------------------------------------------------------------------------------|----------------------------------------------------------------------------------------------------|----------------------------------------------------------------------------------------------------|----------------------------------------------------------------|
| ome > Cost Management: Visual St                                                                                                    | tudio Enterprise Subscription                                                                                                    |                                                            |                                                                         |                                                                                                    |                                                                                                    |                                                                                                    |                                                                                                    |                                                                |
| Cost Management                                                                                                    | t: Visual Studio Enter                                                                                                    | rprise Su                                                  | <b>ıbscription</b>   Cos                                                | t analysis (preview) 🦷                                                                                                 |                                                                                                    |                                                                                                    |                                                                                                    |                                                                |
| © Search (Ctrl+/) «                                                                                                    | 🗧 Scope: 📍 Visual Studio Enterpr                                                                                                    | rise Subscriptio                                           | n (change)                                                              |                                                                                                    |                                                                                                    |                                                                                                    |                                                                                                    |                                                                |
| Overview                                                                                                    | 😝 Resources 🛛 🗙                                                                                                    | +                                                          |                                                                         |                                                                                                    |                                                                                                    |                                                                                                    |                                                                                                    |                                                                |
| Access control                                                                                                    | 🗐 Customize 🚽 Download                                                                                                    | d                                                          |                                                                         |                                                                                                    |                                                                                                    |                                                                                                    |                                                                                                    |                                                                |
| Diagnose and solve problems                                                                                                    |                                                                                                    |                                                            |                                                                         |                                                                                                    |                                                                                                    |                                                                                                    |                                                                                                    |                                                                |
| Management                                                                                                    | √ Filter rows                                                                                                    | < Aug 202                                                  | 2 >                                                                     |                                                                                                    |                                                                                                    |                                                                                                    |                                                                                                    |                                                                |
| Cost analysis (preview)                                                                                                    | Total (USD) Av                                                                                                    | verage                                                     | Budget: None (cre                                                       | eate)                                                                                                    |                                                                                                    |                                                                                                    |                                                                                                    |                                                                |
| Cost analysis                                                                                                    | \$59.53                                                                                                    | \$2.39                                                     | / dav                                                                   |                                                                                                    |                                                                                                    |                                                                                                    |                                                                                                    |                                                                |
| Cost alerts                                                                                                    |                                                                                                    |                                                            |                                                                         |                                                                                                    |                                                                                                    |                                                                                                    |                                                                                                    |                                                                |
| Budgets                                                                                                    | Showing 9 resources 💡 Che                                                                                                    | eck back tomorr                                            | ow for cost anomaly insights                                            | See insights                                                                                                    |                                                                                                    |                                                                                                    |                                                                                                    |                                                                |
|                                                                                                    |                                                                                                    |                                                            |                                                                         |                                                                                                    |                                                                                                    |                                                                                                    |                                                                                                    |                                                                |
|                                                                                                    | Name                                                                                                    | Тур                                                        | pe                                                                      | Resource group                                                                                                    | Location                                                                                                    | Subscription                                                                                                    | Tags                                                                                                    | Total ↓                                                        |
| Advisor recommendations                                                                                                    | Name <ul> <li>wvd-test2</li> </ul>                                                                                                    |                                                            | pe<br>Ist pool                                                          | Resource group<br>wvd-test2                                                                                            | Location<br>US West                                                                                                    | Subscription<br>Visual Studio Enterprise Subscription                                                                                                    | Tags<br>                                                                                                    | Total ↓<br>\$31.5                                              |
| Advisor recommendations                                                                                                    |                                                                                                    |                                                            |                                                                         |                                                                                                    |                                                                                                    | • • • • • •                                                                                                    |                                                                                                    |                                                                |
| Advisor recommendations ng Invoices                                                                                                    | ✓ ♥ wvd-test2                                                                                                    |                                                            | ost pool                                                                | wvd-test2                                                                                                    | US West                                                                                                    | Visual Studio Enterprise Subscription                                                                                                    |                                                                                                    | \$31.5                                                         |
| Advisor recommendations ng Invoices Payment methods                                                                                                    | <ul> <li>wvd-test2</li> <li>Name</li> </ul>                                                                                                    | Ho<br>Name                                                 | Type                                                                    | wvd-test2<br>Resource group                                                                                            | US West<br>Location                                                                                                    | Visual Studio Enterprise Subscription<br>Subscription                                                                                                    | <br>Tags                                                                                                    | \$31.5<br>Total ↓                                              |
| Advisor recommendations<br>ng<br>Invoices<br>Payment methods<br>ducts + services                                                                             | <ul> <li>wvd-test2</li> <li>Name</li> <li>wvd-test2</li> </ul>                                                                                                    | Ho<br>Name<br>osdisk_1_3                                   | Type<br>Host pool                                                       | wvd-test2<br>Resource group<br>wvd-test2                                                                               | US West<br>Location<br>US West                                                                                            | Visual Studio Enterprise Subscription<br>Subscription<br>Visual Studio Enterprise Subscription                                                                                                    | <br>Tags<br>                                                                                                    | \$31.5<br>Total ↓<br>\$15.50                                   |
| Advisor recommendations ng Invoices Payment methods ducts + services Azure subscriptions                                                                     | <ul> <li>wvd-test2</li> <li>Name</li> <li>wvd-test2</li> <li>wvd-test2</li> <li>wvd-test2-1_o</li> </ul>                                                                    | Ho<br>Name<br>osdisk_1_3                                   | Type<br>Host pool<br>Disk                                               | wvd-test2<br>Resource group<br>wvd-test2<br>wvd-test2                                                                  | US West<br>Location<br>US West<br>US West                                                                                 | Visual Studio Enterprise Subscription<br>Subscription<br>Visual Studio Enterprise Subscription<br>Visual Studio Enterprise Subscription                                                                                                    | Tags<br><br>costanalysis-parent: /subscriptions/16                                                                                                    | \$31.5<br>Total 4<br>\$15.50<br>\$7.88                         |
| Advisor recommendations ng Invoices Payment methods ducts + services Azure subscriptions                                                                     | <ul> <li>wvd-test2</li> <li>Name</li> <li>wvd-test2</li> <li>wvd-test2</li> <li>wvd-test2-1_o</li> <li>wvd-test2-0_o</li> </ul>                                             | Ho<br>Name<br>osdisk_1_3                                   | Type<br>Host pool<br>Disk<br>Disk                                       | wvd-test2<br>Resource group<br>wvd-test2<br>wvd-test2<br>wvd-test2                                                     | US West<br>Location<br>US West<br>US West<br>US West                                                                      | Visual Studio Enterprise Subscription Subscription Visual Studio Enterprise Subscription Visual Studio Enterprise Subscription Visual Studio Enterprise Subscription                                                                                                    | Tags<br><br>costanalysis-parent: /subscriptions/16<br>costanalysis-parent: /subscriptions/16                                                                                         | S31.5<br>Total ↓<br>S15.50<br>S7.88<br>S7.87                   |
| Advisor recommendations<br>ing<br>Invoices<br>Payment methods<br>ducts + services<br>Azure subscriptions<br>Reservations + Hybrid Benefit                    | <ul> <li>wvd-test2</li> <li>wvd-test2</li> <li>wvd-test2</li> <li>wvd-test2-1_o</li> <li>wvd-test2-0_o</li> <li>wvd-test2-1</li> <li>wvd-test2-0</li> </ul>                 | Ho<br>Name<br>osdisk_1_3<br>osd[24_1_7                     | Type<br>Host pool<br>Disk<br>Disk<br>Virtual machine<br>Virtual machine | wvd-test2<br>Resource group<br>wvd-test2<br>wvd-test2<br>wvd-test2<br>wvd-test2<br>wvd-test2<br>wvd-test2<br>wvd-test2 | US West<br>Location<br>US West<br>US West<br>US West<br>US West<br>Intercontinental, US West<br>Intercontinental, US West | Visual Studio Enterprise Subscription Subscription Visual Studio Enterprise Subscription Visual Studio Enterprise Subscription Visual Studio Enterprise Subscription Visual Studio Enterprise Subscription Visual Studio Enterprise Subscription                                       | Tags<br>Tags<br>costanalysis-parent: /subscriptions/16<br>costanalysis-parent: /subscriptions/16<br>costanalysis-parent: /subscriptions/16                                           | S31.5<br>Total ↓<br>S15.50<br>S7.88<br>S7.87<br>S0.21<br>S0.06 |
| Advisor recommendations ng Invoices Payment methods ducts + services Azure subscriptions Reservations + Hybrid Benefit tings                                 | <ul> <li>wvd-test2</li> <li>Name</li> <li>wvd-test2</li> <li>wvd-test2-1_o</li> <li>wvd-test2-0_o</li> <li>wvd-test2-1</li> <li>wvd-test2-1</li> <li>wvd-test2-0</li> </ul> | Ho<br>Name<br>osdisk_1_3<br>osd\1_7<br>Dis                 | Type<br>Host pool<br>Disk<br>Disk<br>Virtual machine<br>Virtual machine | wvd-test2  Resource group  wvd-test2  wvd-test2  wvd-test2  wvd-test2  wvd-test2  wvd-test2  ad                        | US West<br>Location<br>US West<br>US West<br>US West<br>US West<br>Intercontinental, US West<br>US West                   | Visual Studio Enterprise Subscription Subscription Visual Studio Enterprise Subscription Visual Studio Enterprise Subscription Visual Studio Enterprise Subscription Visual Studio Enterprise Subscription Visual Studio Enterprise Subscription Visual Studio Enterprise Subscription | Tags<br>Tags<br>costanalysis-parent: /subscriptions/16<br>costanalysis-parent: /subscriptions/16<br>costanalysis-parent: /subscriptions/16<br>costanalysis-parent: /subscriptions/16 | S31.5<br>Total 4<br>S15.50<br>S7.88<br>S7.87<br>S0.21<br>S0.06 |
| Advisor recommendations ling Invoices Payment methods oducts + services Azure subscriptions Reservations + Hybrid Benefit ttings Manage subscription Exports | <ul> <li>wvd-test2</li> <li>wvd-test2</li> <li>wvd-test2</li> <li>wvd-test2-1_o</li> <li>wvd-test2-0_o</li> <li>wvd-test2-1</li> <li>wvd-test2-0</li> </ul>                 | Ho<br>Name<br>osdisk_1_3<br>osd[&_1_7<br>Dis<br>8a6d6b Dis | Type<br>Host pool<br>Disk<br>Disk<br>Virtual machine<br>Virtual machine | wvd-test2<br>Resource group<br>wvd-test2<br>wvd-test2<br>wvd-test2<br>wvd-test2<br>wvd-test2<br>wvd-test2<br>wvd-test2 | US West<br>Location<br>US West<br>US West<br>US West<br>US West<br>Intercontinental, US West<br>Intercontinental, US West | Visual Studio Enterprise Subscription Subscription Visual Studio Enterprise Subscription Visual Studio Enterprise Subscription Visual Studio Enterprise Subscription Visual Studio Enterprise Subscription Visual Studio Enterprise Subscription                                       | Tags<br>Tags<br>costanalysis-parent: /subscriptions/16<br>costanalysis-parent: /subscriptions/16<br>costanalysis-parent: /subscriptions/16                                           | S31.5<br>Total ↓<br>S15.50<br>S7.88<br>S7.87<br>S0.21<br>S0.06 |

# **Personal Desktop Autoscale**

Automatically starts session host VMs based on a schedule or "Start VM on Connect." It then deallocates session host VMs based when users sign off or disconnect.

Saves costs by shutting down idle session hosts. Session hosts can be started when needed.

#### To enable Personal Desktop Autoscale:

- Create a personal scaling plan.
- Define whether to enable "Start VM on Connect" and what action to perform after a user session has been disconnected/signed off for a configurable period of time.
- Assign personal scaling plan to one or more personal host pools

#### Add a schedule

| 🖉 General 🛛 🔗 Ramp-up 🔗 Peak          | hours 4 Ramp-down 5 Off-peak hours                |
|---------------------------------------|---------------------------------------------------|
| Repeats on                            | Mon, Tue, Wed, Thu, Fri                           |
| Time zone                             | (UTC+08:00) Beijing, Chongqing, Hong Kong, Urumqi |
| Start time (24 hour system) * 🛈       | 18:00 🗸                                           |
| Start VM on Connect ①                 | <ul> <li>Yes</li> <li>No</li> </ul>               |
| Disconnect settings                   |                                                   |
| When disconnected for (min) * ①       | 30 🗸                                              |
| Perform ①                             | Hibernate V                                       |
| Log off settings                      |                                                   |
| When logged off for (min) $\star$ (i) | 10 🗸                                              |
| Perform ①                             | Shutdown                                          |
|                                       | None                                              |
|                                       | Shutdown                                          |
|                                       | Hibernate                                         |

# Azure Virtual Desktop for Azure Stack HCI

Back to table of contents

## Introduction to Azure Virtual Desktop for Azure Stack HCI

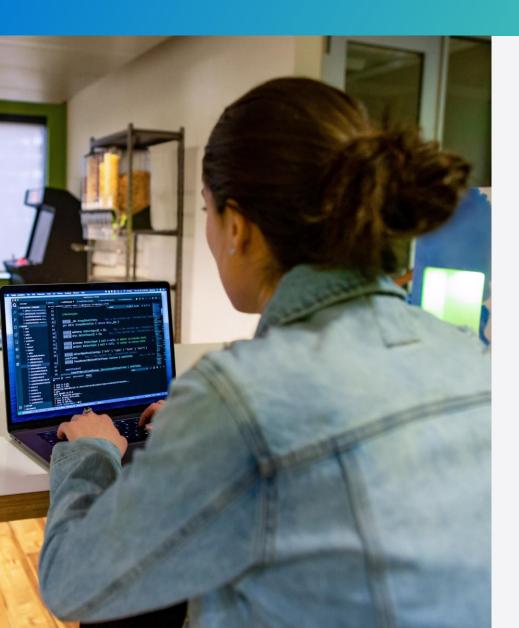

- Designed for customers who need secure on-premises virtualized apps and desktops
- Combines the benefits of Azure Virtual Desktop and Azure Stack HCI
- Customers can deploy in their datacenters to extend their onpremises infrastructure to Azure
- All while enjoying many of the key benefits of Azure Virtual Desktop on Azure, such as Azure portal, Windows 11 and Windows 10 multi-session

Azure Stack HCI provides a cloud native hybrid solution based on a modern subscription and an efficient hyper-converged infrastructure

Modern infrastructure to deploy cloud native solutions anywhere

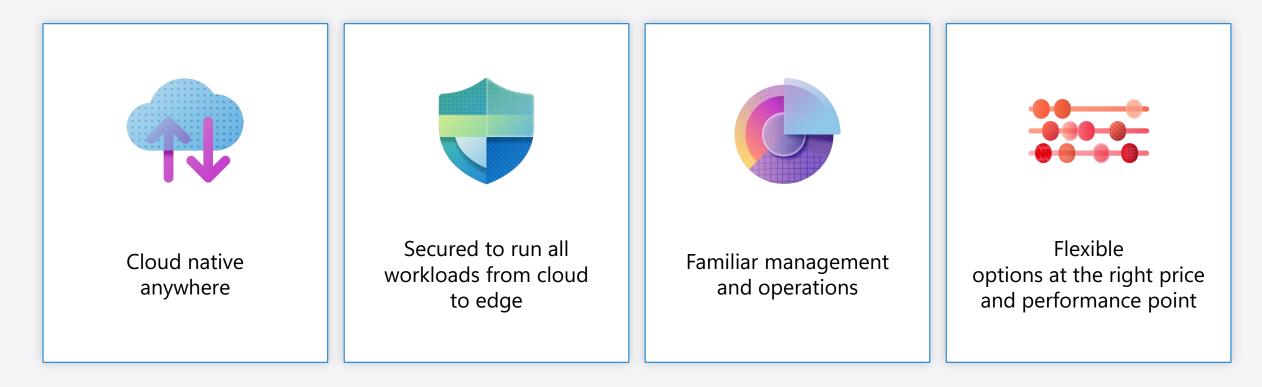

# Azure Virtual Desktop for Azure Stack HCI extends the benefits of cloud VDI to on-premises

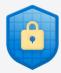

#### Secure anywhere

- Run virtualized desktops and apps securely with Entra ID, conditional access, and MFA
- Simplify VDI deployment
- No need to manage brokers, gateways, or underlying servers and storage

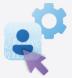

#### Windows 10 and 11 multi-session

- Windows 10 & 11 multi-session or single-session
   support
- Achieve high utilization & lower operation costs

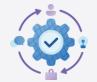

#### **Prime performance**

- Enjoy optimized Microsoft 365/Teams/Windows App experiences
- Run graphic-intensive workloads with GPU support
- Built for sensitive low-latency workloads

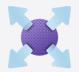

#### **Full control**

- Satisfy data locality requirements
- On-premises storage and data residency

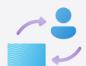

#### Scale cloud and on-premises

- Manage and scale deployments across both Azure and Azure Stack HCI through a single management experience
- Use the familiar Azure portal and admin experience

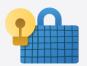

#### **Optimize for cost**

- Use existing eligible Windows licenses
- No need to manage overhead licenses for Remote Desktop Services (RDS)
- Save with Windows 10 & 11 multi-session support

## Azure Virtual Desktop for Azure Stack HCI use cases

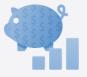

#### Security and compliance

Secure, high performance cloud platform for financial institutions that meets compliance requirements

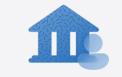

#### Data sovereignty

Cloud functionality that can meet the data sovereignty and data gravity requirements for public sector entities

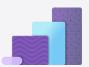

#### Low latency workloads

High performance and low latency cloud capabilities that can meet the compute requirements for the most demanding workloads

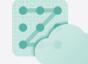

# Virtual Desktop Infrastructure (VDI) modernization

Migrate existing VDI workloads to Azure using Azure Stack HCI

# Azure Virtual Desktop for Azure Stack HCI high-level solution architecture

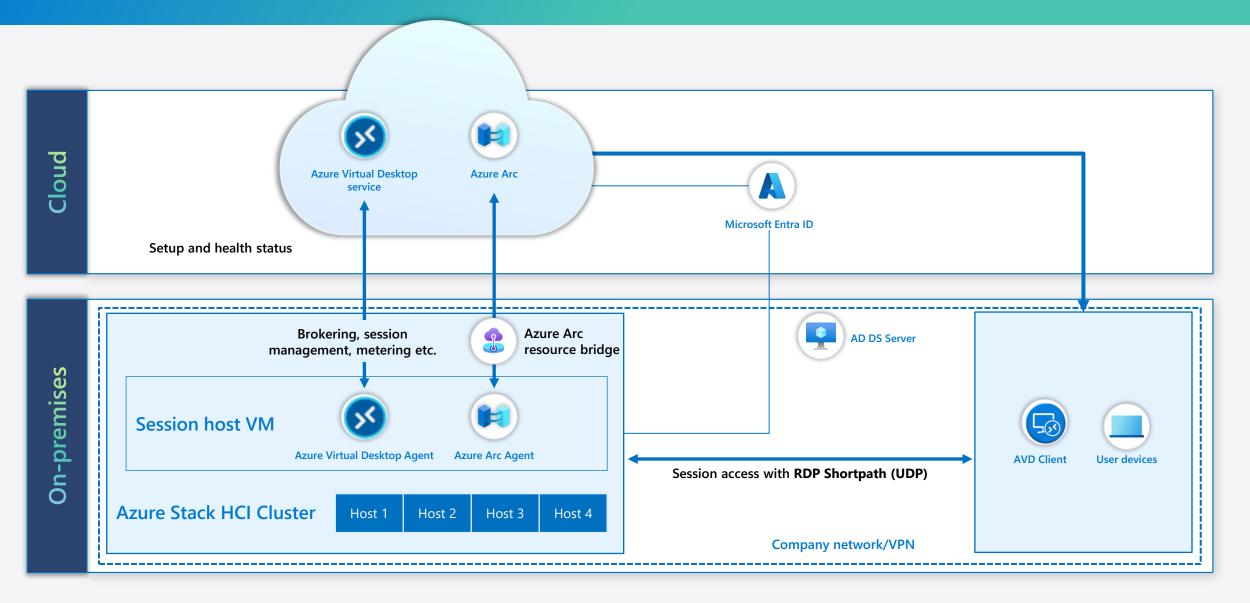

### **Azure Virtual Desktop architecture and Azure Stack HCI**

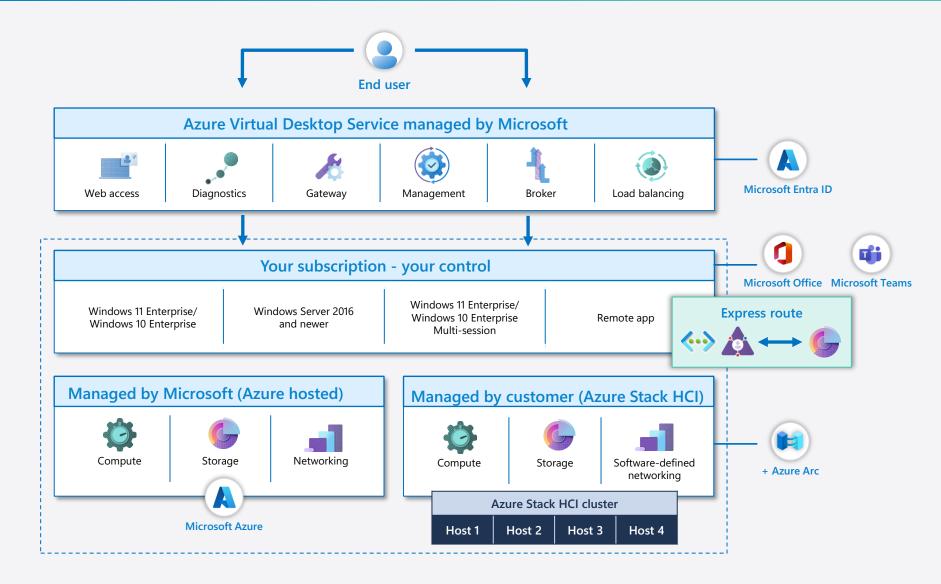

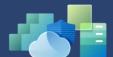

Provide your employees with a secure, remote desktop experience.

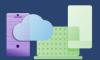

Connect from virtually any device of your choice.

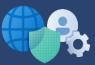

Focus on the right policies and controls rather than managing infrastructure.

### Sample customer architecture diagram

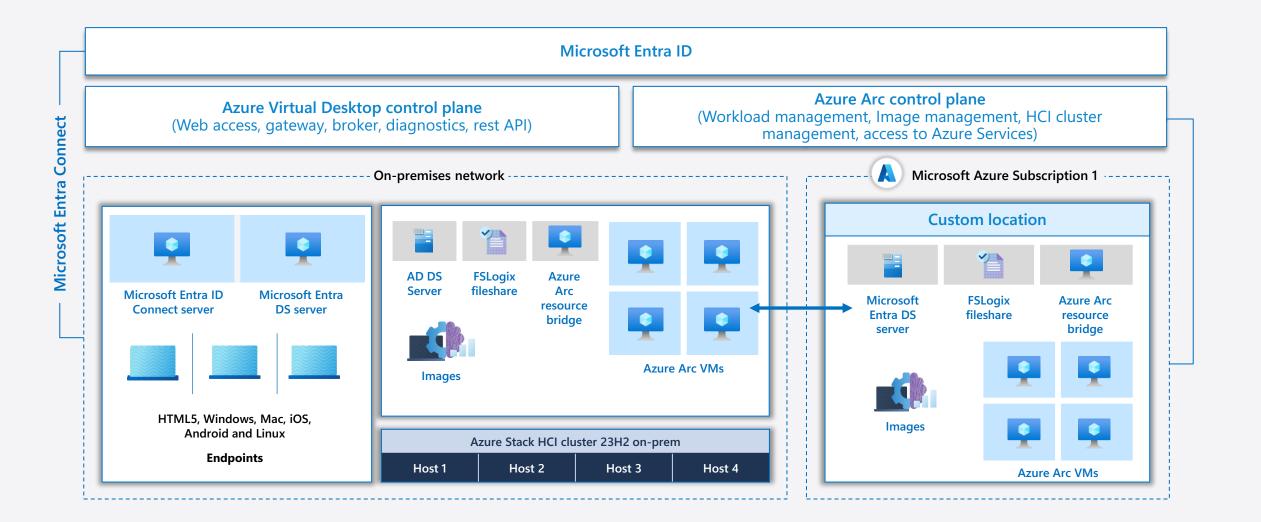

## Admin experience

Fully integrated cloudnative deployment experience in Azure Portal, powered by Azure Stack HCI Fall 2023 release

Provisioning Azure Virtual Desktop session hosts on Azure Stack HCI clusters. Enablement requirement:

- Azure Stack HCI clusters have been added to the Azure Virtual Desktop portal.
- Azure Stack HCI clusters (Fall 2023) must be deployed first.

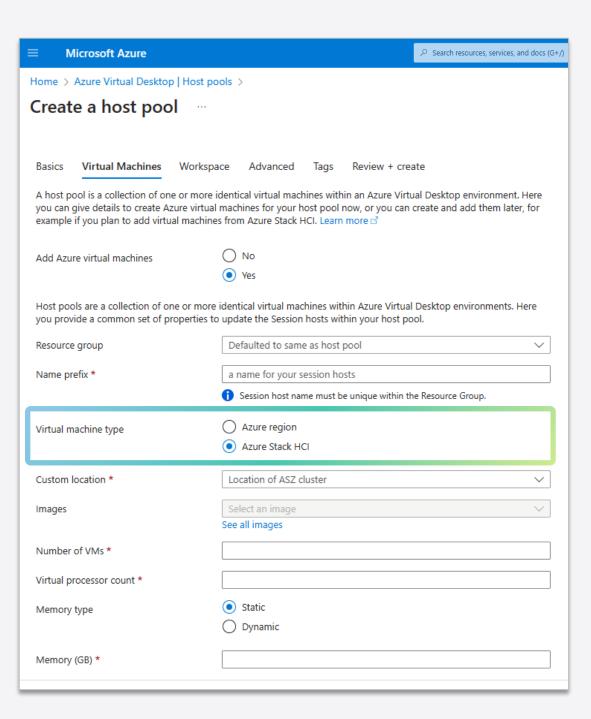

# **Partners & migration**

Back to table of contents

# Microsoft provides access to a broad array of resources to help customers successfully migrate to Azure Virtual Desktop

#### **Preparing for migration success**

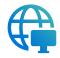

# Migration considerations

- Migration drivers
- Planning guidance
- Cloud Adoption Framework
- Azure Migrate
- Azure landing zones and landing zone accelerators
- Best practices

| $\mathbf{\Lambda}$ |  |
|--------------------|--|
| Ċà                 |  |
|                    |  |

# Citrix solution overview

- Key benefits
- Architecture
- Playbook

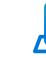

VMware solution overview

- Key benefits
- Architecture
- Playbook

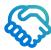

#### **ISV partners**

• ISV partner value add

# **Partners & migration**

**Migration considerations** 

Back to table of contents

Migration considerations for Azure Virtual Desktop

Migrating an on-premises VDI environment to the cloud can be a daunting proposition for customers. App compatibility, cost estimation, and security are just a few of the areas that customers must consider and solve before a migration can begin.

Azure Virtual Desktop uses tools like the Microsoft Cloud Adoption Framework and landing zone accelerators to take the guess work out of the migration process and provide a repeatable framework for success that has been used by many customers.

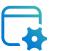

#### The following slides give an overview of:

- Migration planning and execution
- Azure landing zones and landing zone accelerator

# What's driving migrations to Azure?

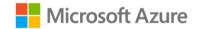

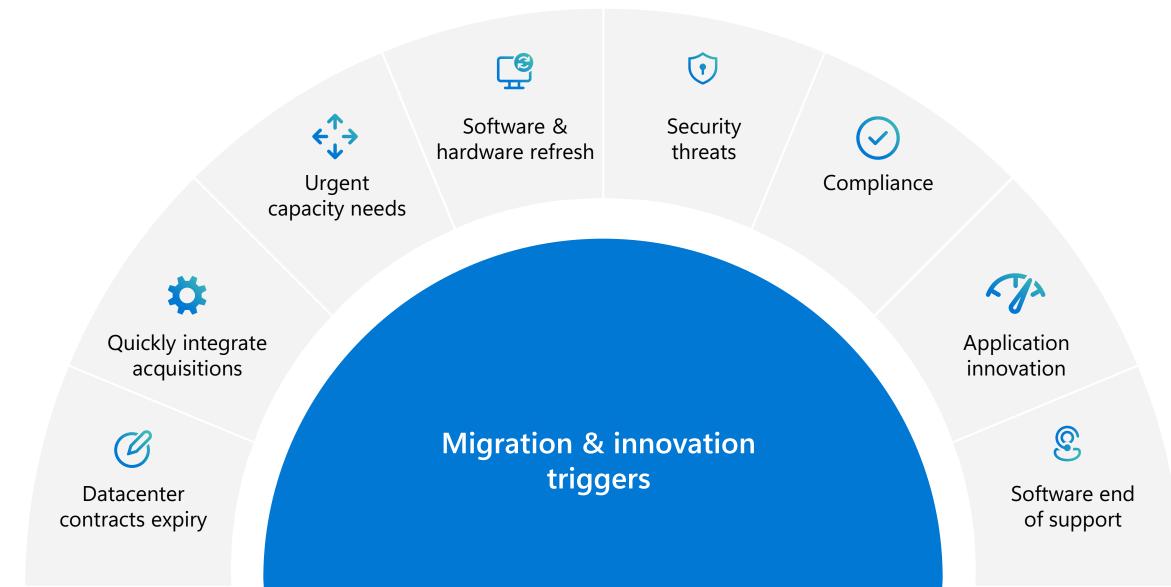

# Migration planning and execution

A step-by-step approach

### **Migration plan**

TCO | Target workloads | Approach (e.g., rehost) | Timelines

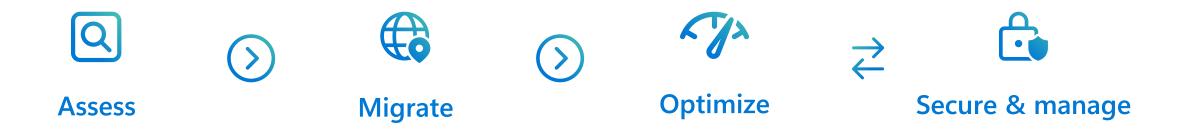

Azure Migrate | Azure Cost Management | Azure Security & Management

# **Microsoft Cloud Adoption Framework for Azure**

Proven business and technical guidance to help customers create and implement the business and technology strategies necessary to succeed in the cloud.

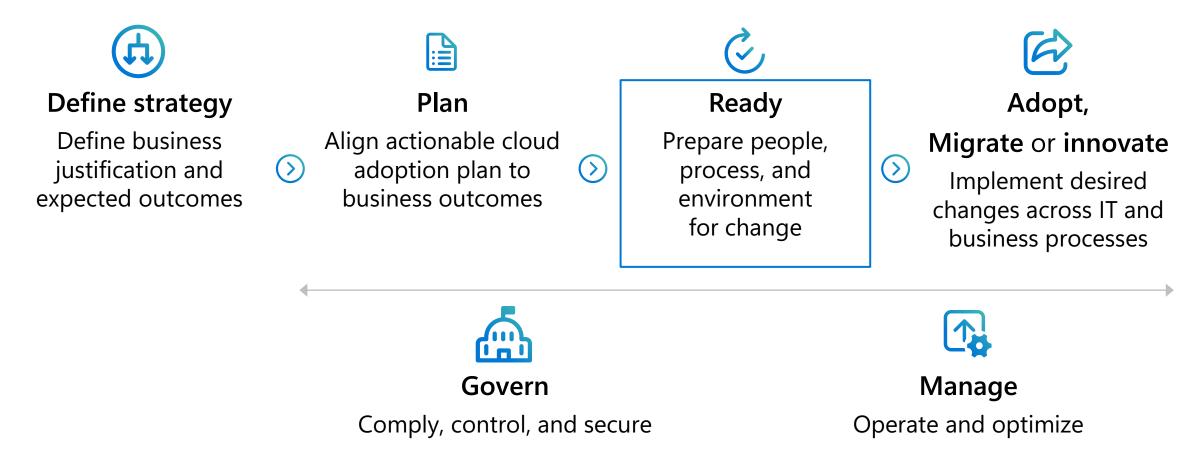

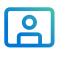

Azure landing zones help customers set up their Azure environment for scale, security, governance, networking, and identity.

## **Azure landing zones**

#### Azure landing zones

- Enable migrations and net new apps
- Consider all platform resources
- Don't differentiate between laaS or PaaS

# **Azure Virtual Desktop landing zone accelerator**

Azure Virtual Desktop landing zone accelerator is an architectural approach and reference implementation that enables effective workload and scenario operationalization of landing zones on Azure, at scale and aligned with Azure Roadmap and **Microsoft Cloud Adoption** Framework for Azure

# 5

#### Authoritative

Provides holistic design decision framework for Azure Platform

#### Proven

•

Based on success of large-scale migration projects at-scale

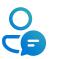

#### Prescriptive

Apply it on clearly plan and design your Azure environment

# Azure Virtual Desktop landing zone accelerator architecture

Landing zone accelerator design guidelines: Guidelines (decisions and recommendations) for the six components of the enterprise-scale architecture.

# Azure Virtual Desktop landing zone reference implementation

A reference implementation of shared services containing network, security, identity, governance services required to construct and operationalize an enterprise-scale landing zone.

# Azure Virtual Desktop landing zone accelerator design areas

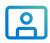

Identity access management

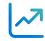

Management & monitoring

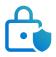

Security, governance, & compliance

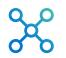

Network topology & connectivity

Business continuity & disaster recovery

Platform automation & DevOps

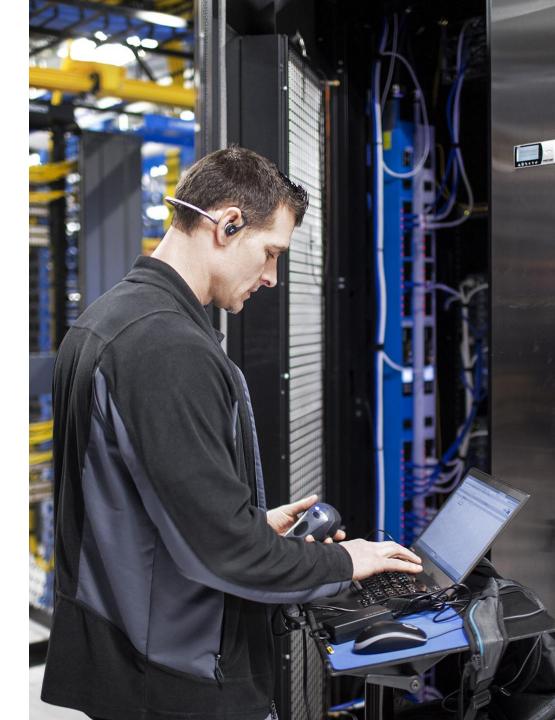

# Azure Migrate Hub for all migration tools

Discover, assess, and migrate applications, infrastructure, and data with Azure Migrate.

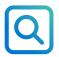

Assessments for readiness, sizing, and cost estimation

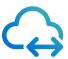

Migration with near-zero downtime

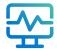

Integrated experience and end-to-end progress tracking

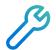

Choice of tools with ISV integration

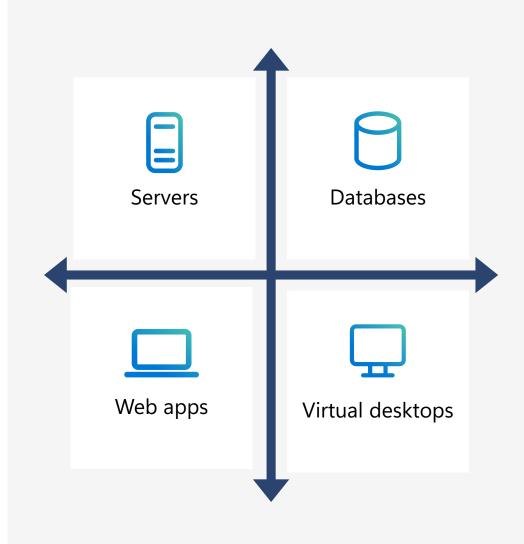

# **Azure Migrate Hub**

| ≡                         | Microsoft Azure (Preview) | <mark>ð</mark>                                | $\mathcal P$ Search resources, services, and docs (G+/)           |                                                                                 | <b>⊵ 1</b> ₽ ₽ ॐ ?                                                                         | ©                   |
|---------------------------|---------------------------|-----------------------------------------------|-------------------------------------------------------------------|---------------------------------------------------------------------------------|--------------------------------------------------------------------------------------------|---------------------|
| Hom                       | e 🗧 Azure Migrate         |                                               |                                                                   |                                                                                 |                                                                                            |                     |
| <b>S</b> 3                | Azure Migrate             |                                               |                                                                   |                                                                                 |                                                                                            | >                   |
| Q                         | Search (Ctrl+/) «         | Get started                                   |                                                                   |                                                                                 |                                                                                            |                     |
| <i>s</i> (                | Dverview                  |                                               |                                                                   |                                                                                 |                                                                                            |                     |
| Migr                      | ation goals               |                                               | Mig                                                               | grate your on-premises datacenter to A                                          | Azure                                                                                      |                     |
|                           | Servers                   |                                               | Discover,                                                         | assess and migrate your on-premises applications using Microsoft or third-party | y tools, or find                                                                           |                     |
| DB [                      | Databases                 |                                               |                                                                   | an expert to help with your migration. Learn more 📽                             |                                                                                            |                     |
| 👱 \                       | /DI                       |                                               |                                                                   |                                                                                 |                                                                                            |                     |
| <table-row> \</table-row> | Web Apps                  |                                               | * * * .                                                           |                                                                                 |                                                                                            | * * .               |
| ء 🏟                       | Data Box                  |                                               |                                                                   |                                                                                 | 🔊 🛛                                                                                        |                     |
| Mana                      | age                       |                                               |                                                                   |                                                                                 | $\simeq$                                                                                   |                     |
| ا افر                     | Discovered items          |                                               |                                                                   |                                                                                 |                                                                                            |                     |
| Supp                      | ort + troubleshooting     |                                               | Vindows and Linux servers                                         | SQL and other databases                                                         | Web anns data :                                                                            | and Virtual Deskton |
| <u>ନ</u>                  | New support request       | Discover, assess and migrate your on-premises |                                                                   | Discover, assess and migrate your on-premises                                   | Web apps, data and Virtual Desktop<br>Infrastructure                                       |                     |
|                           |                           | VI                                            | VMware and Hyper-V virtual machines or Physical servers to Azure. | databases to Azure SQL Database Managed<br>Instance or Azure SQL Database.      | Assess and migrate web apps, migrate data and assess virtual desktop infrastructure (VDI). |                     |
|                           |                           |                                               | Assess and migrate servers                                        | Assess and migrate databases                                                    | Assess and migrate we<br>Assess virtual desktop                                            |                     |
|                           |                           |                                               |                                                                   |                                                                                 | Migrate data                                                                               |                     |
|                           |                           |                                               |                                                                   |                                                                                 |                                                                                            |                     |
|                           |                           |                                               |                                                                   |                                                                                 |                                                                                            |                     |

#### Useful links

1

# VDI migration Azure Virtual Desktop

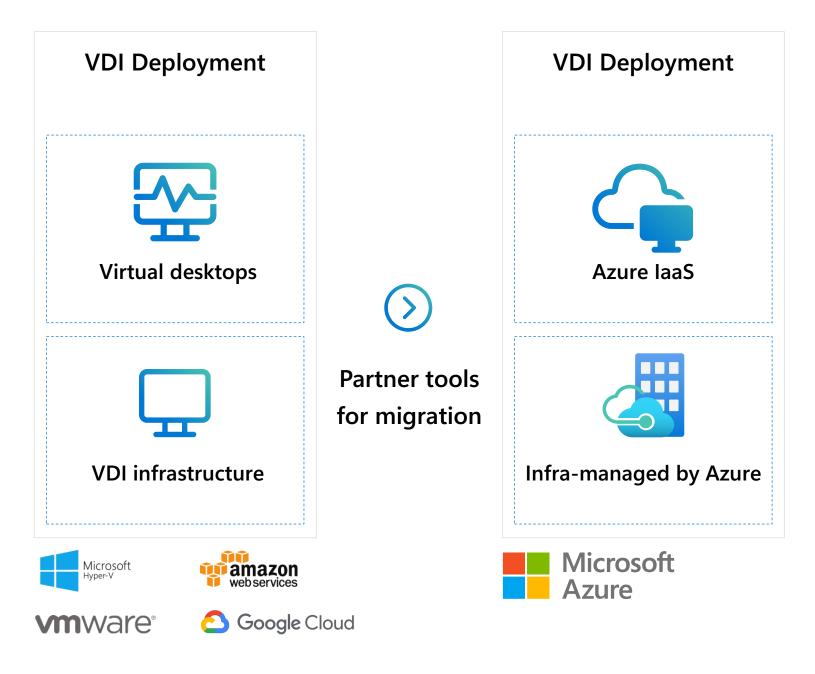

### **Azure Virtual Desktop** migration **Pooled resources**

#### **Steps to migration**

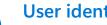

#### **User identity**

- Sync user identities and password hash from on-premises Active Directory (AD) to Microsoft Entra ID
- Setup AD instance on Azure using ASR or continue using on-premises AD

#### Virtual machines

- Bring your own image from on-premises and create new VMs on Azure
- Lift and shift VMs from on-premises ٠
- Register them with Azure Virtual Desktop infrastructure

#### User and app data

- UPDs not supported on Azure Virtual Desktop ٠
- Convert UPD into Profile Container—conversion tool available in GitHub soon
- Sync to Azure using Azure file sync or file server replication

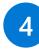

2

3

#### **Client (end-user) capabilities**

- Download Azure Virtual Desktop client for Windows or use the web client
- Continue using existing RD clients available through app stores

### Azure Virtual Desktop migration Personal desktop

#### Steps to migration

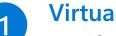

#### **Virtual machines**

- Lift and shift VMs from on-premises
- Register them with Azure Virtual Desktop infrastructure

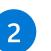

3

#### Client (end user) capabilities

 Download Azure Virtual Desktop client for Windows or use the web client Continue using existing RD clients available through App stores

#### End-user assignment

Use Azure Virtual Desktop direct assignment capability to assign personal desktops to specific users

## **Partners & migration**

Understanding Citrix & VMware offers & capabilities

Back to table of contents

#### **Understanding Citrix & VMware offers & capabilities**

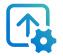

Citrix and VMware provide on-premises VDI solutions that are used by customers around the world. These vendors provide virtualization capabilities that deliver unique value to VDI customers.

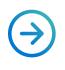

Citrix and VMware play an important role in helping customers migrate to Azure Virtual Desktop while also providing the option to continue operating their VDI environment on-prem or with other vendors.

The following slides give an overview of migration planning and execution.

## Citrix + Azure Virtual Desktop

Delivering enterprise value and unified management around Azure Virtual Desktop.

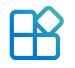

Workspace experience

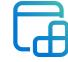

lmage management

Include Azure Virtual Desktop workloads within Citrix Workspace for central access to all apps, desktops, and files. Simplify management by layering OS, apps, and user data on Azure Virtual Desktop resources and rapidly provisioning updates.

| ••  |
|-----|
| ••• |
|     |
|     |
|     |
|     |
|     |

Hybrid cloud journey

Accelerate the move to Azure for on-prem customers by enabling management of on-prem and Azure Virtual Desktop workloads from one console.

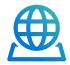

# Environment management

Optimize host performance, accelerate application delivery, and enhance scalability for Azure Virtual Desktop.

## Achieve business outcomes with Citrix & Microsoft

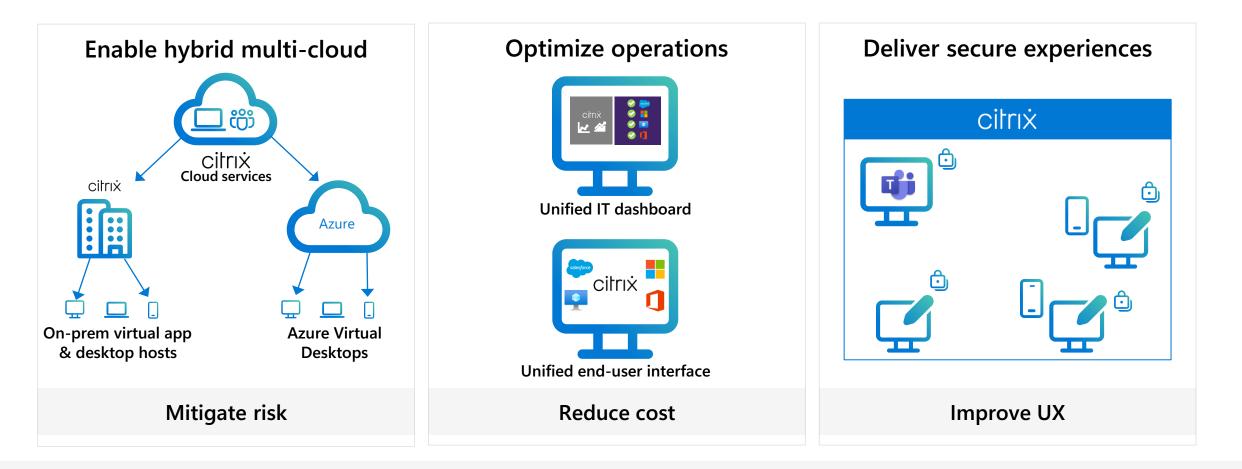

Reference: <u>Citrix TechZone – Enhancing Azure Virtual Desktop</u> (aka.ms/CitrixTechZoneEnhancingAVD)

#### **Citrix and Azure Virtual Desktop architecture**

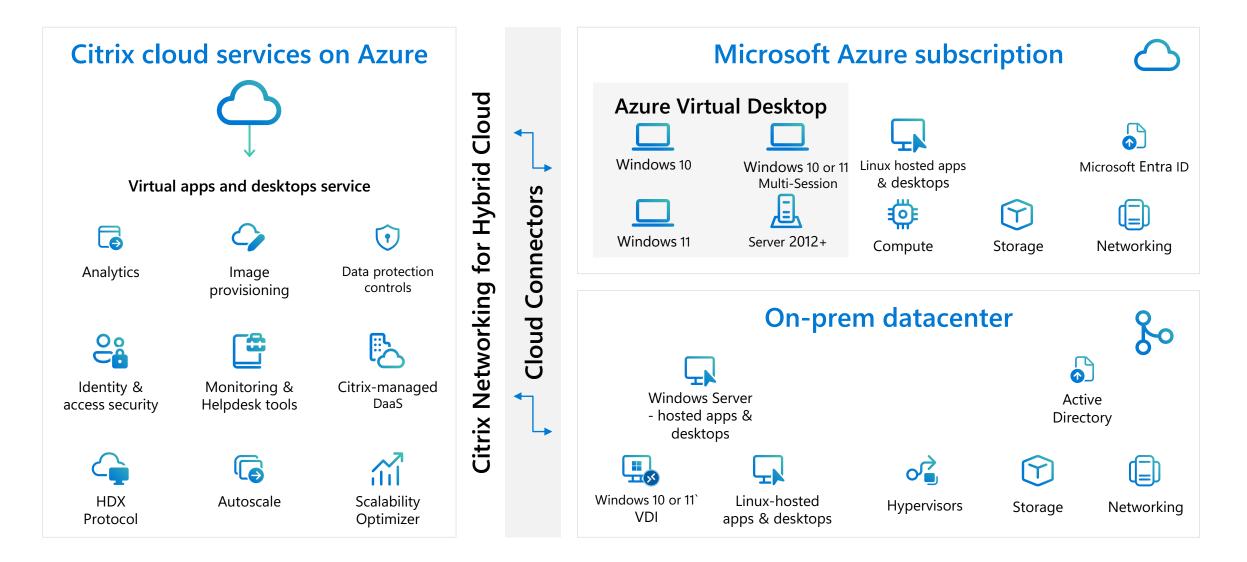

## **Optimize performance**

Plan

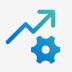

#### Workspace environment management

- Included in CVAD service (and Workspace Premium Plus)
- Actively monitors Azure Virtual Desktop resource utilization and dynamically adjusts based on user profiles, system policies, and resource consumption
- Intelligently adjust the way applications utilize systems resources such as RAM, CPU, and IOPS
- Simplifies the administration of Windows policies – which improves both user experience and application security

Improve the number of users per server by

10-30%\*

Server utilization up to

80%

Up to 65% with RDS/ Azure Virtual Desktop alone

\* Internal Citrix estimates

## Follow the playbook: Citrix

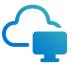

Suggest Azure Virtual Desktop when it's time to replace an existing virtualization solution or build a new one.

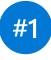

## Azure Virtual Desktop on Azure + on-premises deployments

- Pitch joint offerings with the Citrix Virtual Apps and Desktops service and Citrix Workspaces.
- Customers can manage hybrid scenarios with Citrix on-premises workloads under one management console.

#2

#### Migrate on-premises services to Azure Virtual Desktop

- Pitch Azure Virtual Desktop and/or Citrix joint offerings with Citrix Virtual Apps and Desktops service and Citrix Workspaces.
- Azure Virtual Desktop benefits such as multi-session Windows 11 or 10 and Office 365 ProPlus optimization – are key drivers for moving to Azure Virtual Desktop on Azure

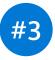

Citrix Cloud: RDS/VDI on Azure only (not ready to onboard Azure Virtual Desktop)

• Pitch Citrix Virtual Apps and Desktops service running RDS/VDI on Azure

If moving to Azure isn't an option right now, customers can upgrade to the newest versions of Remote Desktop Services on-premises and Citrix for improved functionality and easier cloud migration later.

## VMware Horizon Cloud on Microsoft Azure

Extending Azure Virtual Desktop capabilities to Horizon Cloud

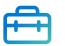

Broad endpoint support with enhanced remote experience

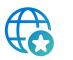

Global brokering with cloud-optimized architecture

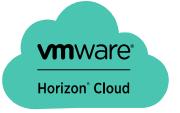

Real-time audio video and peripheral support

Enhanced user environment management

Flexible desktop options and configurations

Hybrid environment support

- Azure Virtual Desktop

## Follow the playbook: VMware Horizon Cloud

Suggest VMware when the customer has multiple independent on-premises servers

## #1

#### Accelerate cloud adoption

- Customers can try Microsoft Azure on a use-case-by-use-case basis.
- Recommend hybrid environments with existing Horizon on-premises and Azure Virtual Desktop in Azure.
- Highlight the common management tools and skillsets for all environments.
- Customers get a single pane of glass for all workloads.

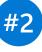

#### Maximize cost savings

- Pitch the Azure Virtual Desktop entitlement, features, and simple pricing.
- Customers can optimize costs at scale with advanced power management that matches utilization and saves money.
- Support a broader Windows 10 or 11 migration to Azure Virtual Desktop with multiple deployment options.

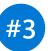

#### **Exceptional user experience**

- Pitch Workspace ONE Access and Intelligent Hub for highly secure access to apps and desktops.
- These offerings provide enterprise-class performance on a broad range of clients with dynamic remoting protocols.
- Users get a consistent experience across all devices.

Promote integrated Azure Virtual Desktop and VMware Horizon, including FSLogix and Dynamic Environment Manager, to accelerate customer time-to-value.

## **Partners & migration**

**ISV** partners

Back to table of contents

#### **Azure Virtual Desktop & ISV partners**

The ISV community for Azure Virtual Desktop is large and diverse. ISVs exist to ensure that the apps running in a customers' on-prem environment will work in the cloud.

Other ISVs provide automated migration to Azure Virtual Desktop for customers that fit a certain profile. Other ISVs provide industry-specific enhancements for Azure Virtual Desktop.

The following slide gives an overview of the Azure Virtual Desktop ISV partner
 environment.

## **Azure Virtual Desktop ISV partner environment**

Rich ISV partner ecosystem allows you to further enhance your Azure Virtual Desktop experience

| Category                                        | Description                                                                                                    |  |
|-------------------------------------------------|----------------------------------------------------------------------------------------------------|--|
| Customer environment assessment                 | Assess resource utilization of apps/users/OS, baseline user experiences, and recommend sizing for Azure<br>Virtual Desktop<br><i>Example – Lakeside</i>                       |  |
| Diagnostics & end user<br>experience monitoring | Assess, monitor, and manage end user experiences with GUI enabling reactive troubleshooting as well as predictive troubleshooting leveraging AI/ML<br><i>Example – Sepago</i> |  |
| Application layering                            | Enable dynamic provisioning of apps during boot/sign on time based on user profile<br><i>Example – Liquidware</i>                                                             |  |
| Management                                      | Deployment and configuration<br><i>Example– Nerdio, NetApp (CloudJumper)</i>                                                                                                  |  |
| Printing                                        | Remove the need for print server infrastructure<br><i>Example – PrinterLogic</i>                                                                                              |  |
| App compatibility assessment/remediation        | Assess app compatibility for layering new packaging<br><i>Example – PolicyPak</i>                                                                                             |  |

Please explore our rich partner environment – https://docs.microsoft.com/en-us/azure/virtual-desktop/partners

## Positioning Azure Virtual Desktop & Windows 365

Back to table of contents

## Azure Virtual Desktop lets you create a purpose-built cloud VDI environment to meet your use case

Helping customers make the best choice for their use case

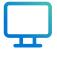

Azure Virtual Desktop & Windows 365

- VM recommendations
- Sizing guidelines
- Storage for your VMs
- GPU VMs

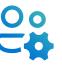

#### **User experience**

- Host pools and session hosts
- Personal or pooled host pools
- User profile management (FSLogix)
- Remote App Streaming

 $\bigcirc$ 

#### Networking & connectivity

- Networking considerations
- On-prem to Azure connectivity
- Inter-Azure traffic management
- RDP Shortpath

#### **Different ways to deliver Windows**

**Options for maximum flexibility** 

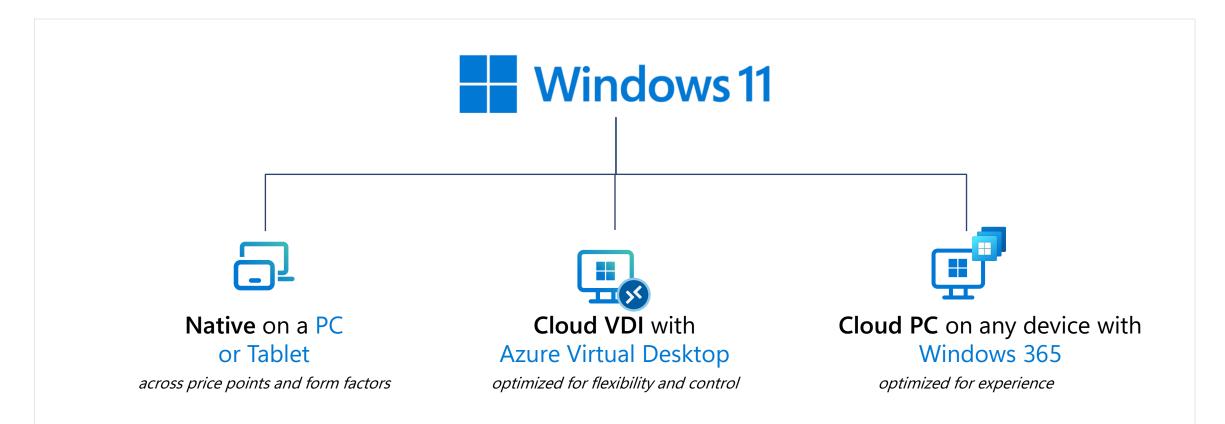

#### Finding the right Microsoft solution for your needs

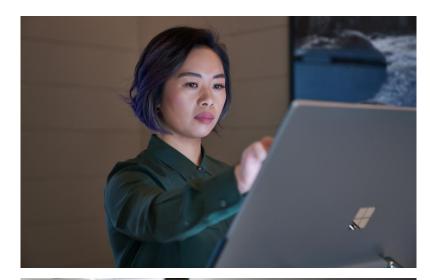

#### Windows 365

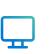

Secure work on personal PCs

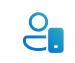

Simple to buy, deploy, and manage

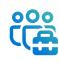

skills or

training

No employee

or IT special

K N K N

Quickly scale and resize

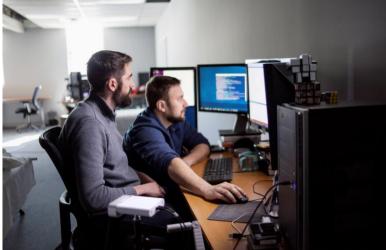

#### **Azure Virtual Desktop**

ໍ່ຕັ

Onboard

and offboard

employees

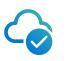

Shift on-prem VDI to the cloud

Leverage existing VDI infra and expertise

Enable remote app streaming and nonpersistent desktops

## **Microsoft cloud solution options**

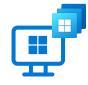

#### Windows 365

A complete SaaS service that securely streams your personalized Windows desktop, apps, settings, and content from the Microsoft cloud, to any device.

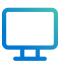

#### **Azure Virtual Desktop**

A cloud VDI platform that delivers hosted desktops and apps with maximum flexibility and control.

|            | Windows 365 Cloud PC                                                   | Azure Virtual Desktop Cloud VDI                                          |
|------------|------------------------------------------------------------------------|--------------------------------------------------------------------------|
| OS Support | Windows 11 or Windows 10                                               | Windows 11, Windows 10, single- or<br>multi-session, Windows Server      |
| Admin      | <ul><li>Microsoft Intune</li><li>Web self-service (Business)</li></ul> | <ul><li>Azure Portal</li><li>VMware or Citrix management panel</li></ul> |
| Service    | SaaS: complete end-to-end<br>Microsoft service                         | PaaS: Granular controls over configuration and management                |
| Pricing    | Per-user, per-month                                                    | Consumption-based                                                        |
| Scale      | Unlimited based on subscription                                        | Unlimited based on consumption                                           |
| End-user   | Full Windows like-local experience                                     | Single or multi-user, pooled, remote app                                 |

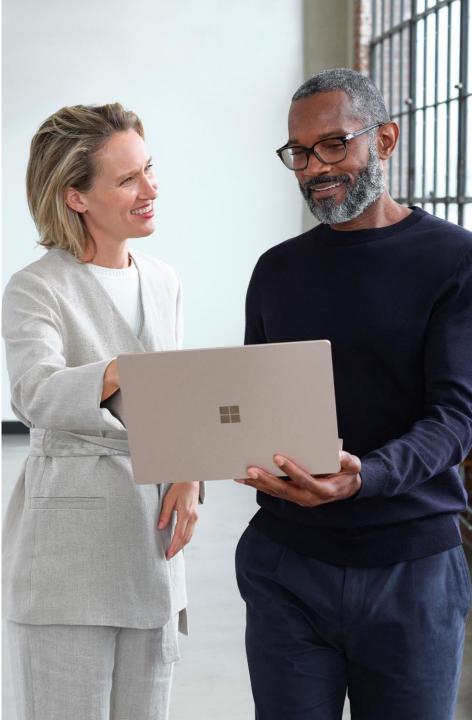

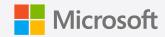

# Thank you